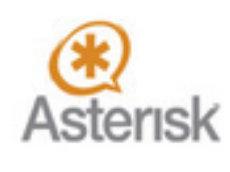

# Владислав Юров

# Общайтесь свободно

# ОТКРЫТАЯ ПЛАТФОРМА для Унифицированных Коммуникаций

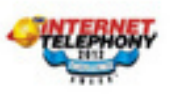

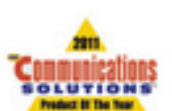

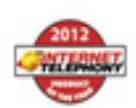

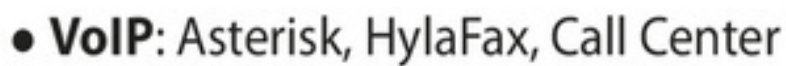

- · Email: Postfix, RoundCube, SpamAssasin
- CRM: Sugar CRM, vTiger CRM
- · Чат: OpenFire

A MARIA DE LA CARACTER DE

- · WEB: Apache
- База данных: mySQL

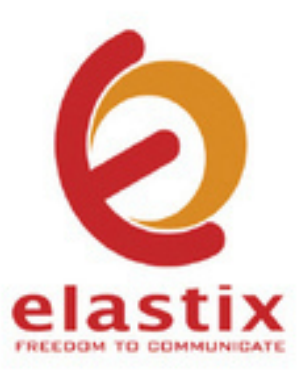

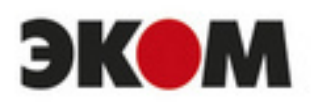

# Владислав Юров ELASTIX - общайтесь свободно

«Accent Graphics communications»

2015

# **Юров В.**

ELASTIX – общайтесь свободно / В. Юров — «Accent Graphics communications», 2015

Юров Владислав — профессиональный IT-менеджер с более чем 20 тилетним стажем. Труд, вложенный автором в создание книги, будет по достоинству оценен ИТ специалистами средних и крупных компаний (100 сотрудников и больше), заинтересованных в снижении затрат внутри своей организации. Elastix использует в своей основе телекоммуникационный сервер Asterisk. Asterisk — самый распространенный и функциональный бесплатный VoIP-сервер. Основное удобство выбора Elastix простоте установки и использования. Все компоненты платформы интегрированы, «из коробки» пользователь получает готовую платформу, поддерживающую унифицированные коммуникации (Unified Communications). Вот что пишет автор об идее написания книги посвященной этой теме: «В связи с отсутствием в Интернет структурированной информации по настройке и обслуживанию Elastix (как на русском, так и на английском языках), делались записи для собственных нужд и для сотрудников, обслуживающих Elastix в Айкрафт. В какой-то момент записей набралось настолько много, что до полноценной книги оставалось совсем чуть-чуть. При переработке материалов для книги постарался акцентировать внимание на наименее освещенных в сети особенностях настройки Elastix, а также максимально упростить описание необходимых настроек».

> © Юров В., 2015 © Accent Graphics communications, 2015

# **Содержание**

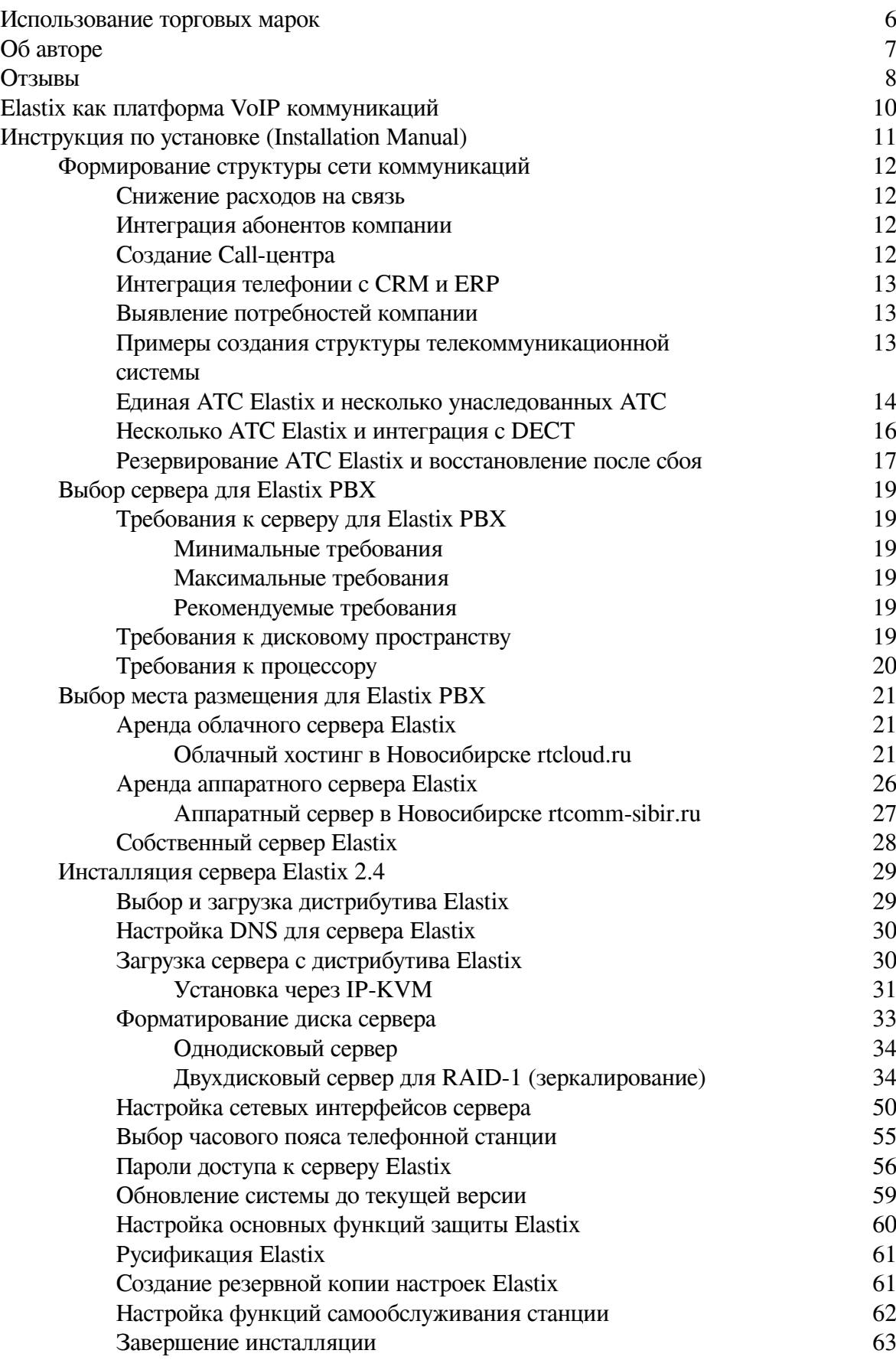

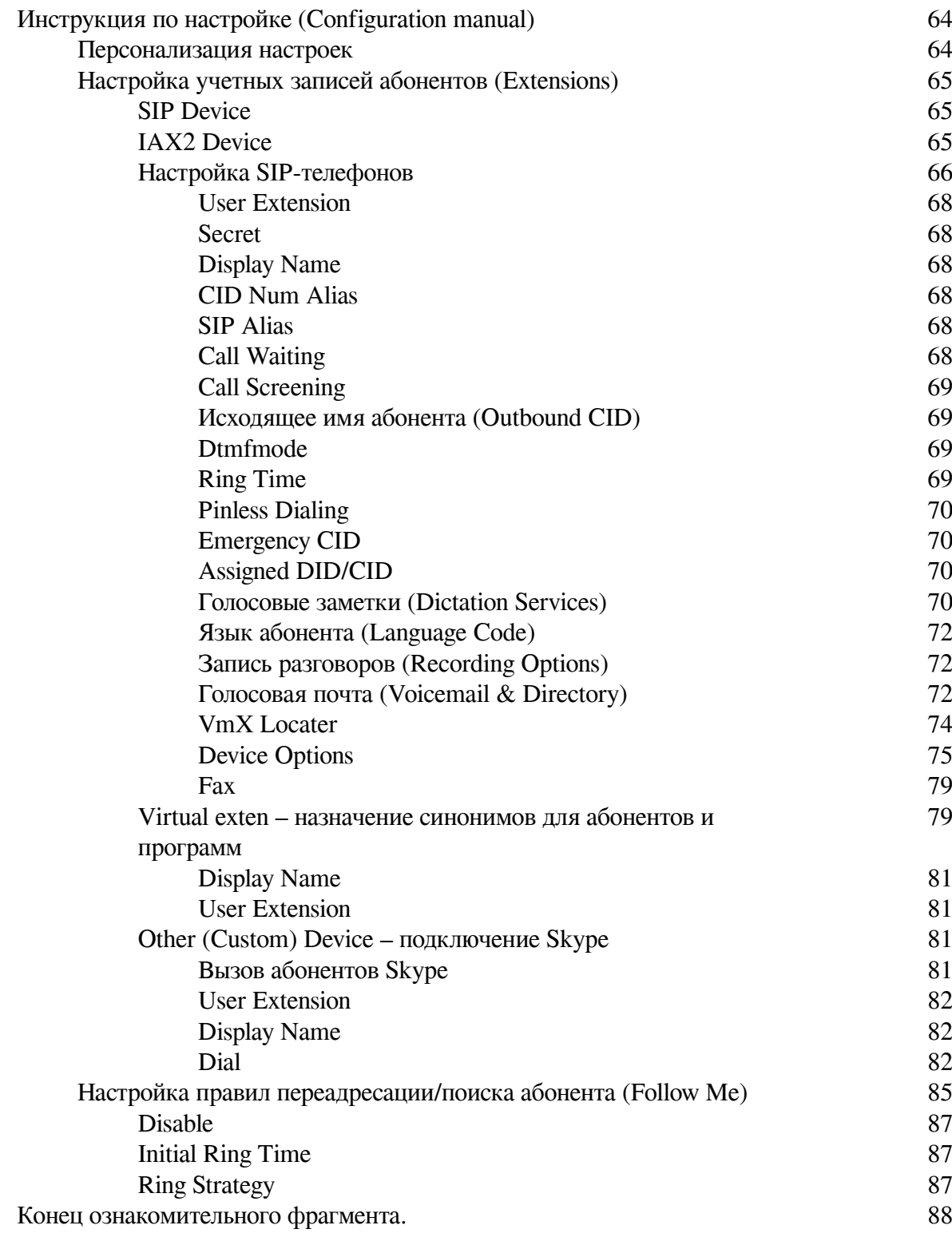

# **В. Юров ELASTIX – общайтесь свободно**

# **Использование торговых марок**

<span id="page-5-0"></span>В книге были использованы следующие торговые марки: Asterisk® – зарегистрированная торговая марка DIGIUM, Inc FreePBX® – зарегистрированная торговая марка Bandwidth.com Elastix® – зарегистрированная торговая марка Palosanto Solutions Yealink<sup>®</sup> – зарегистрированная торговая марка Yealink Network Technology Yeastar® – зарегистрированная торговая марка Yeastar Technology Skype® – зарегистрированная торговая марка Microsoft

# **Об авторе**

<span id="page-6-0"></span>Юров Владислав – профессиональный IT-менеджер с более чем 20-тилетним стажем. В 1998 году защитил диплом магистра техники и технологий Московского Технического Университета Связи и Информатики. В 2002 году получил сертификат MCSE (Microsoft Certified Systems Engineer). В 2006 году защитил диплом MBA-CIO (Школа IT-менеджмента при Академии Народного Хозяйства).

В связи с отсутствием в Интернет структурированной информации по настройке и обслуживанию Elastix (как на русском, так и на английском языках), делались записи для собственных нужд и для сотрудников, обслуживающих Elastix в Айкрафт. В какой-то момент записей набралось настолько много, что до полноценной книги оставалось совсем чуть-чуть. При переработке материалов для книги постарался акцентировать внимание на наименее освещенных в сети особенностях настройки Elastix, а также максимально упростить описание необходимых настроек.

# **Отзывы**

<span id="page-7-0"></span>В целом книга хорошая! Несмотря на свой многолетний опыт работы с Asterisk, смог найти несколько неизвестных мне ранее деталей. Основной бизнес моей компании – Call-центры на Asterisk. Поэтому от себя хочу пожелать в следующих редакциях книги немного углубиться и расписать работу API-интерфейса, обеспечивающего взаимодейтсвие Elastix (Asterisk) с CRM и с модулями Call-центра.

*Александр Гросс Владелец CallService Communication Solutions [www.callservice.com.ua](http://www.callservice.com.ua/)*

Уверен, что труд вложенный в создание книги, будет по достоинству оценен ИТ специалистами средних и крупных компаний (100 сотрудников и больше), заинтересованных в снижении затрат внутри своей организации.

Общаясь с заказчиками в России, в Украине и в Европе, рекомендую их ИТ директорам обязательно ознакомится с преимуществами собственной АТС на платформе Elastix VoIP.

*Илья Захаров*

*Генеральный директор ООО "Программы Лояльности" [www.cardnonstop.ru](http://www.cardnonstop.ru/)*

Техническая часть по настройке несомненно хороша и полезна для читателя. Как справедливо замечено в книге, для Elastix крайне важно обеспечить защиту от взлома. Очень эффектным решением является рекомендация автора изменить порты WEB, SSH и SIP со стандартных 80, 22 и 5060 на порты в пределах 10000-65535. Тогда простое сканирование портов станет не эффективным. Забудьте идею эксплуатировать Elastix, не защитив ее от взлома! Не мало клиентов, использующих VoIP-станции, подвергается взлому, что приводит к крупным потерям с их стороны на оплату международного трафика взломщиков.

Стратегическая часть, где рассматриваются вопросы общего проектирования, у меня вызывает желание поспорить. Например, учитывая свой операторский опыт, не соглашусь с целесообразностью установки АТС в ЦОД. В крупных компаниях важной становится связь между сотрудниками, которая в таком случае будет невозможна при потере доступа в Интернет.

В следующих редакциях книги хотелось бы увидеть раздел, посвященный настройке локальных сетей для обеспечения высокого качества VoIP. Самая популярная ошибка начинающих – подключение каскадом большого количества Ethernet-устройств, что приводит к катастрофически низкому качеству голосовой связи. Не говоря уже о проблеме грамотной настройки приоритезации VoIP трафика. Также считаю полезным расширить тему защиты Elastix с использованием SBC (Session Border Controllers) для противодействиях атакам по SIP-протоколу.

Разработкичам дистрибутива Elastix рекомендую в следующих релизах системы улучшить защиту с использованием прав доступа, дабы минимизировать риски кражи важных паролей. В частности, ни к чему

запускать CRM с правами пользователя Asterisk, имеющего доступ к паролям транков и абонентов – это весьма распространенный метод взлома Elastix. *Алексей Панкратов Генеральный директор MosLine Communication [www.mosline.ru](http://www.mosline.ru/)*

# Elastix как платформа VoIP коммуникаций

<span id="page-9-0"></span>Платформа Elastix программно не ограничивает число абонентов, и на недорогом сервере (Intel Core i3 3.2GHz/4Gb) может обеспечить около 500 одновременных разговоров, что при офисной нагрузке означает  $1000-5000$  абонентов (http://habrahabr.ru/post/145620/). Увеличить число абонентов можно либо выбором более производительного сервера, либо разделением абонентов между несколькими серверами.

Elastix использует в своей основе телекоммуникационный сервер Asterisk. Asterisk самый распространенный и функциональный бесплатный VoIP-сервер. Основное удобство выбора Elastix простоте установки и использования. Все компоненты платформы интегрированы, «из коробки» пользователь получает готовую платформу, поддерживающую унифицированные коммуникации (Unified Communications). В комплект Elastix 2.4 (при обновлении до текущей версии) входят:

- IP-ATC Asterisk v11.5
- web-интерфейс Elastix 2.4
- встроенный доступ к магазину платных и бесплатных приложений для Elastix
- web-интерфейс FreePBX 2.8.1
- биллинговый модуль A2Billing
- Факс-сервер Нуlа $Fax 4.3.10$
- Jabber чат-сервер OpenFire 3.7.1
- CRM-системы vTiger CRM 5.2.1, Sugar CRM 5.2

• Мультидоменный сервер электронной почты Postfix с web-интерфейсом RoundCube и антиспам-модулем SpamAssassin

- web-сервер Apache 2.2.3
- сервер баз данных mySQL 5.0

# <span id="page-10-0"></span>**Инструкция по установке (Installation Manual)**

Установку системы коммуникаций можно разделить на следующие этапы:

- проработка структуры сети коммуникаций
- выбор оборудования
- выбор места установки
- инсталляция базовой системы
- настройка безопасности
- персонализация настроек
- настройка телефонных аппаратов
- интеграция
- эксплуатация

Начинать работу по внедрению любой телефонии следует с проработки структуры сети. Универсальной оптимальной структуры сети не существует, и зависит она не только от возможностей Elastix и от опыта внедряющих специалистов, но и от потребностей и возможностей заказчика.

#### Формирование структуры сети коммуникаций

<span id="page-11-0"></span>Определить структуру сети коммуникаций будет проще, если есть понимание какой планирует быть компания через 5-7 лет. Внедрение IP-телефонии не самоцель, поэтому желательно реализовать переход на Elastix с учетом будущих потребностей компании. Конечно, жизнь подбрасывает нам столько сюрпризов, что наши планы сбываются не в те сроки и не совсем так, как мы надеялись, но планировать все равно лучше, чем действовать наугад. Попробуйте среди заявляемых вышей компанией целей отобрать важные и увязать их с требованиями к голосовой и видеосвязи. Если Вы работаете в сфере ИТ, скорее всего Вы ярый оптимист, поэтому попробуйте взглянуть на вопрос хотя бы как реалист - не стоит использовать пушку как мухобойку. Чем реалистичней взгляните на потребности, тем лучшее решение сможете подобрать. Например, видеосвязь очень интересна с технической точки зрения, но скорее всего продуктивнее потратить время на интеграцию станции с ERP или на внедрение CRM.

#### Снижение расходов на связь

<span id="page-11-1"></span>Не редко к переходу на SIP-телефонию ИТ-специалистов, либо руководство компании толкает желание снизить расходы на связь. Однако, этой цели не достаточно для перехода как на Elastix, так и на любую другую систему VoIP. Для использовании VoIP при междугородних и международных вызовах компании с одним офисом или с небольшим количеством офисов значительно проще купить специальные шлюзы с каналами SIP-FXS, имитирующими для аналоговых АТС каналы городских линий, позволяющие подключить имеющиеся телефонные станции к провайдерам SIP-телефонии. Если кроме экономии Вы не смогли определить другие потребности, не тратьте деньги и время компании - решите исключительно данную задачу, установив шлюзы SIP-FXS. Не переживайте - пройдет время и кристаллизуются следующие потребности, а компания будет уже на шаг ближе к IP-коммуникациям. Если же удешевление связи не является первоочередной задачей перехода на VoIP, оцените проект без учета этой цели. Используйте это преимущество только для уменьшения сроков окупаемости.

#### Интеграция абонентов компании

<span id="page-11-2"></span>Серьезным мотивом к переходу на систему IP-телефонии Elastix может быть потребность интеграции офисов, складов, магазинов, отдельных сотрудников в единую сеть коммуникаций, упрощение связи клиентов с вашими сотрудниками. Однако, прежде, чем начать процесс интеграции определите в чем же будет преимущество - что следует обязательно реализовать, чтобы достичь целей, стоящих перед компанией на ближайшие годы. Не забывайте, что для решения задач далеко не всегда требуется создавать что-то свое, индивидуальное - связь вряд ли является вашим основным бизнесом. Возможно, в вашей ситуации самым правильным будет переход к виртуальной телефонии либо на базе мобильного оператора (FMC), либо на базе виртуальной IP-АТС. Только необходимость глубокой интеграции используемых компанией информационных систем и системы коммуникаций может вынудить вас тратить время на создание и поддержание собственной телефонной станции.

#### Создание Call-центра

<span id="page-11-3"></span>При помощи VoIP-станций удобно создавать Call-центры. Elastix не исключение. Более того, для этой станции существуют профессиональные решения для организации Call-центра.

Однако, если это не является основой бизнеса вашей компании, стоит рассмотреть аренду исключительно функционала Call-центра, либо вовсе перевести обслуживание связи с клиентами на субподряд. На собственной станции стоит это создавать либо как бесплатное дополнение к остальным преимуществам (когда аренда или субподряд не окупаются), либо если рыночные решения не могут в достаточной мере удовлетворить потребности бизнеса и клиентов (когда в разы или на порядки проще и дешевле реализовать собственный центр обслуживания).

## Интеграция телефонии с CRM и ERP

<span id="page-12-0"></span>При аренде Виртуальной IP-АТС или при использовании аналоговой АТС очень сложно, или вообще невозможно, реализовать интеграцию с информационными системами компании. Значительным мотивом к переходу на Elastix может быть потребность такой интеграции. Например, интеграция телефонии с CRM-системой или с ERP-системой. Пропишите в своем плане перехода на Elastix все преимущества, которые может принести такая интеграция и оцените выгоду для бизнеса. Не забывайте, что на время Вы стали реалистом. Не преувеличивайте преимущества и старайтесь не переоценивать потребности клиентов и бизнеса.

#### Выявление потребностей компании

<span id="page-12-1"></span>На курсах по управлению любят говорить, что руководство компаний обязано доносить до своих сотрудников планы развития на ближайшие годы. Трудно с этим не согласиться, но Ваша задача – стать одним из тех, с кем управление компании поделится такими планами. Не ждите «подбодряющего пинка», попробуйте сами разузнать эти планы. Заостряйте внимание только на тех сведениях, которые действительно важны для определения концепции телекоммуникационной системы.

#### <span id="page-12-2"></span>Примеры создания структуры телекоммуникационной системы

Даже после выявления планов предприятия на будущие годы при планировании структуры возникают вопросы:

• сколько станций Elastix следует использовать: отдельную в каждом офисе/складе/магазине или одну на все офисы?

- где следует разместить станции: в офисах или в Дата-центрах?
- следует ли арендовать оборудование или купить собственное?
- как подключить Elastix к провайдерам и к унаследованной телефонной сети компании?

• приобретать ли сотрудникам IP-телефоны, подключить ли к Elastix имеющиеся аналоговые аппараты или использовать программные телефоны?

• требуется ли дублирование станций или при аварии будет время восстановить все из бэкапов?

• будет ли лучше махом заменить старые станции новой или разумнее реализовать это в несколько этапов?

Правильные ответы на перечисленные вопросы покажет время, и чем меньше ошибок допустите, тем выше была ваша квалификация. Попробуем на нескольких примерах разобрать варианты решений.

### <span id="page-13-0"></span>Единая АТС Elastix и несколько унаследованных АТС

Предположим, в вашей компании есть несколько офисов с десятками абонентов, подключенными к аналоговым АТС, несколько магазинов и других подразделений с единичными телефонами, все подразделения и мобильные сотрудники сосредоточены в пределах страны. Не углубляясь в детали, рекомендую для офисов и складов использовать одну АТС, для мобильных сотрудников использовать обычные мобильные телефоны, задействовав услугу FMC вашего провайдера. Станцию предпочтительно разместить в Дата-центре равноудаленном (по скорости доступа) от всех абонентов (можно рассчитывать примерно за 4000 рублей в месяц арендовать сервер достаточной мощности – стр.26, Выбор места размещения для Elastix РВХ). Перевести на IP-телефоны только тех сотрудников, кто получит от этого наибольшую отдачу, остальных оставив подключенными к используемым станциям. Старые станции подключить шлюзами FXO и FXS к Elastix (стр. Ошибка: источник перёкрестной ссылки не найден, Ошибка: источник перёкрестной ссылки не найден).

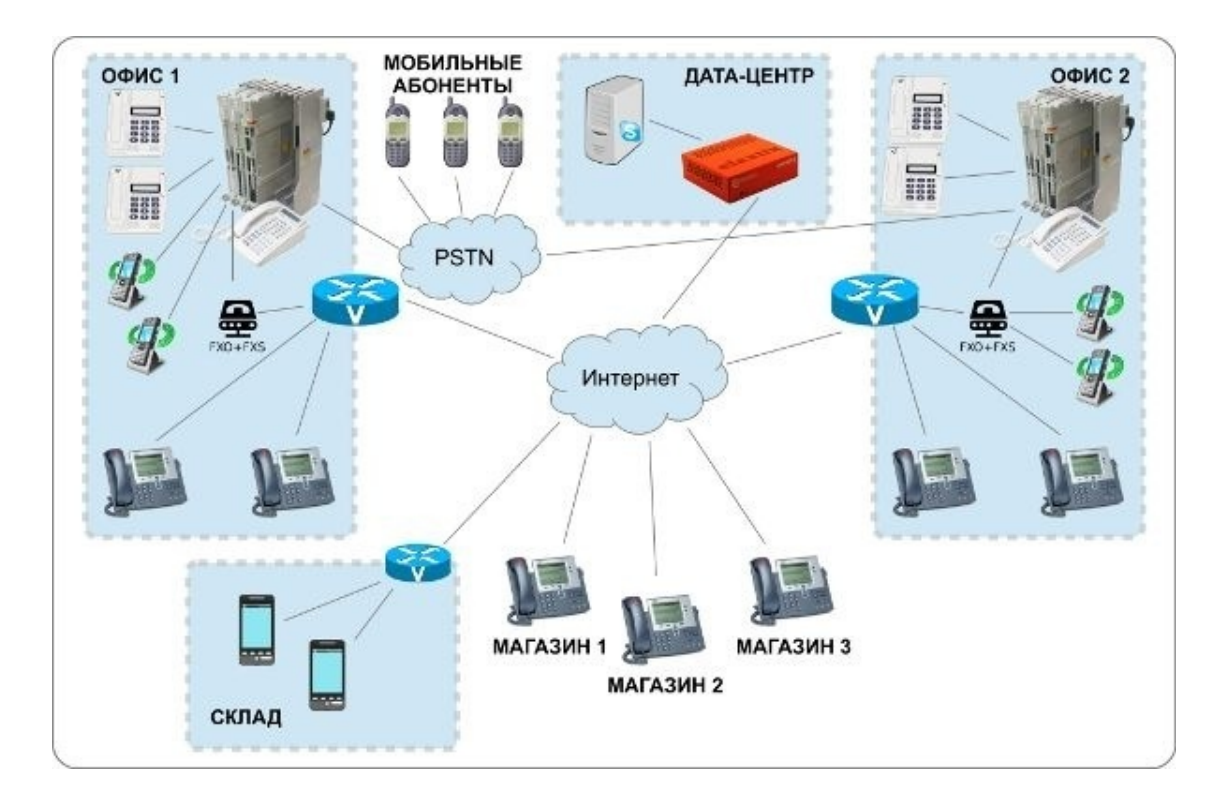

Схема сети может быть следующей:

Аналоговые станции подключены к FSO/FXS-шлюзам, которые в свою очередь подключены к Elastix через Интернет. Для аналоговых станций FXS-шлюзы выглядят как городские линии, а FXO-шлюзы заменяют аналоговых абонентов. В случае подключения шлюзов к Elastix все наоборот – линии FXS подключаются как SIP-телефоны, а FXO – как линии оператора связи (транки/Trunks). Это позволяет организовать двустороннюю интеграцию аналоговых станций и Elastix, что дает возможность переводить на VoIP сотрудников и подключения к операторам постепенно. Сначала можно переключить пару отделов на Elastix, переадресовав на старой станции их номера на новые, а на Elastix настроить для них виртуальные номера (Virtual Extension) с прежней нумерацией, переадресовав (FollowMe) на их фактические новые номера. Чтобы такая переадресация сработала, обычно необходимо на старой АТС

разрешить звонки город-город. Все линии FXS удобно объединить в одну группу, чтобы для выбора группы абонентам аналоговой АТС можно было использовать единый номер (например, 87 или 807 – смотрите в документации к своей АТС). Тогда для переадресации старого номера на Elastix можно будет указать номер вида 8074123, где 4123 – номер абонента Elastix. Также будет удобно на Elastix создать Virtual Extension для всех старых номеров, переадресовав их на старые станции, используя, например, нумерацию 88134, где 88 – каналы FXS (настраивается через Outbound route), а 134 – номер абонента, подключенного пока к старой АТС. При этом сотрудники практически не заметят изменений. Основным отличием будет иной перехват звонков на телефонах коллег (по умолчанию в Elastix перехват звонков выполняется набором \*8, если для сотрудников настроены callgroup и callpickup). На аналоговой АТС по мере переключения абонентов на Elastix настраивать безусловную переадресацию через линии FXO с донабором номера абонента Elastix, меняя при этом номер переадресации на созданном ранее Virtual Extension на новый номер абонента в Elastix. К телефонным провайдерам Elastix лучше подключать по протоколу SIP, что позволяет разместить сервер в любом дата-центре без необходимости устанавливать оборудование ваших телефонных провайдеров (в отличие от подключения по аналоговым каналам или через каналы ISDN). Абонентов с DECT-телефонами рекомендую либо оставить подключенными к старым станциям, если станция обеспечивает DECT-роуминг, либо переключить их на использование смартфонов, подключая к Elastix через SIP-приложения для смартфонов (например, Zoiper). Описанная схема позволяет сосуществовать аналоговым станциям и SIP-сети достаточно долго, обеспечивая плавный переход компании на новую телекоммуникационную платформу.

Не забудьте предусмотреть план реорганизации входящей и исходящей связи на случай недоступности Elastix (ошибка маршрутизации в сети провайдера, аппаратный сбой, ошибка настройки станции и т. п.). Это важно как на первых этапах, когда Вы еще не готовы быстро решать возникающие проблемы, и не менее важно после полного перехода на VoIP – вряд ли компания сможет долго работать без АТС. Для этого резервного случая есть смысл использовать Виртуальную АТС, подключив к ней некоторых абонентов или переадресовав связь на мобильные телефоны сотрудников. В большинстве случаев вовсе не обязательно создавать и обслуживать собственную дублирующую станцию.

**Когда может потребоваться установка нескольких станций?** Например, если офисы подключены к Интернет низкоскоростными каналами и расширение каналов слишком накладно, в то же время основное общение абоненты ведут между собой и численность абонентов в каждом офисе исчисляется сотнями. Тогда может иметь смысл установка в такие офисы отдельных станций, интегрируемых в общую сеть компании. Если же абонентов менее 50-100, их общение друг с другом вряд ли окажет существенное влияние на канал связи. Задумайтесь – стоит ли поддерживать работу нескольких станций ради этого, попробуйте найти возможности для расширения канала связи – это может оказаться выгоднее.

**Когда нецелесообразно использовать Дата-центр?** Установка станции в одном из офисов может быть оправдана, если уже имеется собственный надежный Дата-центр и есть свободный подходящий для Elastix сервер, а также, если это существенно упростит и удешевит интеграцию со старым оборудованием и имеющимся ПО. Однако, в большинстве случаев это не так, поэтому рекомендую арендовать сервер в Дата-центре или купить свой сервер, но установить его в Дата-центре, так как при этом проще обеспечить бесперебойную доступность сервера – самое главное, чтобы клиенты могли дозвониться до станции, а соединить с сотрудниками их можно и через мобильные телефоны.

# **Несколько АТС Elastix и интеграция с DECT**

<span id="page-15-0"></span>В некоторых случаях может оказаться оправданным использование нескольких станций Elastix. Предположим, две значительных части бизнеса расположены в разных уголках страны:

• головной офис (Офис 1), склад и магазины – в Москве и области

• производство и оптовые продажи (Офис 2) – на противоположной стороне России, скажем, во Владивостоке

Примем для примера, что распределение звонков будет следующим:

#### • **100 абонентов головного Офиса 1 (Москва):**

- *60 % общение с партнерами*
- *20 % общение между собой*
- *5 % общение с магазинами*
- *5 % общение со складом*
- *5 % общение с производством (Офис 2)*
- *5 % общение с отделом оптовых продаж в Офисе 2*

#### • **20 абонентов склада (московская область):**

- *60 % общение между собой*
- *30 % общение с партнерами*
- *10 % общение с Офисом 1*
- **50 магазинов (Москва и область):**
- *90 % общение с клиентами*
- *5 % общение с Офисом 1*
- *5 % общение с обслуживающими партнерами*
- **50 абонентов отдела оптовых продаж Офиса 2 (Владивосток):**
- *60 % общение с клиентами*
- *20 % общение между собой*
- *15 % общение с производством*
- *5 % общение с Офисом 1*

#### • **20 абонентов на производстве (Владивосток):**

- *60 % общение с партнерами*
- *20 % общение между собой*
- *10 % общение с отделом оптовых продаж (Офис 2)*
- *10 % общение с Офисом 1*

Имеет смысл использовать две АТС Elastix: одну – в Москве или в области, вторую – во Владивостоке. Тогда для 80–90 % разговоров задержки передачи речи будут минимальными, в зависимости от каналов связи – 5…40 мс. Использование одной АТС Elastix может быть неудобно даже при установке ее в центре страны между офисами (скажем, в Новосибирске), так как при включении некоторых функций Elastix (например, при записи разговоров), а также в ряде других случаев, передача голоса при звонках будет проходить не между телефонами напрямую, а через станцию, что добавит задержки передачи речи около 100 мс. Задержки будут вносить дискомфорт в общение и экономия на оборудовании и на обслуживании АТС того не стоят.

При планировании схемы связи предположим:

• в Офисе 1 значительная часть сотрудников использует телефоны DECT и привыкла к DECT-роумингу, WiFi сеть без поддержки роуминга и покрывает только часть помещений офиса, в основном около переговорных, к Интернету офис подключен по безлимитному каналу 20 Мбит/с

• на складе есть действующая сеть WiFi с роумингом, к Интернету склад подключен по безлимитному каналу 10 Мбит/с

• в магазинах используется по одному телефону, для подключений к Интернету используются каналы по 1 Мбит/с с предоплаченным трафиком 500 Мбайт

• в Офисе 2 и на производстве есть действующая сеть WiFi с роумингом и значительная часть сотрудников заинтересована в мобильности, к Интернету офис подключен по двум независимым безлимитным каналам 20 Мбит/с и 10 Мбит/с

В такой ситуации планируемая схема связи может быть следующей:

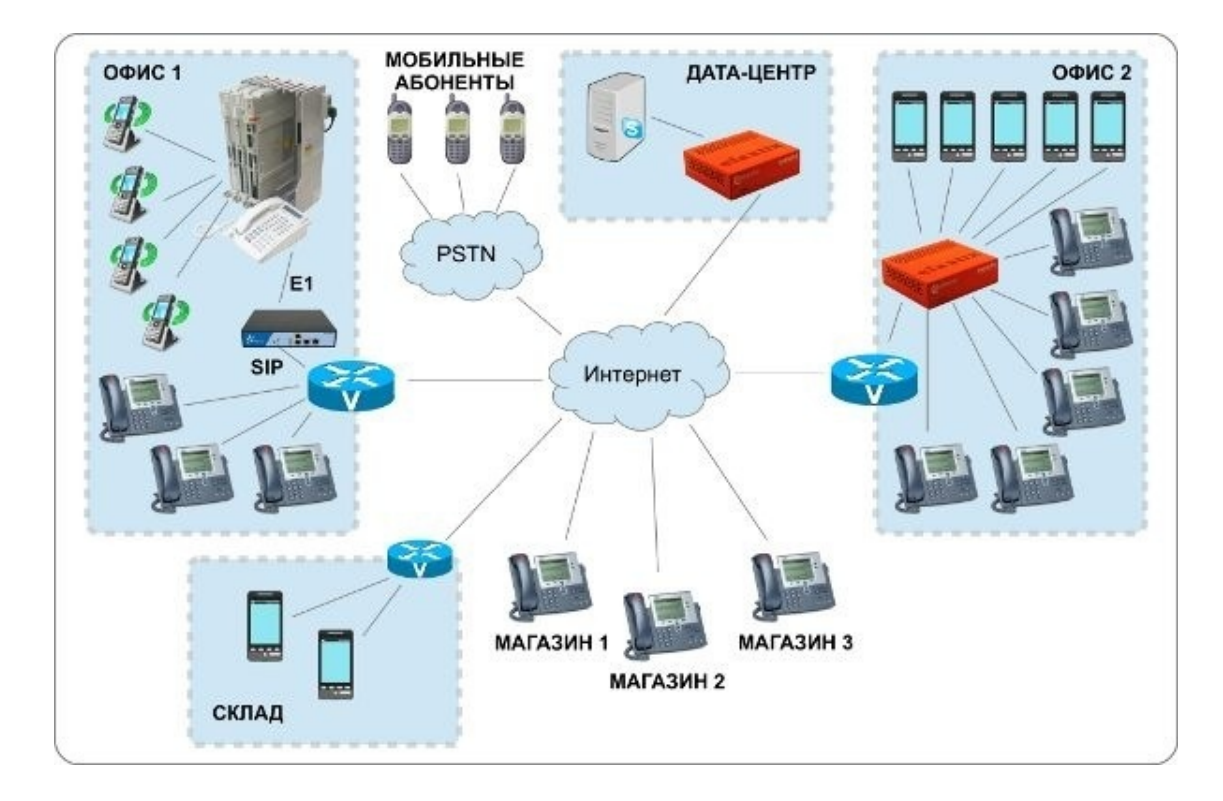

Схема предполагает, что в Офисе 1 уже перевели подключения к операторам связи на SIP-протокол, задействовав освободившийся поток E1 на интеграцию абонентов DECT с Elastix, установленную в Подмосковье. Абонентов склада подключили к подмосковной Elastix через смартфоны, задействовав сеть WiFi, созданную ранее для складских терминалов. Магазины подключили к той же Elastix, отказавшись от индивидуальных номеров в пользу единого номера компании. В том же Дата-центре установили сервер интеграции Elastix и Skype. Во Владивостоке установили отдельный сервер Elastix в собственном Дата-центре, поскольку в свое время он был создан для серверов, используемых на производстве – чистый, кондиционируемый, с резервированием питания и с дублирующим каналом доступа в Интернет. Также, во Владивостоке сеть WiFi с роумингом, используемую ранее только на производстве, расширили до размеров всего офиса, чтобы подключить к ней сматрфоны тех, кто ранее использовал телефоны DECT и часто перемещался между зданиями. Освободившиеся DECT-телефоны передали в московский офис. Станции Elastix в Подмосковье и во Владивостоке соединили между собой по протоколу IAX2, в целях повышения эффективности использования каналов связи.

# <span id="page-16-0"></span>**Резервирование АТС Elastix и восстановление после сбоя**

На первых порах, задумываясь о целесообразности резервирования сервера связи, приходится обескураживать себя увеличением трудозатрат по поддержанию инфраструктуры в

актуальном состоянии, а также расстраивать руководство дополнительными расходами, которые непонятно когда окупятся (сбои и потери не прогнозируются, если по совести). Однако, еще на этапе планирования лучше определить наиболее вероятные пути восстановления связи после сбоя. Предусмотреть необходимо:

• отказ аппаратной части сервера Elastix (самое неприятное – выход из строя дисковой системы)

• сбой программной составляющей платформы (например, неудачно обновили плат- $\phi$ opmy $)$ 

• недоступность сервера из-за DDoS атак (атаковать могут соседний сервер, но при этом может существенно ухудшиться и доступность вашего сервера на несколько часов)

• недоступность сервера из-за ошибок маршрутизации (у провайдеров обычно работают высококвалифицированные сотрудники, но людям все равно свойственно периодически ошибаться)

• недоступность сервера из-за отказа сетевого оборудования между Elastix, абонентами и/или провайдерами связи

С какой бы ситуацией Вы не столкнулись, исходите из того, что компания будет вынуждена работать по резервной схеме от 4 часов до двух-трех дней.

Один из вариантов - использовать дополнительную ATC Elastix, к которой подключить тех же операторов связи и всех абонентов. Настраивая абонента на основной станции, сразу же настраивать того же абонента и на резервной станции. Многие VoIP-телефоны позволяют подключаться сразу к двум или более станциям. Когда основная станция станет недоступна, все телефоны останутся подключенными ко второй станции, потребуется только переключить входящую связь от операторов на вторую станцию.

Другой вариант - использовать возможности одного из ваших SIP-провайдеров, предоставляющего услуги Виртуальной АТС. В этом случае можно часть телефонов сотрудников подключить как к Elastix, так и к ATC провайдера, а при аварии переключать входящие звонки на телефоны, подключенные к АТС провайдера. Также можно задействовать переадресацию входящих звонков на мобильные телефоны сотрудников. Так как подобные аварийные ситуации случаются крайне редко, это скорее всего будет дешевле использования второй станции Elastix, хотя может оказаться менее комфортно для сотрудников.

# Выбор сервера для Elastix PBX

## Требования к серверу для Elastix PBX

<span id="page-18-2"></span><span id="page-18-1"></span><span id="page-18-0"></span>Потребности Elastix в сильной степени зависят от того, какой функционал будет использоваться и насколько активно.

#### Минимальные требования

При использовании Elastix только как SIP-сервера для коллектива до 50 абонентов без необходимости конвертации звука между разными кодеками (разными системами кодирования звука как G.711, G.722, G.726 и прочими):

- $\bullet$  не менее 2Гб оперативной памяти
- не менее 30Гбайт на лиске
- <span id="page-18-3"></span>• процессор Intel Atom от 1ГГц или виртуальное ядро от 1ГГц

#### Максимальные требования

Elastix является платформой для Унифицированных Коммуникаций (Unified Communications) и позволяет совместить на одном сервере ATC, Email-сервер, Jabber-сервер и CRM, но для этого может потребоваться больше памяти - рассчитывайте не менее 1Гбайт на каждый сервис. Также, дополнительный функционал может периодически создавать повышенную нагрузку на ресурсы сервера и качество голоса при этом будет падать в первую очередь, приближаясь к качеству мобильной связи (как в зонах неуверенного приема), в такой ситуации придется использовать отдельные серверы для разных задач или увеличивать мощность сервера в расчете на пиковую нагрузку.

#### Рекомендуемые требования

<span id="page-18-4"></span>При использовании Elastix только как SIP-сервера для коллектива от 200 до 500 абонентов с периодической конвертацией звука между разными кодеками (разными системами кодирования звука как G.711, G.722, G.726 и прочими), с записью разговоров:

- не менее 4Гб оперативной памяти
- не менее 250Гбайт на лиске
- <span id="page-18-5"></span>• процессор Intel Core Quad от 2ГГц

# Требования к дисковому пространству

При необходимости вести постоянные аудиозаписи разговоров потребуется выделить дополнительное место на диске и расчета 20 Мбайт на 60 минут аудиозаписей.

Для создания одной архивной копии требуется примерно 50 % места, занятого аудиозаписями и электронной почтой, и 100 % места, занятого факсами. Остальные данные занимают намного меньше места и измеряются десятками-сотнями мегабайт.

При настройке сервера Elastix имеет смысл выделить под емкие сервисы отдельные разделы жесткого диска, чтобы недостаток свободного места не привел к остановке сервера.

### **Требования к процессору**

<span id="page-19-0"></span>Сервер Elastix позволяет разным абонентам использовать разные системы кодирования звука (разные кодеки). Этот функционал Asterisk может быть полезен, например, если часть абонентов вынуждена использовать низкоскоростные каналы связи. При общении таких абонентов с коллегами конвертация голоса обычно не требуется (достаточно активировать на всех телефонах необходимые кодеки), но при общении с абонентами других телефонных станций вашему серверу придется конвертировать звук в стандарт, принятый операторами, к которым подключена ваша станция. Также конвертирование звука необходимо для голосовых функций АТС (для снижения нагрузки можно сохранить голосовые файлы в используемых абонентами кодеках). Дополнительную нагрузку на сервер создает функционал CRM при его активном использовании абонентами.

# **Выбор места размещения для Elastix PBX**

<span id="page-20-0"></span>Самое принципиальное при выборе места размещения телефонной станции – время задержки прохождения пакетов и процент потерь пакетов. Для обеспечения высокого качества связи максимальная задержка голоса (согласно рекомендации ITU-T G.114) не должна превышать 150 мс в один конец. Но это от микрофона одного абонента до уха другого абонента. Кодирование G.711 вносит задержку 20 мс, декодирование – еще 20 мс. На канал связи остается не более 110мс, плюс желательно иметь запас на случай увеличения задержек на каналах в часы пиковых нагрузок на сеть. В общем, рекомендую выбирать дата-центры с пингами в пределах 30–80 мс от абонентов. Команда ping измеряет двустороннюю задержку – от момента передачи, до момента возвращения пакета, но имейте в виду, что при общении двух абонентов, находящихся в одном городе связь не всегда может быть установлена между ними напрямую. Например, при записи разговоров связь пойдет через станцию, поэтому следует учитывать двустороннюю задержку, задержку на кодирование и декодирование. По этой причине пинги 80 мс от абонента до станции превращаются в задержки 80+20+20=120 мс в передаче голоса между абонентами.

Если все абоненты компании находятся в ЦФО и СЗФО России, например, в Москве или Санкт-Петербурге, Вы вполне можете разместить сервер в недорогих европейских датацентрах, но для качества связи будет лучше подыскать российский дата-центр. Если ваши абоненты находятся, например, во Владивостоке, не стоит размещать АТС в Москве – задержки прохождения пакетов между этими городами порядка 120 мс. Если абоненты вашей АТС разбросаны по всей России, можно разместить сервер в Новосибирске – от Москвы двусторонние задержки составят порядка 50–60 мс, от Владивостока – около 70–80 мс. В Новосибирске есть дата-центры с хорошими условиями аренды.

Если все или почти все абоненты сконцентрированы в офисе, можно установить сервер Elastix в офисе. Однако, если офисов несколько или значительная часть абонентов находится за пределами офиса, присмотритесь к варианту аренды сервера в дата-центре. Учитывая расходы на интернет-канал (резервирование, трафик), на обеспечение бесперебойного электропитания, на обеспечение температурного режима, размещение сервера в дата-центре может оказаться выгоднее. Простые аппаратные серверы можно арендовать за 2100..3800 рублей (с НДС) в месяц.

#### **Аренда облачного сервера Elastix**

<span id="page-20-1"></span>Облачные серверы создаются на специализированных платформах виртуализации, позволяющих при аппаратных сбоях оборудования обеспечить минимальное время простоя. В некоторых случаях используется двойное резервирование всех ресурсов сервера, тогда практически при любом аппаратном сбое сервер даже не перезагрузится.

Также использование виртуализации предоставляет клиентам возможность гибко и оперативно изменять параметры сервера как в сторону увеличения ресурсов, так и в сторону их уменьшения.

#### **Облачный хостинг в Новосибирске rtcloud.ru**

<span id="page-20-2"></span>Облачный хостинг [http://rtcloud.ru](http://rtcloud.ru/) основан на технологиях VMWare, позволяет установить Elastix из ISO образа. Расположение хостинга в Новосибирске удобно для всероссийских компаний и позволяет подключить к станции абонентов, находящихся в любой части России: задержки от Москвы до станции составляют 50-90мс, задержки от Хабаровска до станции те же 50-90мс. Также можно выбрать другие города России для своего облачного сервера:

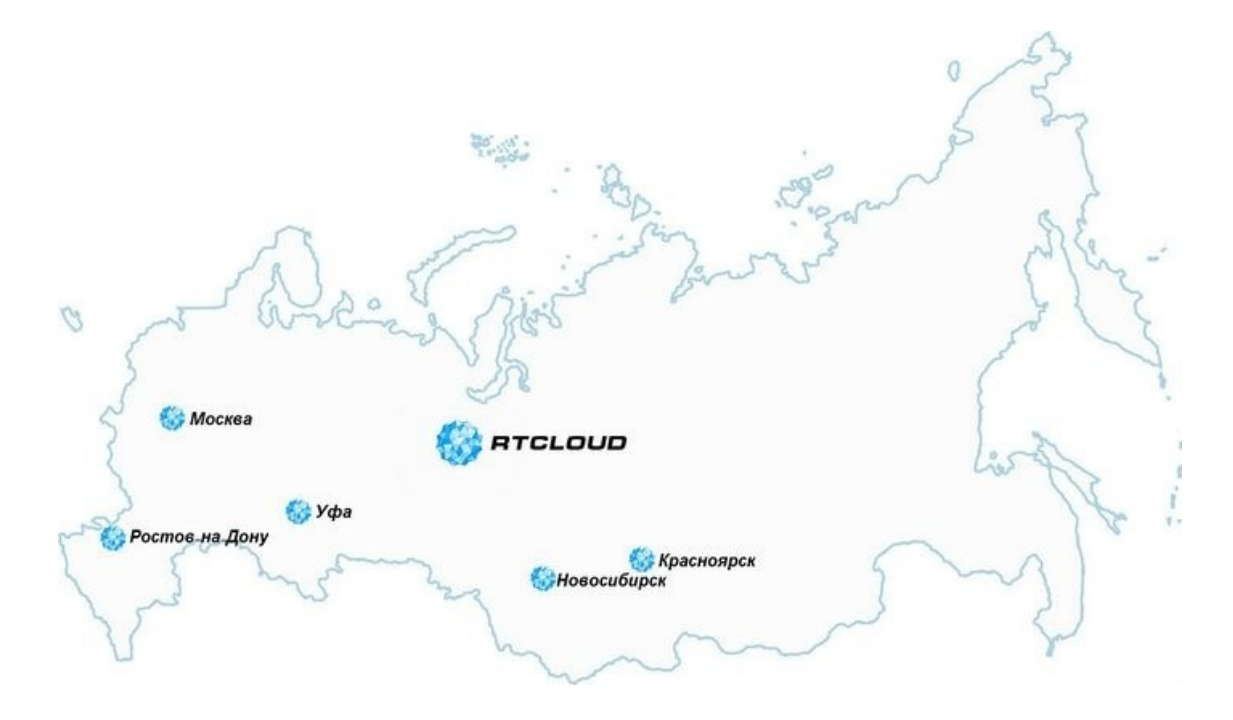

Для 30–60 абонентов достаточно следующих параметров облачного сервера ([http://](http://rtcloud.ru/services/cloud-server/) [rtcloud.ru/services/cloud-server/](http://rtcloud.ru/services/cloud-server/)) за 1800 руб. в месяц (без НДС):

- 2 Gb RAM
- 1 ГГц CPU (от емкости Intel Xeon E5)
- 30 Gb HDD на скорости Стандарт

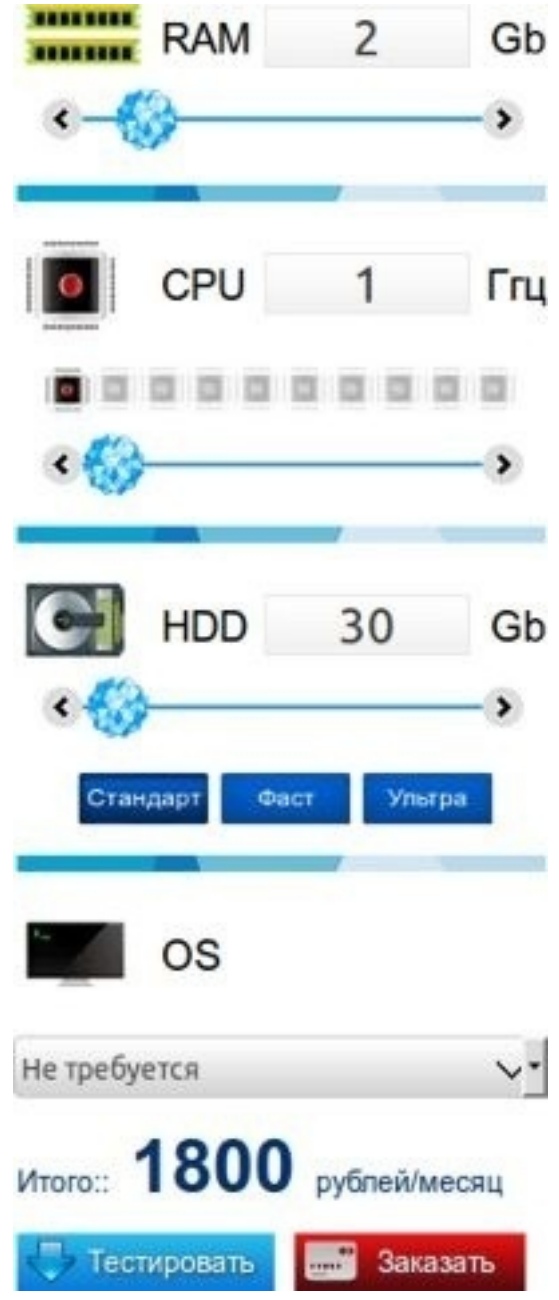

По мере роста числа абонентов любой из перечисленных параметров можно плавно увеличивать без переустановки Elastix. Потребуется только перезапуск системы (можно выполнить в ночные часы). Мониторинг использования ресурсов позволит подобрать подходящие под нужды компании параметры сервера:

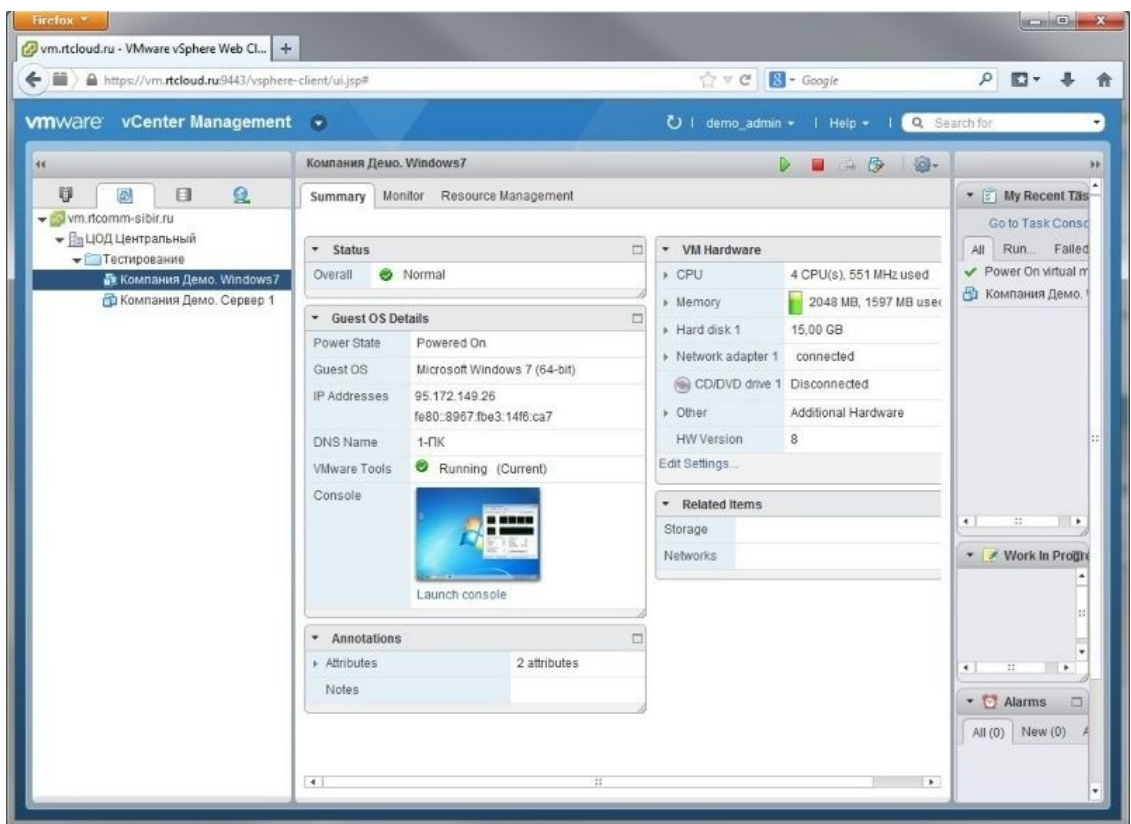

**Для 50-150 абонентов** подойдет облачный сервер за 4200 руб. в месяц (без НДС):

- 3 Gb RAM
- 5 ГГц CPU (от мощности Intel Xeon E5)
- 100 Gb HDD на скорости Стандарт

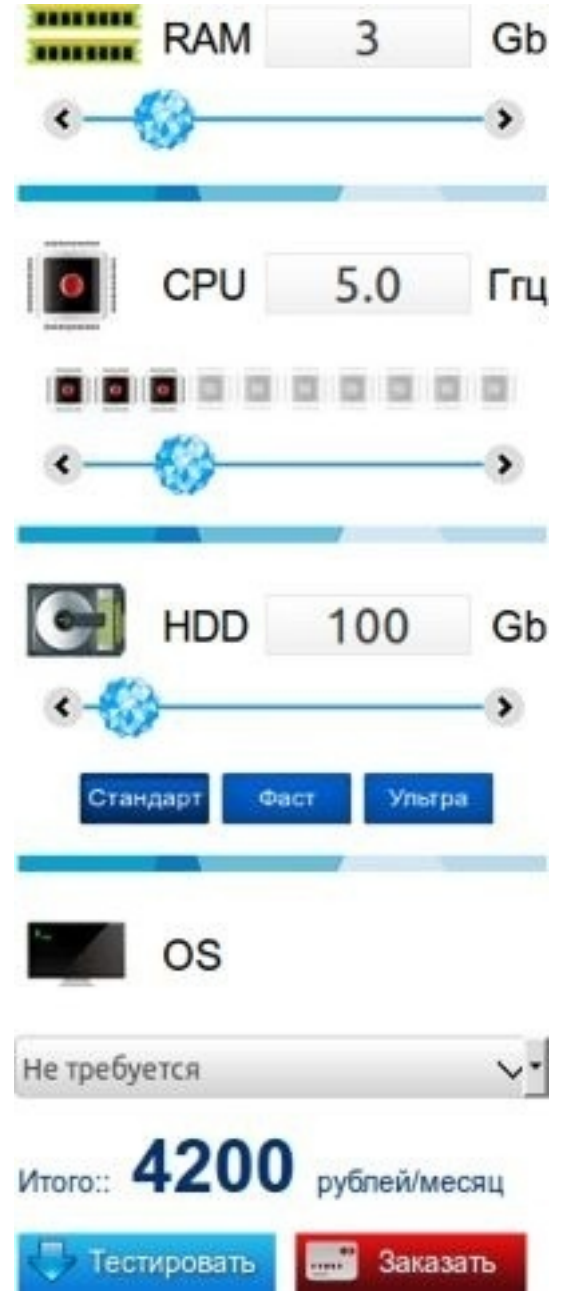

Такой сервер обходится уже дороже аппаратного отдельного сервера, однако при использовании облачного сервера Вам не придется задумываться не только о замене дисков, но и о выходе из строя любых компонентов – при отказе физического оборудования провайдера ваш облачный сервер автоматически будет перенесен на исправный. Пользователи либо не заметят проблемы вовсе, либо простой составит порядка пары минут, необходимых на перезагрузку Вашего сервера Elastix.

**Для 300–500 абонентов** при использовании Elastix только как сервера телефонии или для 50-150 абонентов при использовании также интегрированного CRM vTiger или Sugar CRM подойдет сервер за 11200 руб. в месяц (без НДС):

- 8 Gb RAM
- 10 ГГц CPU (от мощности Intel Xeon E5)
- 500 Gb HDD на скорости Стандарт

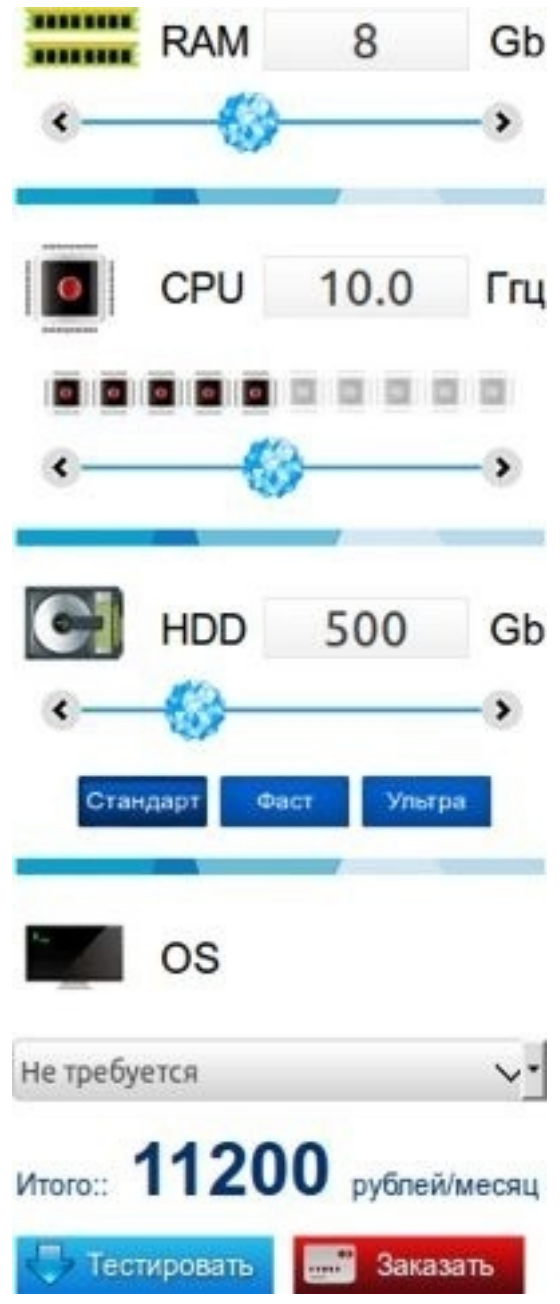

<span id="page-25-0"></span>Управлять облачным сервером RTCloud можно как через Windows приложение vSphere Client, так и через веб-браузер из таких операционных систем как Ubuntu.

# Аренда аппаратного сервера Elastix

Аренда аппаратного сервера позволяет быть уверенным, что 100 % его ресурсов будут предназначены только для ваших задач. В отличие от использования собственного сервера не придется самостоятельно обслуживать сервер - при выходе из строя дисков провайдер заменит их на новые, что входит в стоимость аренды. При аппаратных поломках провайдер обеспечит восстановление в кратчайшие сроки - на складе есть большая часть комплектующих на такие случаи. Если необходимо расширить память сервера, увеличить размер дисков или заменить процессор на более мощный, клиенту достаточно лишь оплатить услугу, чтобы произвести апгрейд в удобное время (крупные провайдеры предоставляют такой сервис по ночам без доплаты).

#### **Аппаратный сервер в Новосибирске rtcomm-sibir.ru**

<span id="page-26-0"></span>РТКомм Сибирь [http://hosting.rtcomm-sibir.ru](http://hosting.rtcomm-sibir.ru/), входящая в группу Ростелеком, предлагает в аренду аппаратные серверы в Новосибирске по ценам, существенно выгоднее московских, предоставляя при этом IP-KVM с поддержкой Virtual Media, обеспечивающий установку системы Elastix из ISO-образа. Расположение хостинга в Новосибирске удобно для всероссийских компаний и позволяет подключить к станции абонентов, находящихся в любой части России: задержки от Москвы до станции составляют 50-90мс, задержки от Хабаровска до станции те же 50-90мс. Использование аппаратного сервера для Elastix дает уверенность в получении оплаченных ресурсов.

Для небольшой компании 30–60 абонентов можно выбрать сервер на процессоре Intel Atom 1.66 ГГц за 1800 руб. в месяц (без НДС). Необходимую версию Elastix можно установить через IP-KVM. При использовании данного сервера необходимо с особым вниманием отнестись к резервному копированию, поскольку при отказе диска придется восстанавливать настройки из резервной копии – сервер потенциально позволяет использовать два диска, но RTComm отказывается покупать переходник, предлагая довольствоваться одним диском.

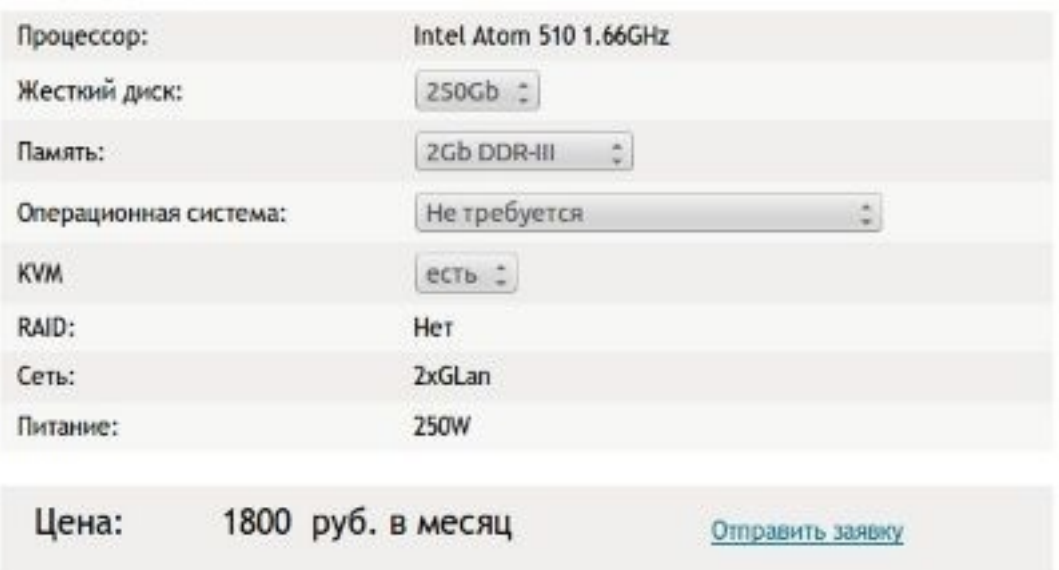

#### Конфигурация:

Для компании численностью 200–500 абонентов при 30–40 одновременных сеансах связи подойдет сервер на процессоре Intel Xeon E3 3ГГц за 3300 руб. в месяц (без НДС). Наличие двух дисков позволяет задействовать в Elastix программное зеркалирование дисков (Software RAID1). При выходе из строя одного из дисков у Вас будет достаточно времени, чтобы провайдер заменил вышедший из строя диск, после чего можно будет восстановить режим зеркалирования. Однако, это не отменяет необходимости следить за резервным копированием настроек.

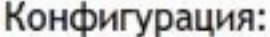

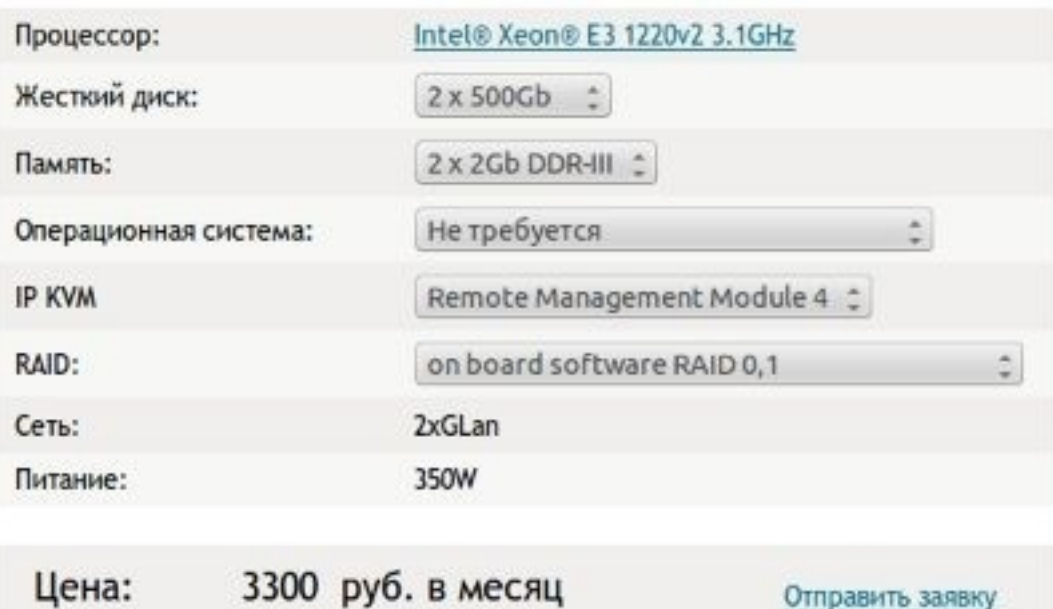

#### **Собственный сервер Elastix**

<span id="page-27-0"></span>Собственный сервер Elastix целесообразно использовать при необходимости установки в офисе компании. Такой сервер всегда под рукой, к нему можно подключить любое оборудование, не нужно платить ежемесячную аренду, однако:

- требуется сразу выделить около 60 000 рублей на покупку сервера
- необходимо обеспечить резервное питание
- желательно организовать резервный канал подключения к Интернет

• следует каждые 18–30 месяцев менять диски (если в серверной жарко, диски придется менять каждые 6-18 месяцев)

• при росте компании придется придумать применение старому серверу и потратиться на новый

Существенным преимуществом установки собственного сервера может являться использование в Elastix функциональности Endpoint Configurator, позволяющей несколько упростить настройку телефонов, находящихся в одной с сервером локальной сети (хотя, этот функционал можно задействовать, настроив между телефонами и Elastix каналы OpenVPN, потратив 20 USD на дополнение MyVPN Server). Также собственный сервер оправдан в труднодоступных для проводной связи местах, когда связь офиса с внешним миром происходит по низкоскоростному каналу или через сети мобильной связи (за счет использования шлюзов SIP-GSM).

# Инсталляция сервера Elastix 2.4

<span id="page-28-0"></span>Краткое описание процесса установки:

- выберите и скачайте дистрибутив Elastix на локальный диск
- настройте DNS для сервера Elastix
- загрузите сервер, используя скаченный дистрибутив
- во время установки отформатируйте лиск в соответствии со своими залачами
- определите пароли для управления сервером, для управления базой данных, для управ-

ления Elastix через web-интерфейс

- обновите систему до текущей версии
- настройте основные функции защиты Elastix
- русифицируйте систему
- создайте резервную копию настроек Elastix
- отключите неиспользуемый функционал
- настройте функции самообслуживания станции
- <span id="page-28-1"></span>• приступайте к настройке телефонных функций

#### Выбор и загрузка дистрибутива Elastix

Если Вы колеблетесь в выборе между 32-битной и 64-битной версией Elastix, не гонитесь за модой, используйте 32-битную версию. Несмотря на то, что поддержка 64-битных команд появилась более 10 лет назад, порой могут возникать проблемы в разных библиотеках. Проблемы решаемые, но отнимающие время при их локализации и устранении. Хотя использование 64-битной системы позволяет каждому их приложений использовать больше 4Гбайт памяти, имейте в виду, что 64-битные приложения занимают в оперативной памяти больше места, требуют больше места для хранения некоторых данных в оперативной памяти. Поэтому, в общем случае рекомендую использовать 32-битную версию Elastix. Тем более, что 4Г байтами ограничен не сам сервер, а каждое из приложений в отдельности. То есть вполне можно установить Elastix на сервер с 8Гбайт или 16Гбайт памяти и операционная система (в режиме РАЕ) будет использовать всю доступную оперативную память, разделив ее между разными приложениями. Да, Asterisk не сможет задействовать более 4Гбайт ОЗУ, но (в большинстве ситуаций) ему столько не потребуется для обслуживания даже 500 абонентов, а остальную доступную память задействуют Jabber-сервер, Apache, mySQL и другие компоненты Elastix.

Для загрузки дистрибутива зайдите на страницу www.elastix.org/index.php/en/downloads/ и выберите необходимую версию:

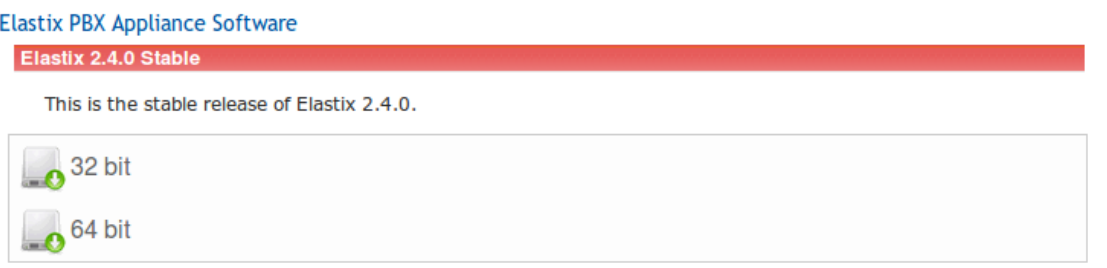

### **Настройка DNS для сервера Elastix**

<span id="page-29-0"></span>Наверняка у вашей компании есть свой домен в Интернет, поэтому для простоты настройте на DNS-сервере провайдера необходимые вам субдомены, например:

- sip.elastix.club адрес для подключения VoIP-телефонов к Elastix
- im.elastix.club адрес для подключения к Jabber-серверу
- mail.elastix.club адрес для подключения к Email-серверу
- $\bullet$  fax.elastix.club адрес для подключения к факс-серверу
- crm.elastix.club адрес для подключения к CRM-системе
- kvm4sip.elastix.club адрес для подключения к IP-KVM для управления Elastix

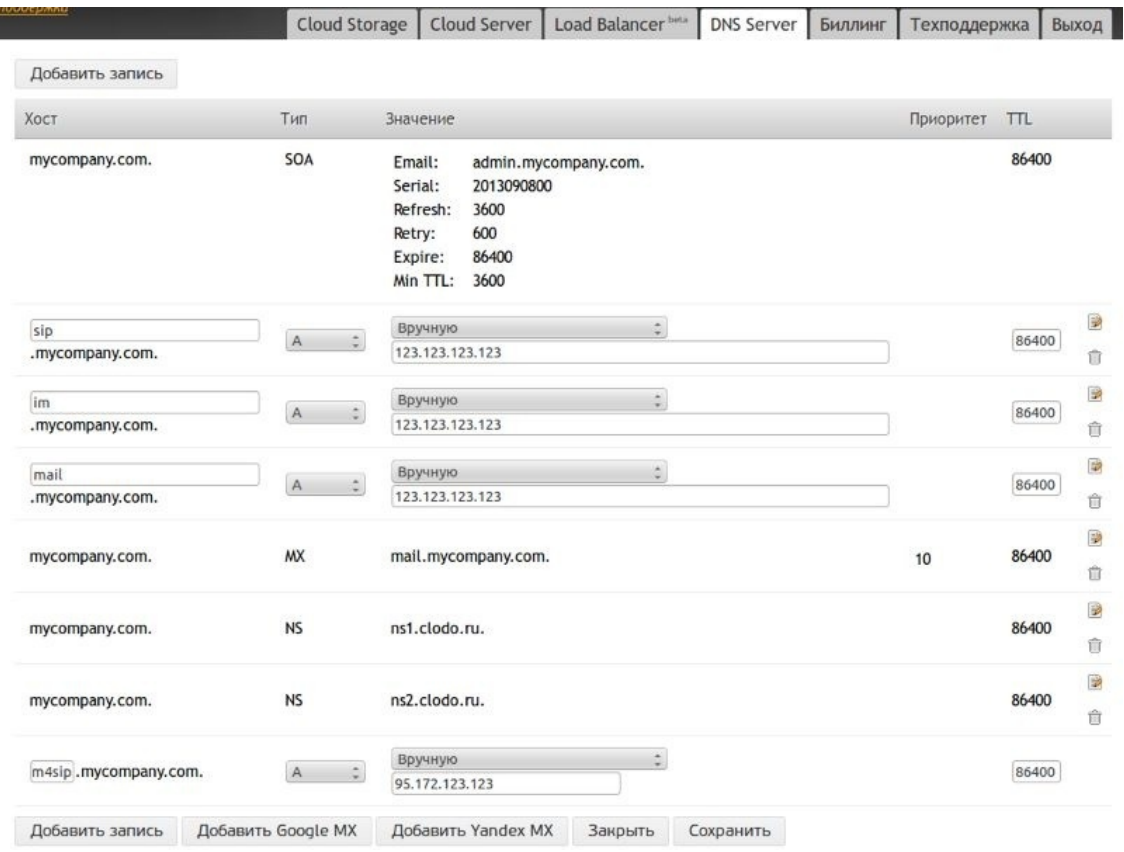

Даже если Вы сначала планируете совместить на одном сервере все функции Elastix, рекомендую для каждой из задач сразу задействовать отдельное имя. В этом случае когда созреете разделить функции между серверами, Вам не придется перенастраивать все рабочие места – достаточно будет изменить соответствующие записи на DNS-сервере.

# **Загрузка сервера с дистрибутива Elastix**

<span id="page-29-1"></span>Пример описывает процесс установки из образа Elastix-2.4.0-Stable-i386 bin-04Feb2013.iso на сервере в дата-центре Новосибирска. Выбран двухдисковый сервер для зеркалирования данных.

# Конфигурация:

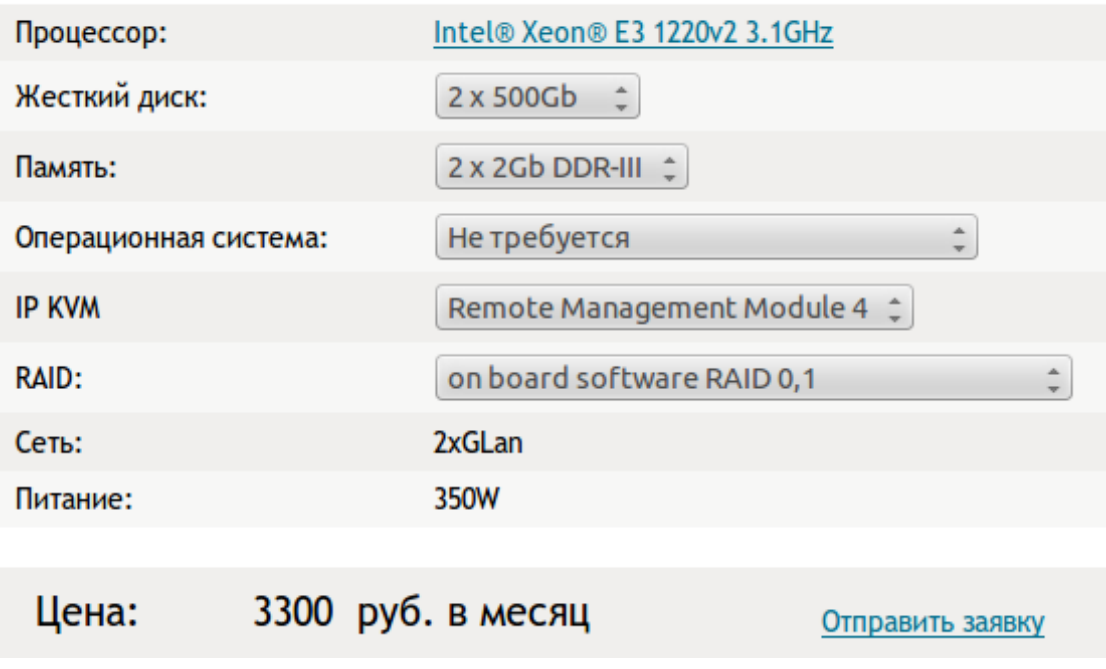

<span id="page-30-0"></span>Такой сервер с запасом подходит для обслуживания более 300 абонентов при 30–40 одновременных сеансах связи – типичные потребности компании средних размеров.

#### **Установка через IP-KVM**

Установка производится через предоставленный провайдером IP-KVM. Способ запуска зависит от используемого IP-KVM, например:

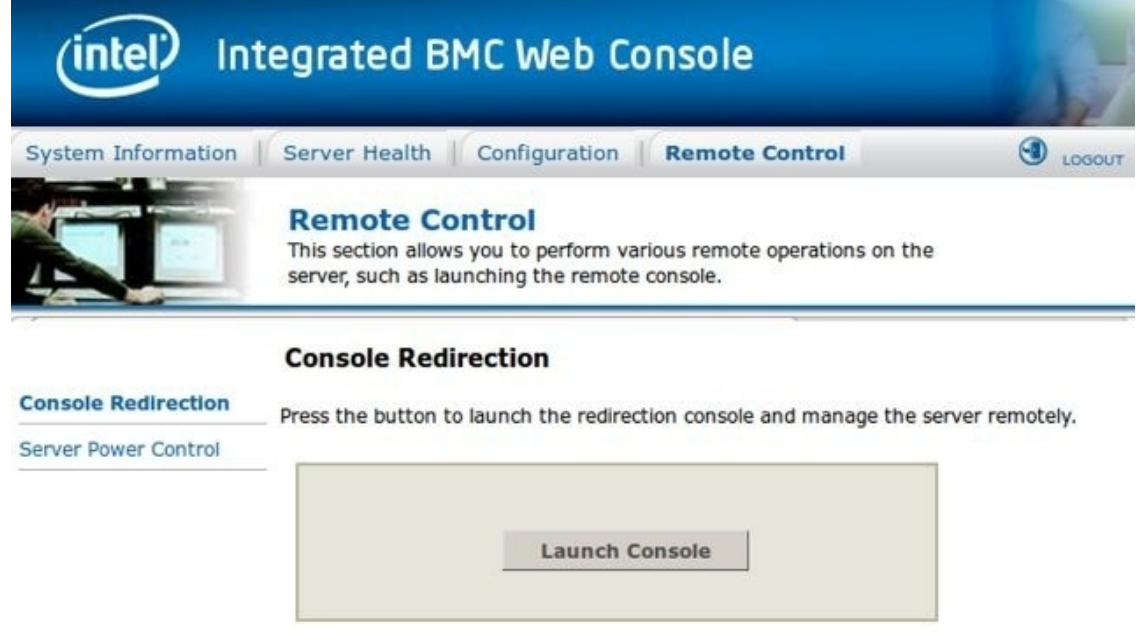

Для загрузки сервера подключите к IP-KVM скачанный дистрибутив. В случае KVM в нашем примере, выберите Device/Redirect ISO:

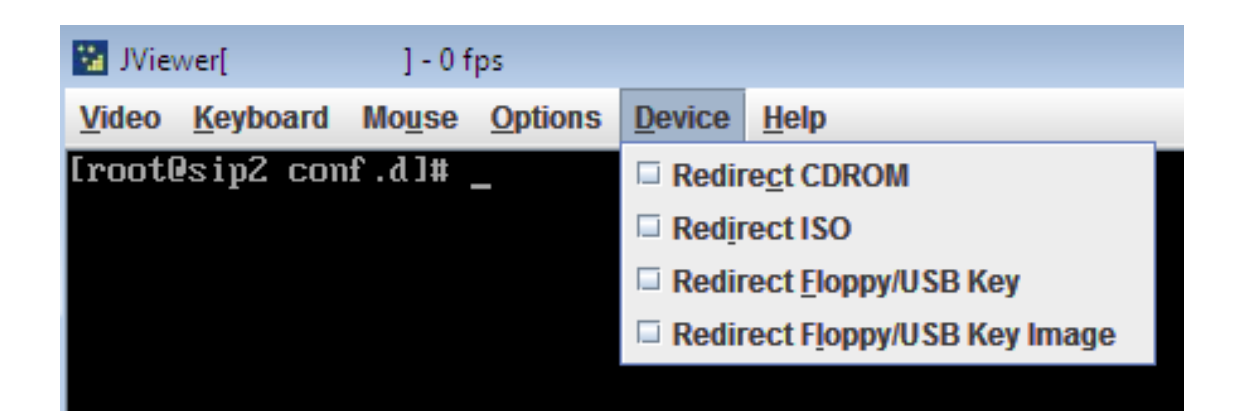

перезагрузите сервер:

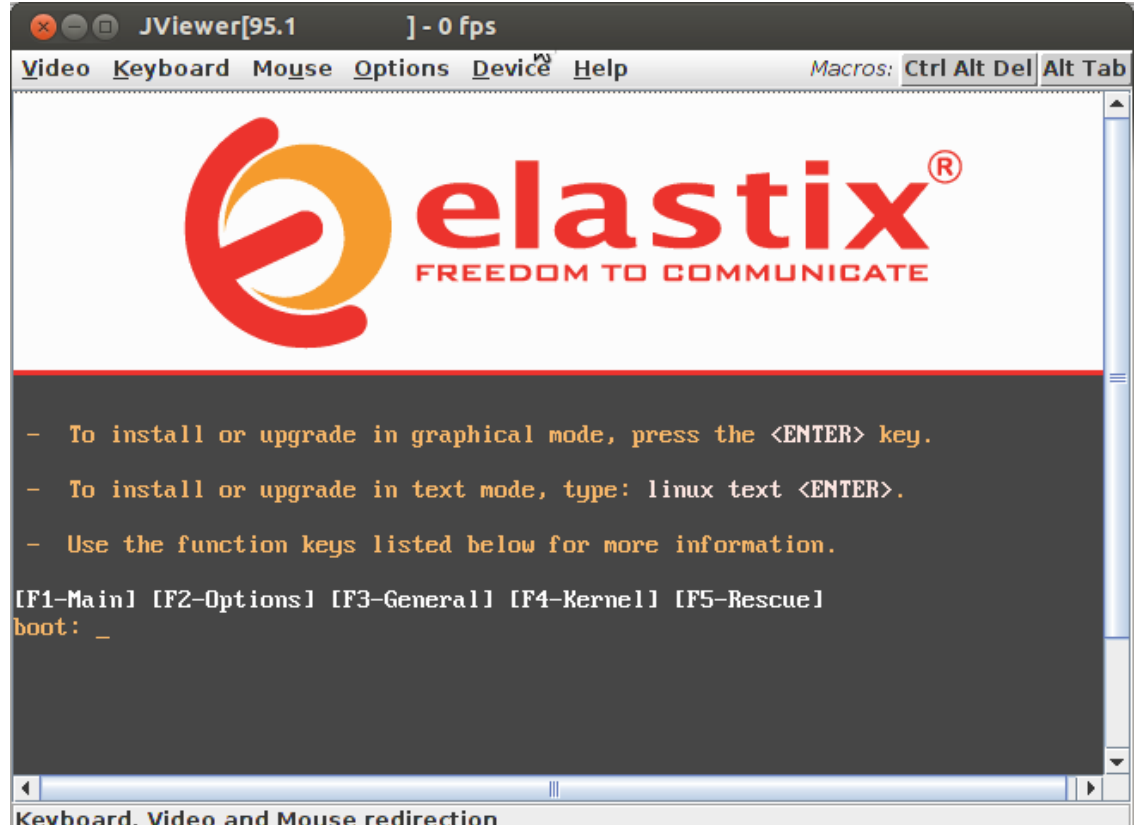

Для начала установки просто нажмите Enter.

При выборе языка установки на некоторых IP-KVM приходится выбирать English, так как не все KVM корректно работают с кириллицей. Выбор языка не скажется на интерфейсе Elastix – язык WEB-интерфейса выбирается после установки.

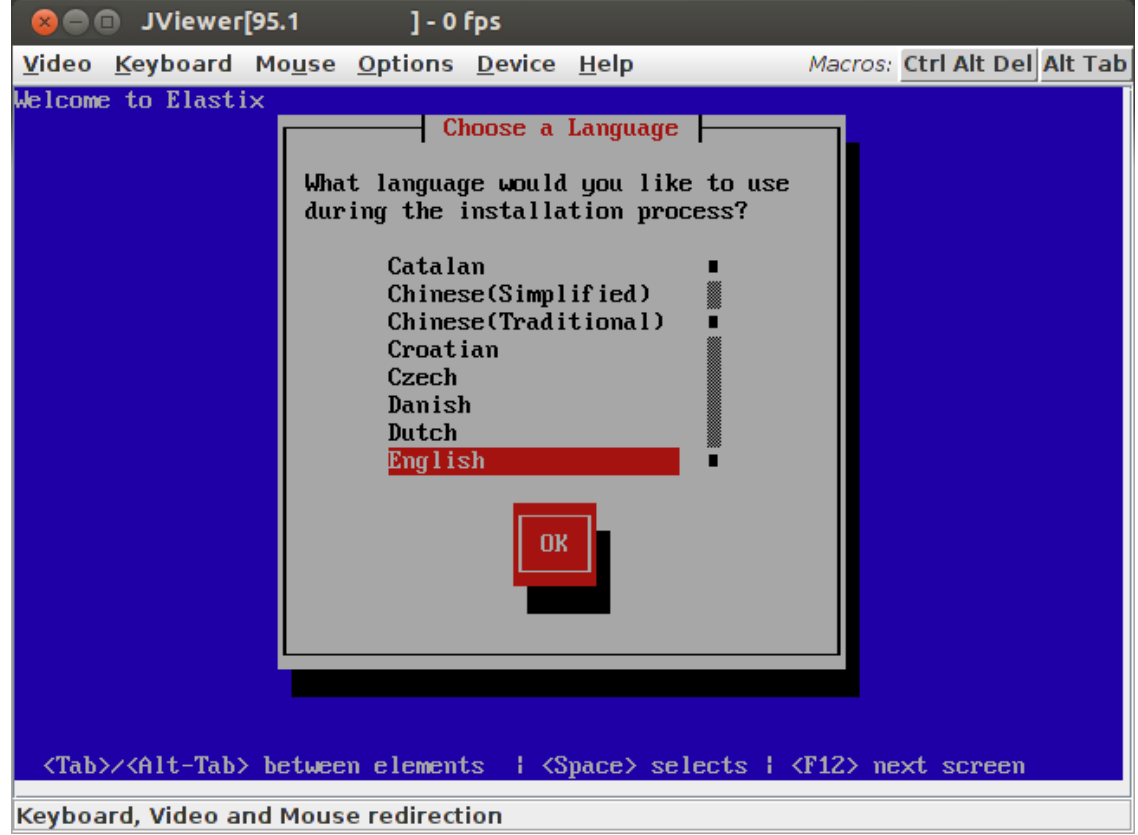

# **Форматирование диска сервера**

<span id="page-32-0"></span>После выбора языка установки требуется настроить дисковую систему будущего сервера.

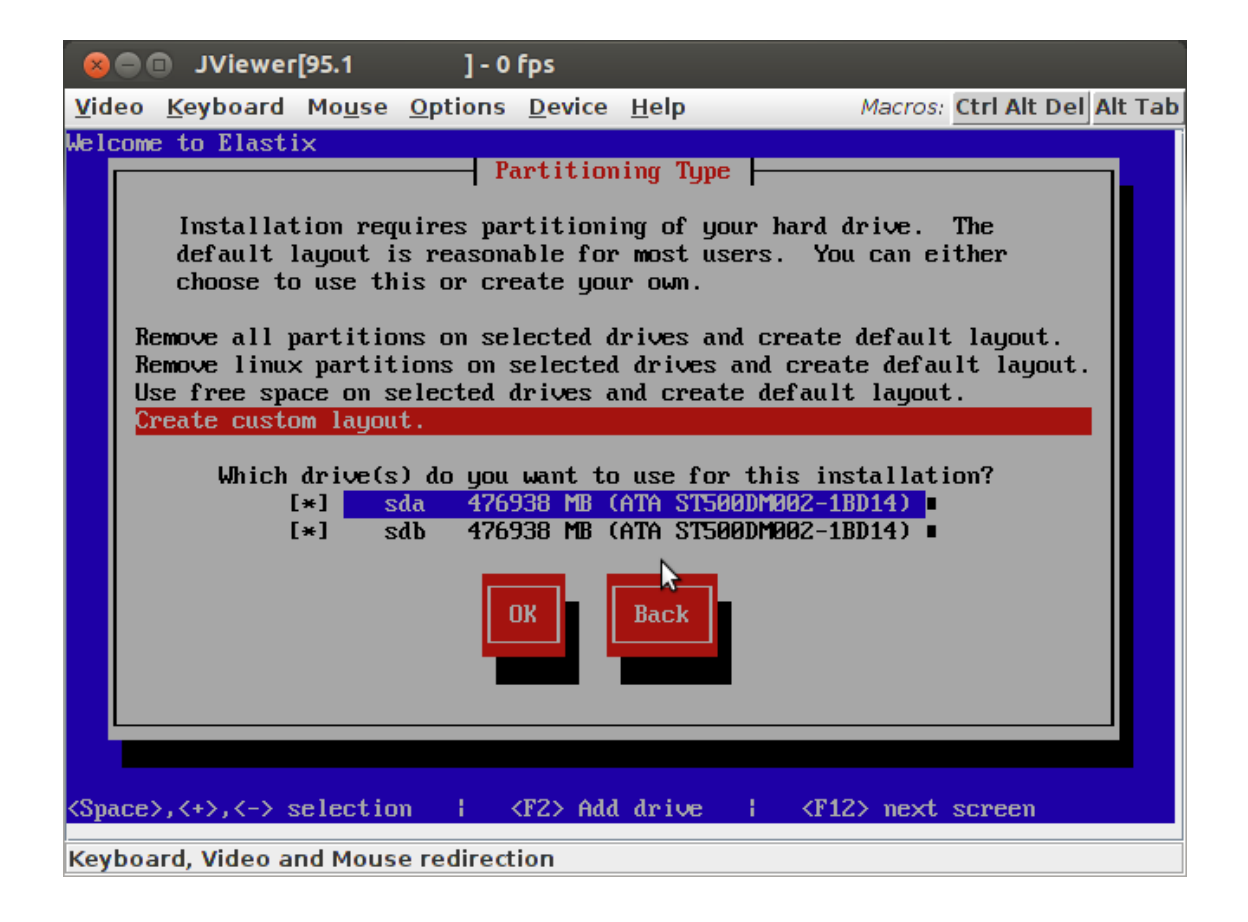

#### **Однодисковый сервер**

<span id="page-33-0"></span>Если по каким-то причинам Вам пришлось использовать однодисковый сервер, можно во время инсталляции выбрать опцию «**Remove all partitions on selected drives and create default layout**». Будут созданы три необходимых для системы раздела: SWAP-диск по размеру ОЗУ, 100МБайт загрузочный раздел «/boot», и корневой раздел «/» по размеру оставшегося на диске места.

#### **Двухдисковый сервер для RAID-1 (зеркалирование)**

<span id="page-33-1"></span>Поскольку жесткий диск – наименее надежный компонент сервера, строго рекомендую использовать зеркалирование дисков. Нагрузка на дисковую систему столь мала, что достаточно использовать программное зеркалирование. При выборе между дисками SAS и SATA основное значение имеет срок службы. Диски SATA обычно рассчитаны на 1–3 года эксплуатации, диски SAS обычно предназначены для эксплуатации в течение 5–7 лет. Разницу в быстродействии между дисками SATA и SAS при использовании Elastix Вы вряд ли заметите.

Для настройки программного зеркалирования дисков выберите опцию «**Create custom layout**». Именно этот вариант описан далее.

Если Ваши диски еще не использовались ранее, Вы увидите примерно следующее окно.

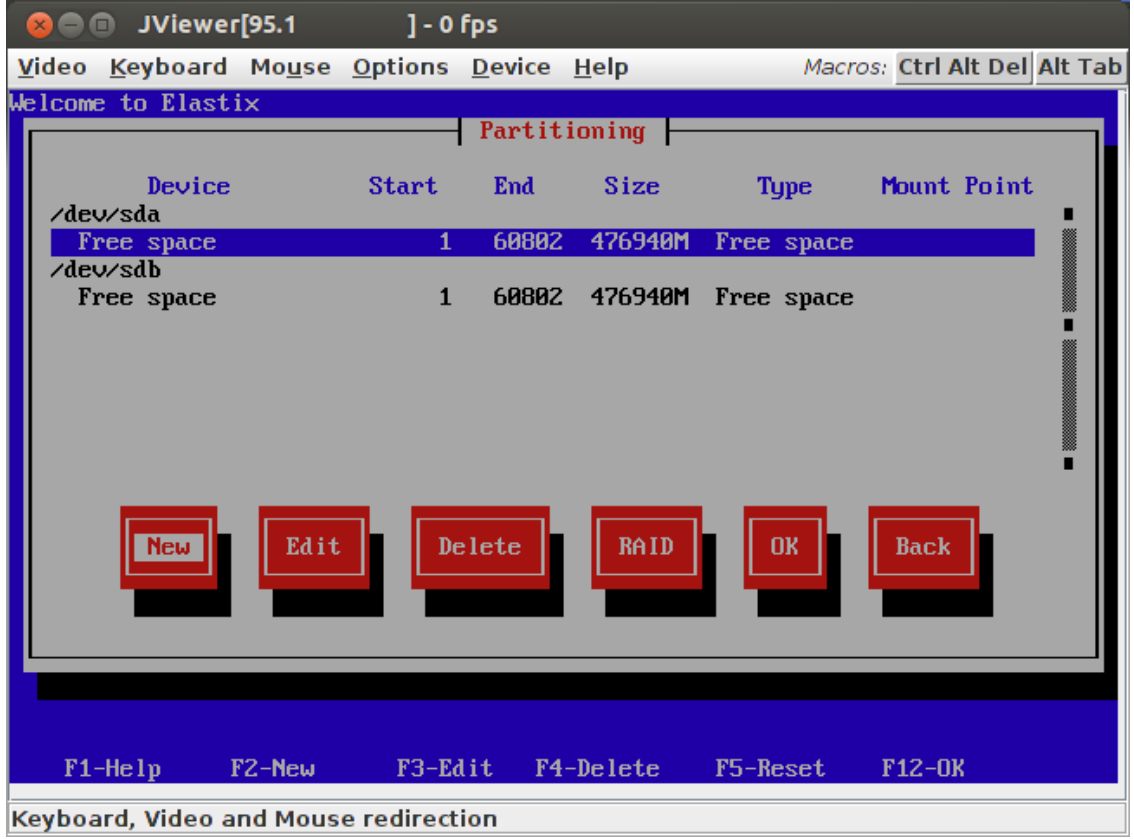

*Если на дисках имеются созданные разделы, удалите их и приведите к состоянию, показанному на иллюстрации выше.*

Создайте на первом диске раздел для «/boot» (достаточно 100 Мбайт):

- нажмите кнопку «New»
- выберите тип файловой системы «software RAID»
- выберите первый из дисков «sda»
- укажите размер раздела в мегабайтах «100»

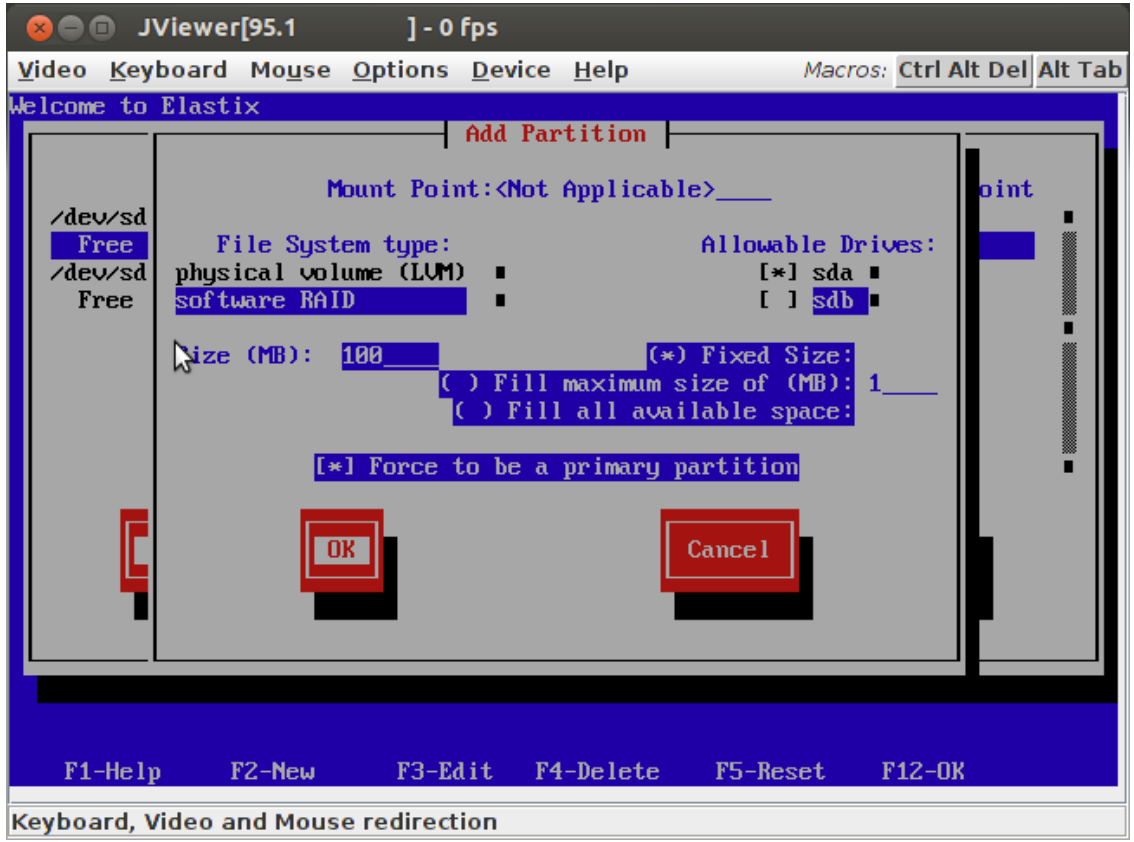

• сделайте раздел основным  $-$  «Force to be a primary partition», чтобы система могла с него загружаться.

Лучше начинать с этого раздела, чтобы у BIOS не было проблем с загрузкой.

Следующим создайте на первом диске раздел для SWAP-диска размером от 2000 до 4000 Мбайт:

• (для этого раздела) выберите строку «Free space» диска «/dev/sda» и нажмите кнопку Edit

• укажите тип файловой системы «software RAID»

• выберите «Size (MB)» и укажите размер раздела в мегабайтах «4000».

Раздел лучше создавать до раздела с данными, так как быстродействие дисков в начальных секторах обычно выше. Если для создания раздела воспользоваться кнопкой «New» (вместо «Free space»), раздел будет создан в середине или в конце диска (в зависимости от числа создаваемых разделов).
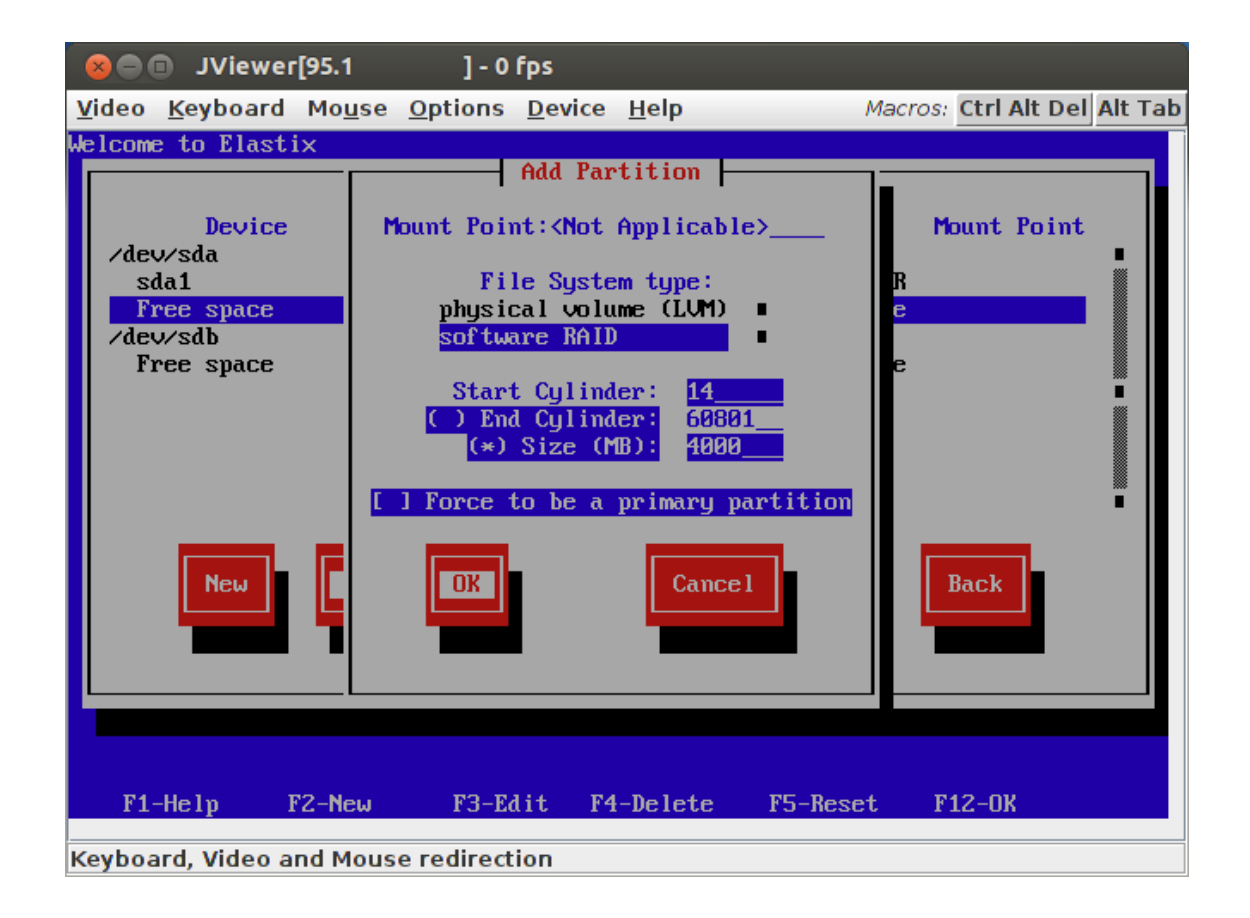

Третьим создайте раздел для корневого каталога системы «/»:

- нажмите кнопку «New»
- выберите тип файловой системы «software RAID»
- выберите первый из дисков «sda»
- укажите размер раздела в мегабайтах «100000»

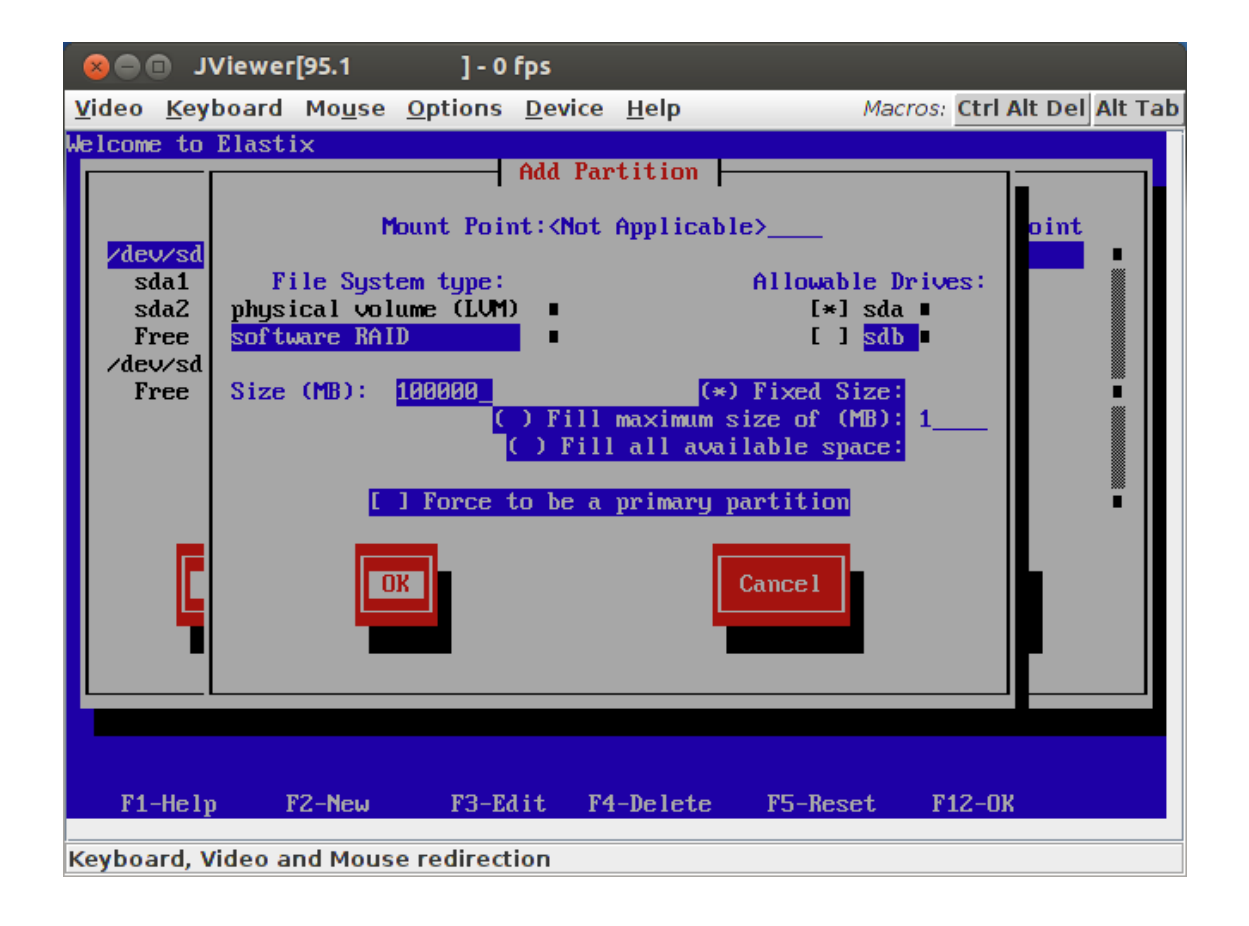

На нем можно остановиться, но лучше на следующем шаге создать раздел для хранения аудиозаписей разговоров. Поэтому корневой раздел в данном примере создается размером в 100 000 Мбайт. Сделано это для того, чтобы при переполнении диска аудиозаписями сервер Asterisk продолжал корректно работать. Если диск, на котором находится Asterisk переполнится, в первую очередь повредится база данных активных абонентов и связь прервется. Придется после освобождения места на диске восстанавливать базу данных активных абонентов. Место на диске могут переполнить и другие данные (например, статистика звонков), но 100 Гбайт хватит налолго.

Последним создайте раздел «/var/spool» для хранения аудиозаписей. Используйте для него оставшееся на диске место:

- выберите тип файловой системы «software RAID»
- выберите первый из дисков «sda»

• выберите опцию «Fill all available space», чтобы выделить для раздела все оставшееся место.

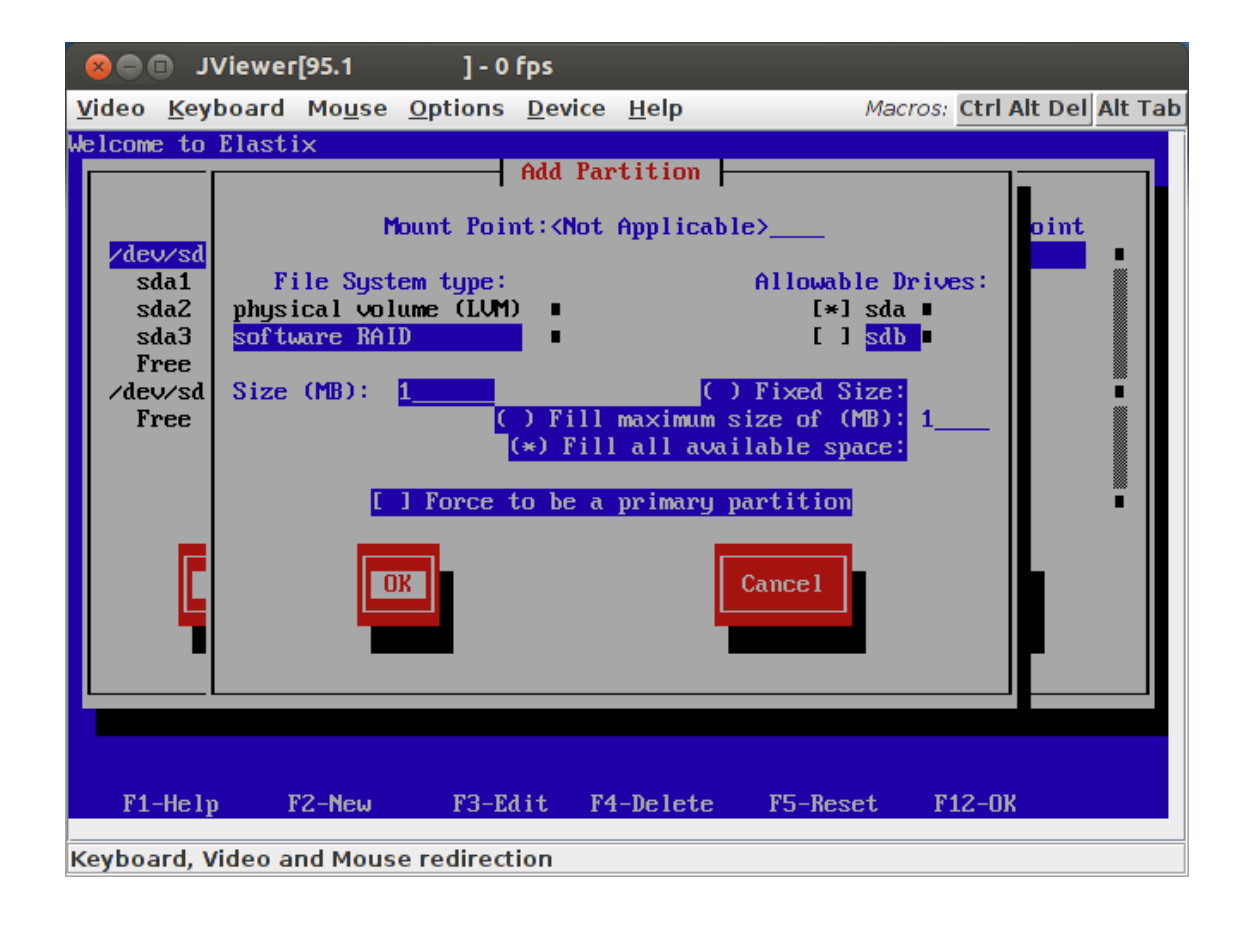

После этого на первом диске получатся следующие разделы:

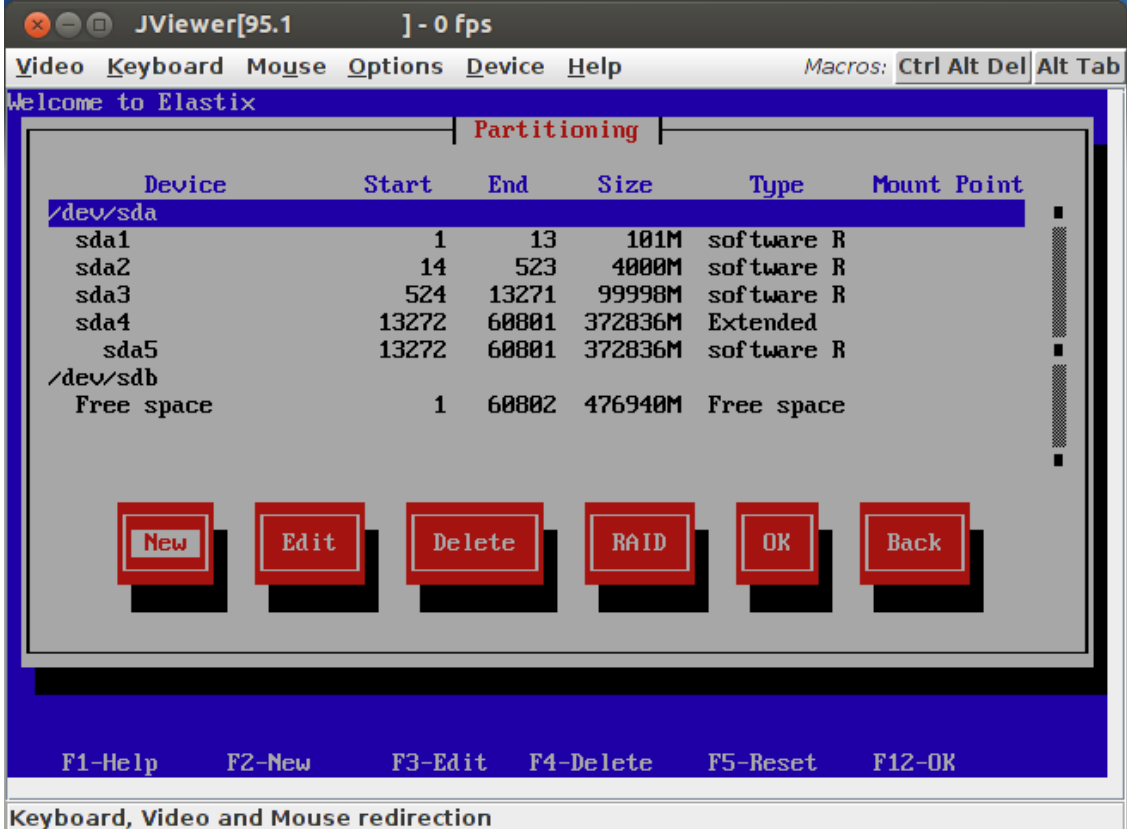

Аналогично создайте такие же разделы на втором диске. Раздел для загрузки:

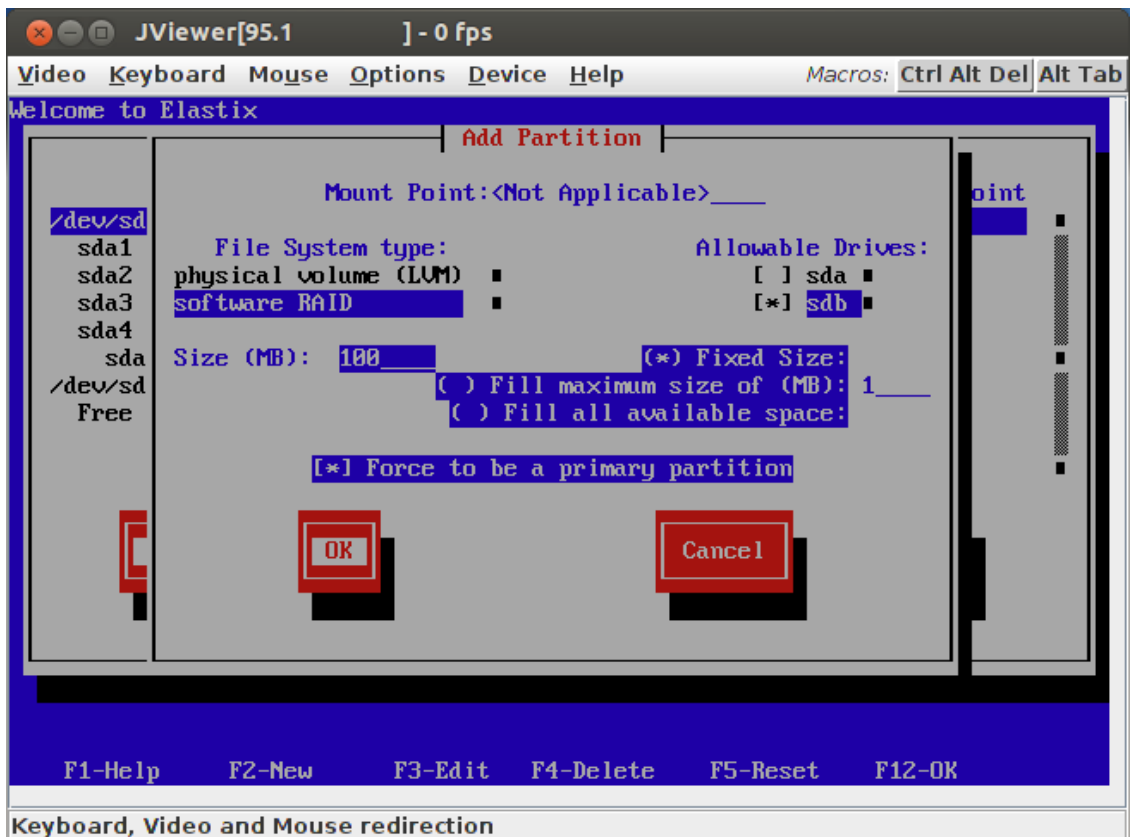

Раздел для SWAP:

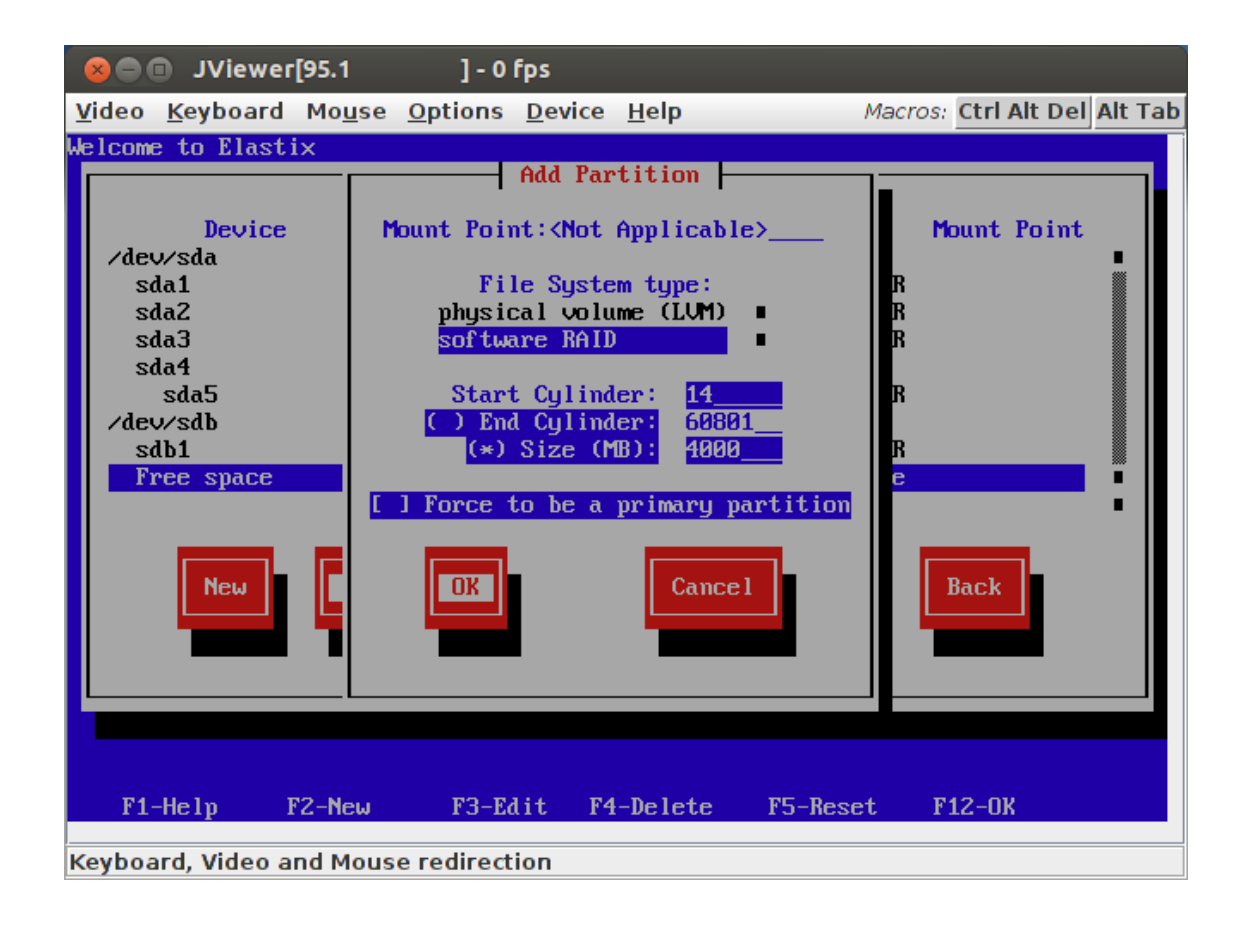

Корневой раздел системы:

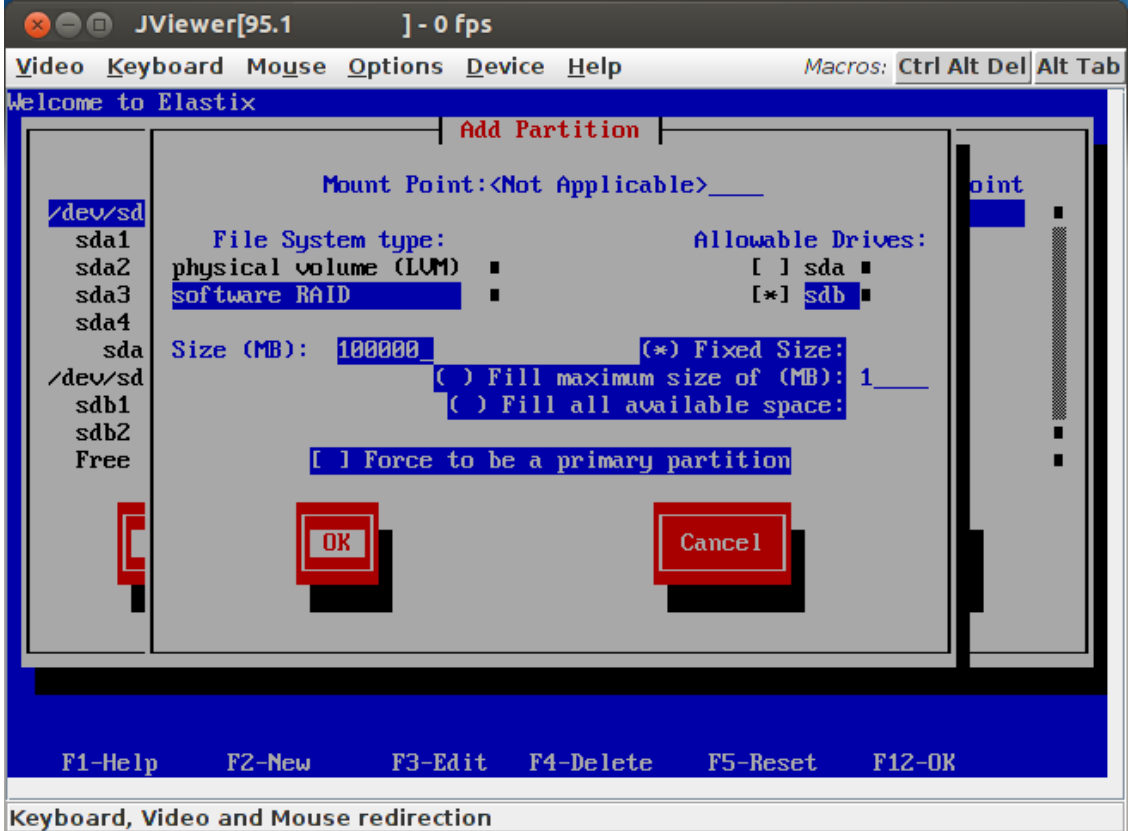

#### Раздел для хранения аудиозаписей:

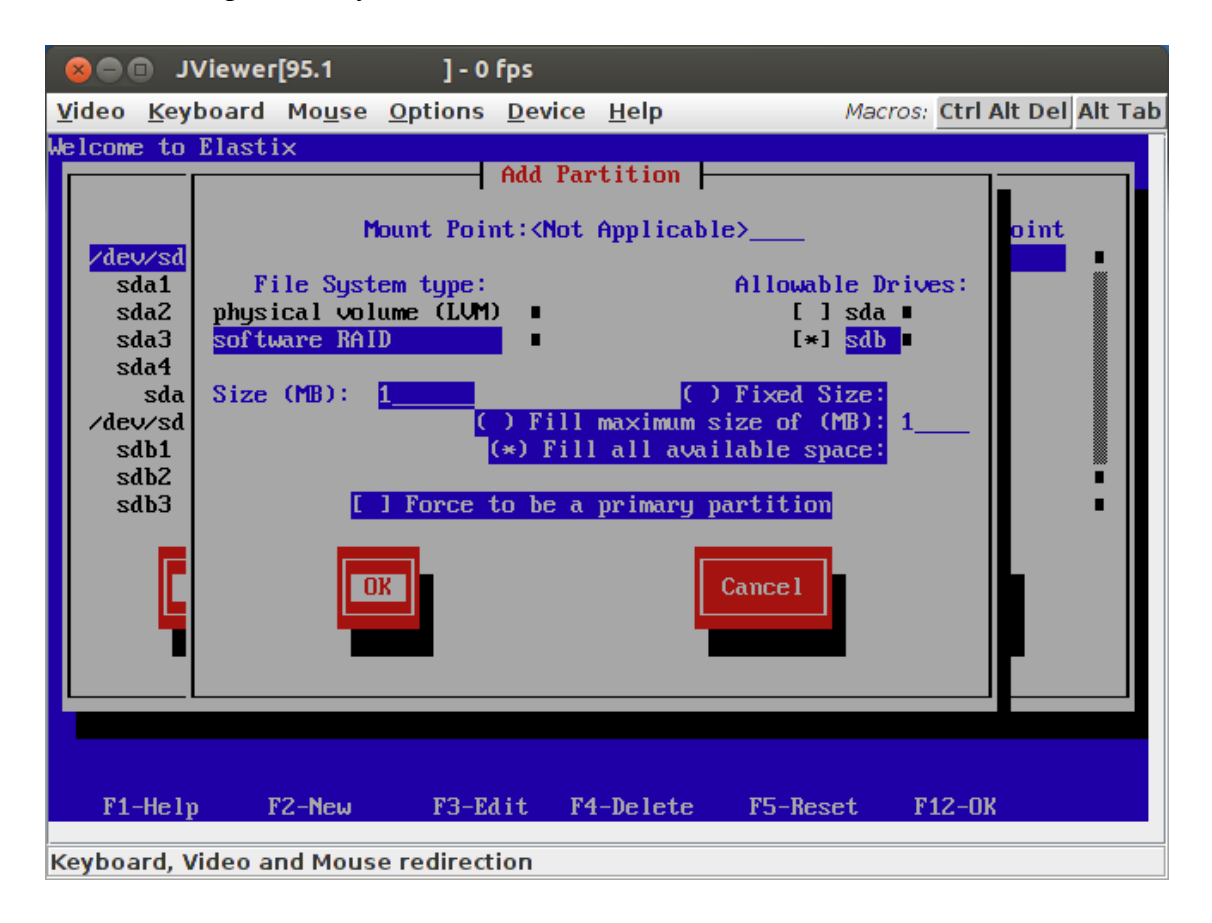

Теперь на втором диске должны получиться такие же разделы как на первом.

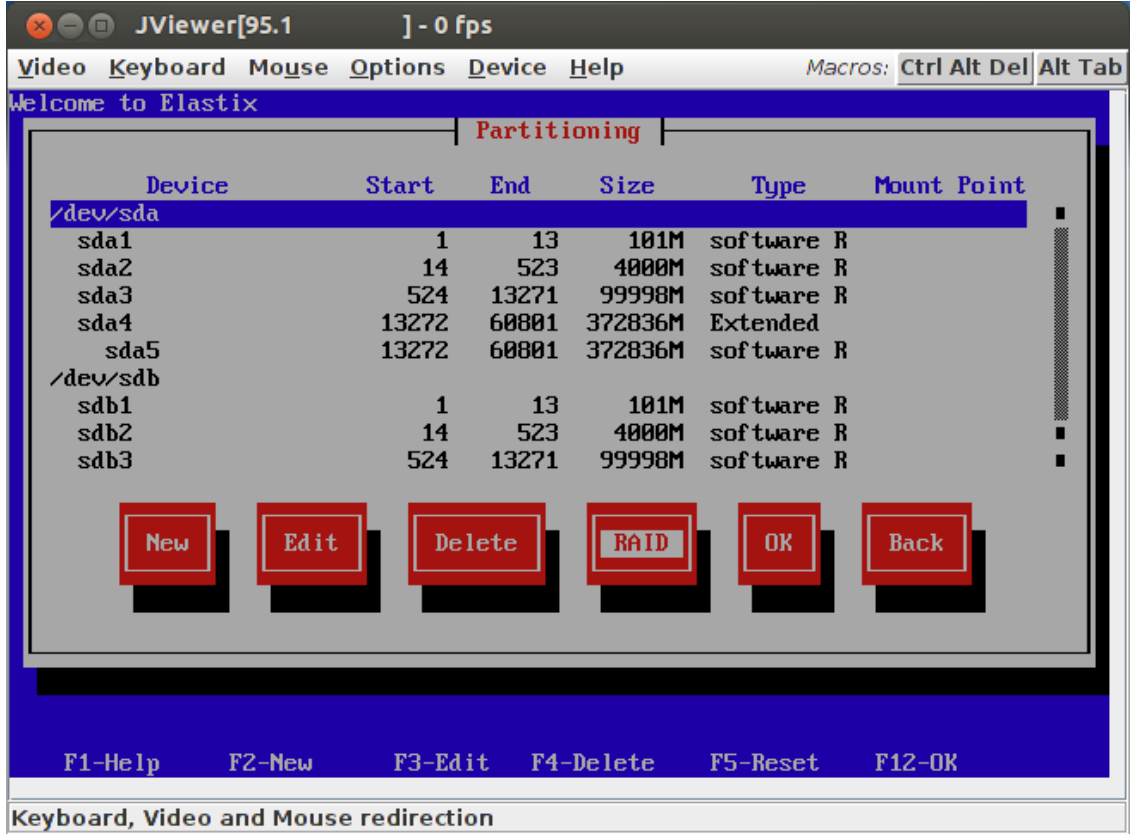

Можно приступать к настройке программного RAID.

Нажмите кнопку RAID и создайте раздел «/boot»

- укажите точку монтирования «/boot»
- выберите журналируемую файловую систему «ext3»
- выберите уровень RAID1 (зеркалирование)
- выберите разделы «sda1» и «sdb1» (снимите выделение с других разделов)
- выберите опцию «Format partition» (чтобы стереть все ранее хранившиеся на диске дан-

ные)

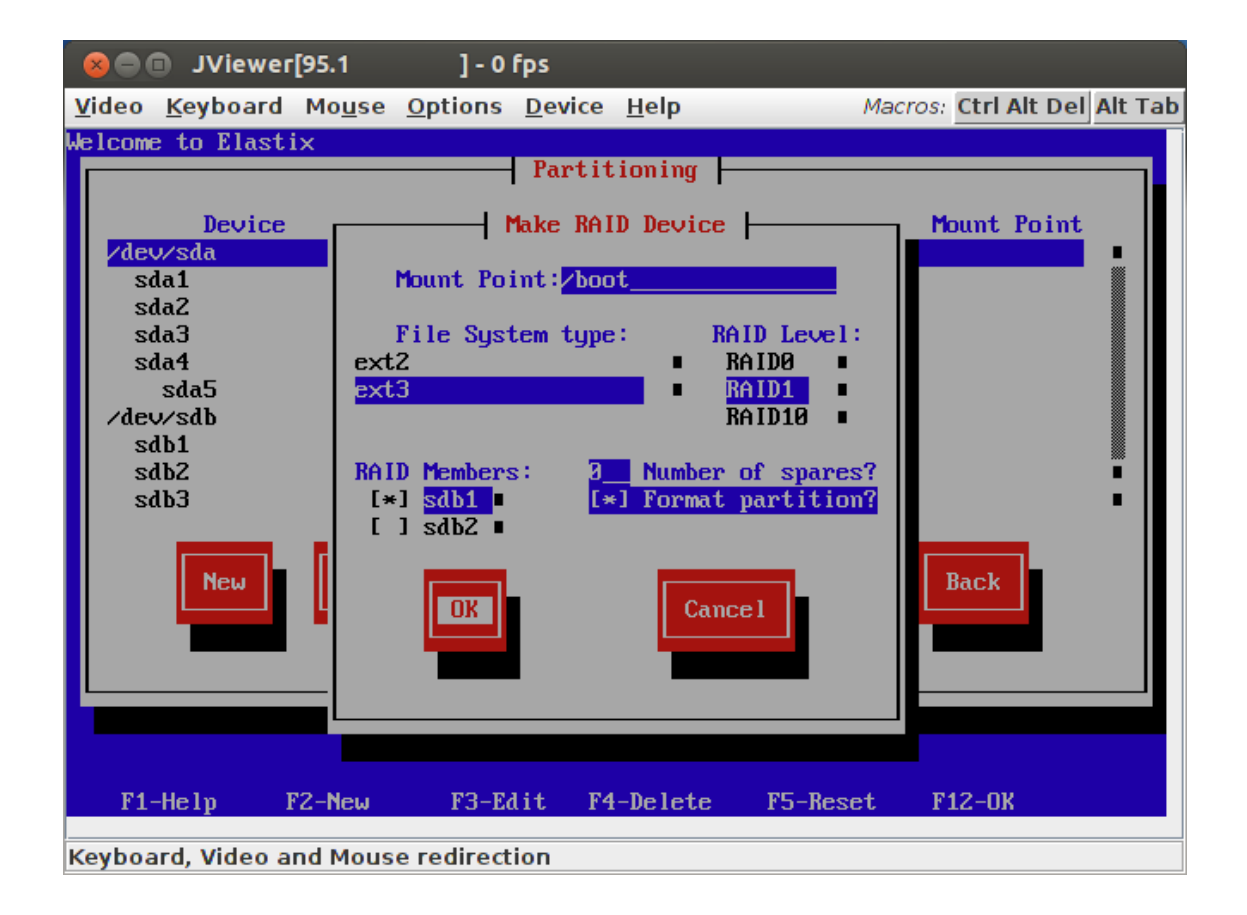

Вторым создайте SWAP-раздел:

- выберите тип файловой системы «swap»
- выберите RAID1 (зеркалирование)
- выберите разделы «sda2» и «sdb2» (снимите выделение с других разделов)
- выберите опцию «Format partition»

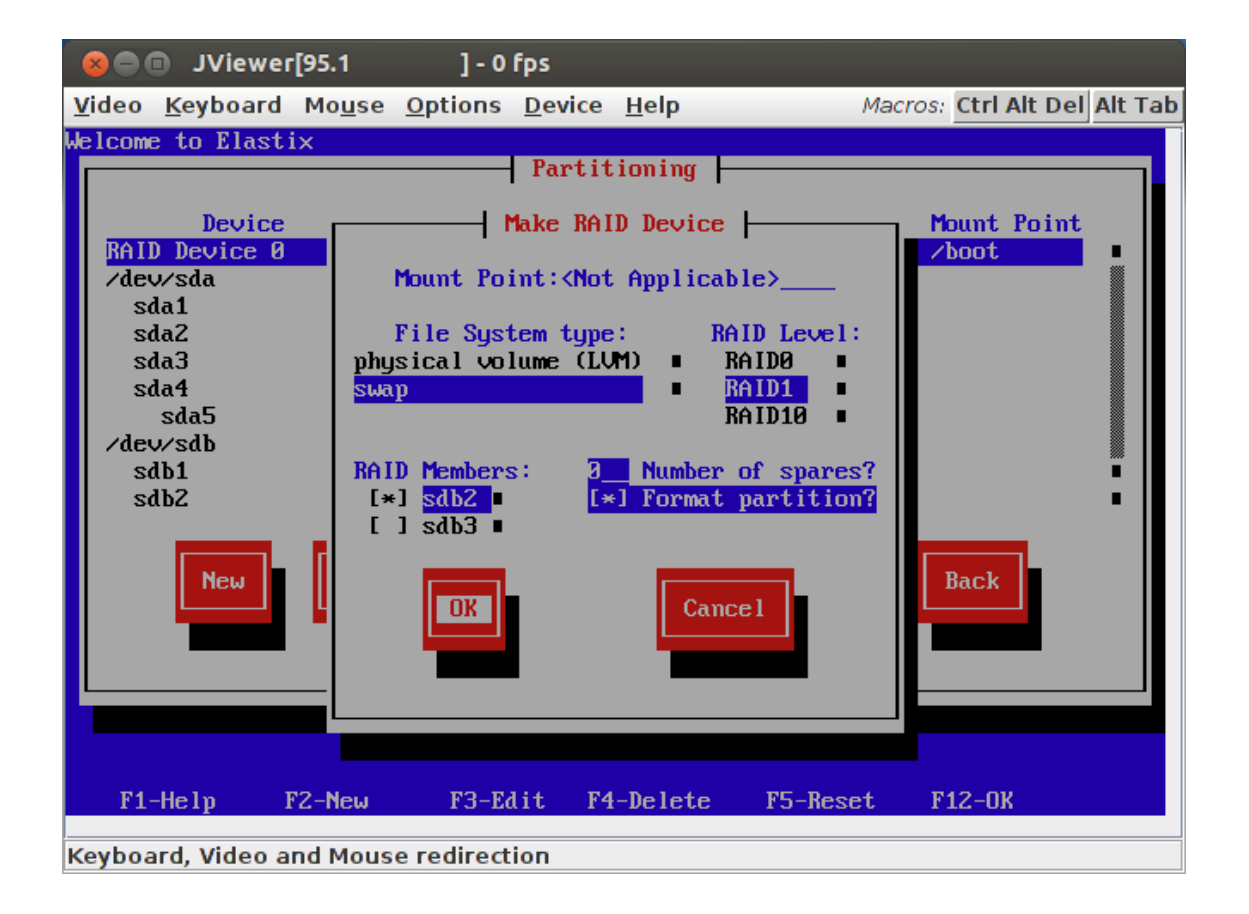

Следующим создайте корневой раздел «/»:

- укажите точку монтирования «/»
- выберите журналируемую файловую систему «ext3»
- выберите уровень RAID1 (зеркалирование)
- выберите разделы «sda3» и «sdb3» (снимите выделение с других разделов)
- выберите опцию «Format partition» (чтобы стереть все ранее хранившиеся на диске дан-

ные)

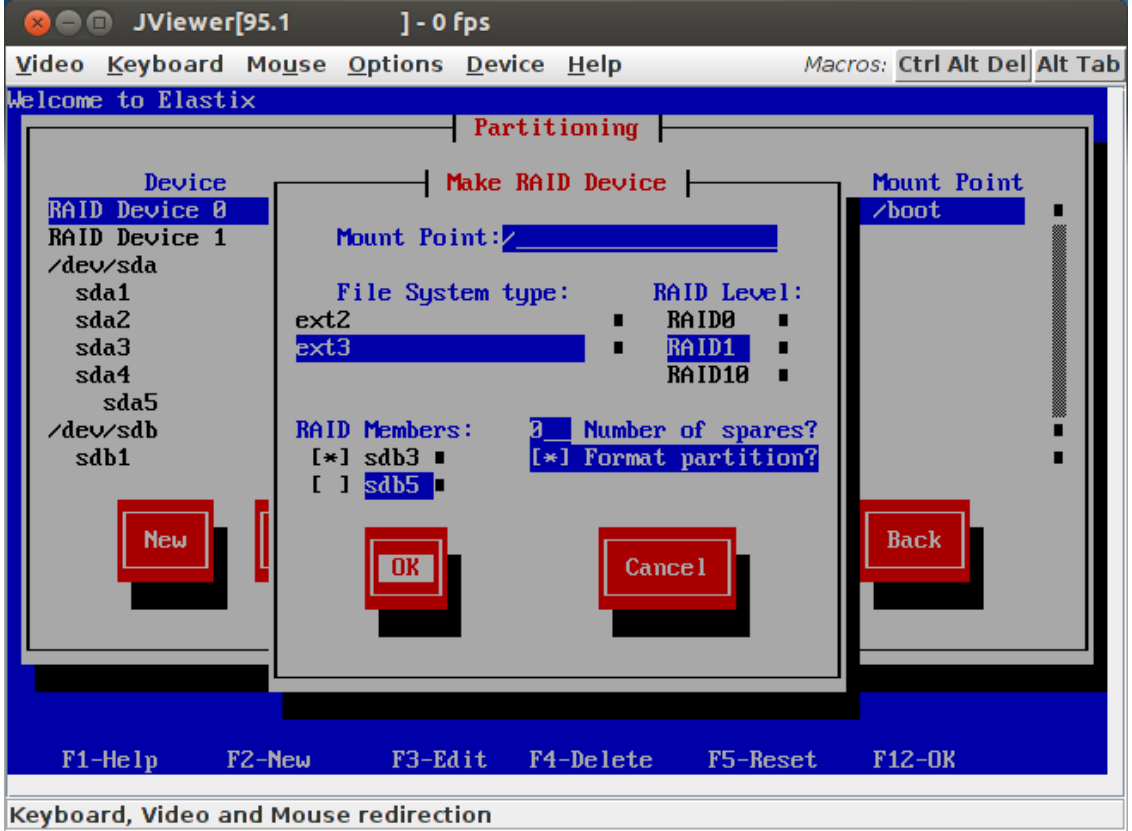

Последним создайте раздел «/var/spool» для хранения аудиозаписей:

- укажите точку монтирования «/var/spool»
- выберите журналируемую файловую систему «ext3»
- выберите уровень RAID1 (зеркалирование)
- выберите разделы «sda5» и «sdb5» (снимите выделение с других разделов)
- выберите опцию «Format partition» (чтобы стереть все ранее хранившиеся на диске дан-

ные)

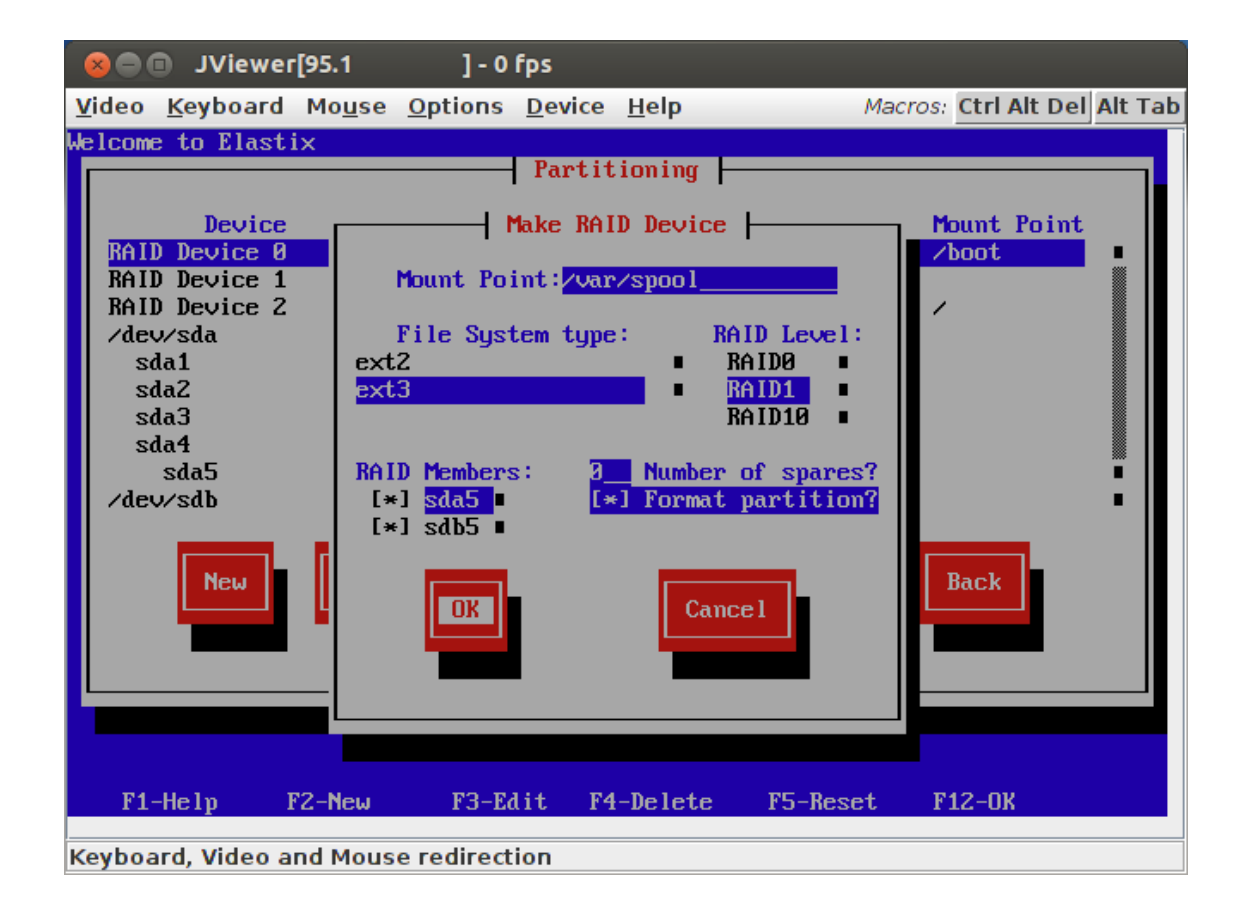

После настройки RAID таблица разделов должна выглядеть примерно так:

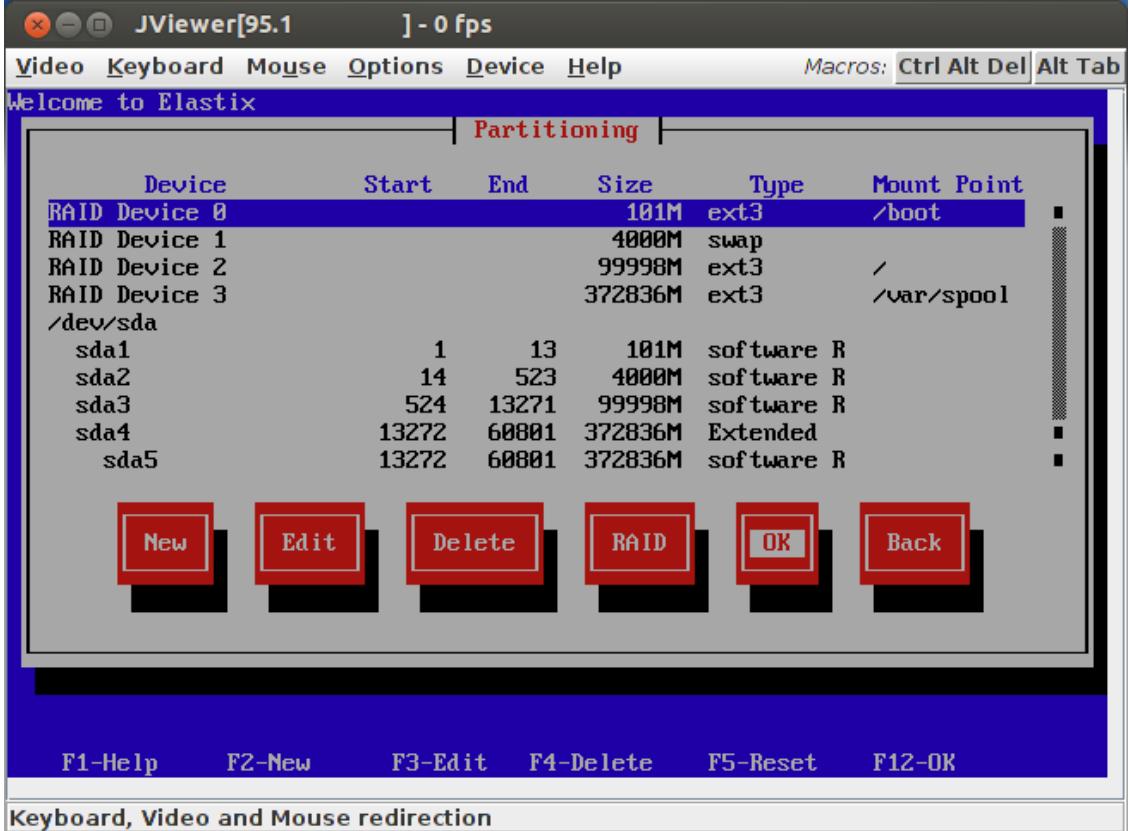

Обязательно проверьте размеры разделов, типы и точки монтирования. Если где-то ошиблись, удалите и переделайте.

После нажатия ОК процесс установки пойдет дальше, но настройка RAID на этом еще не закончилась – необходимо сделать второй диск загрузочным на случай выхода из строя первого диска. Когда Elastix загрузится первый раз, войдите под пользователем «root» и перейдите к настройкам загрузчика grub, введя в командной строке «**grub**»:

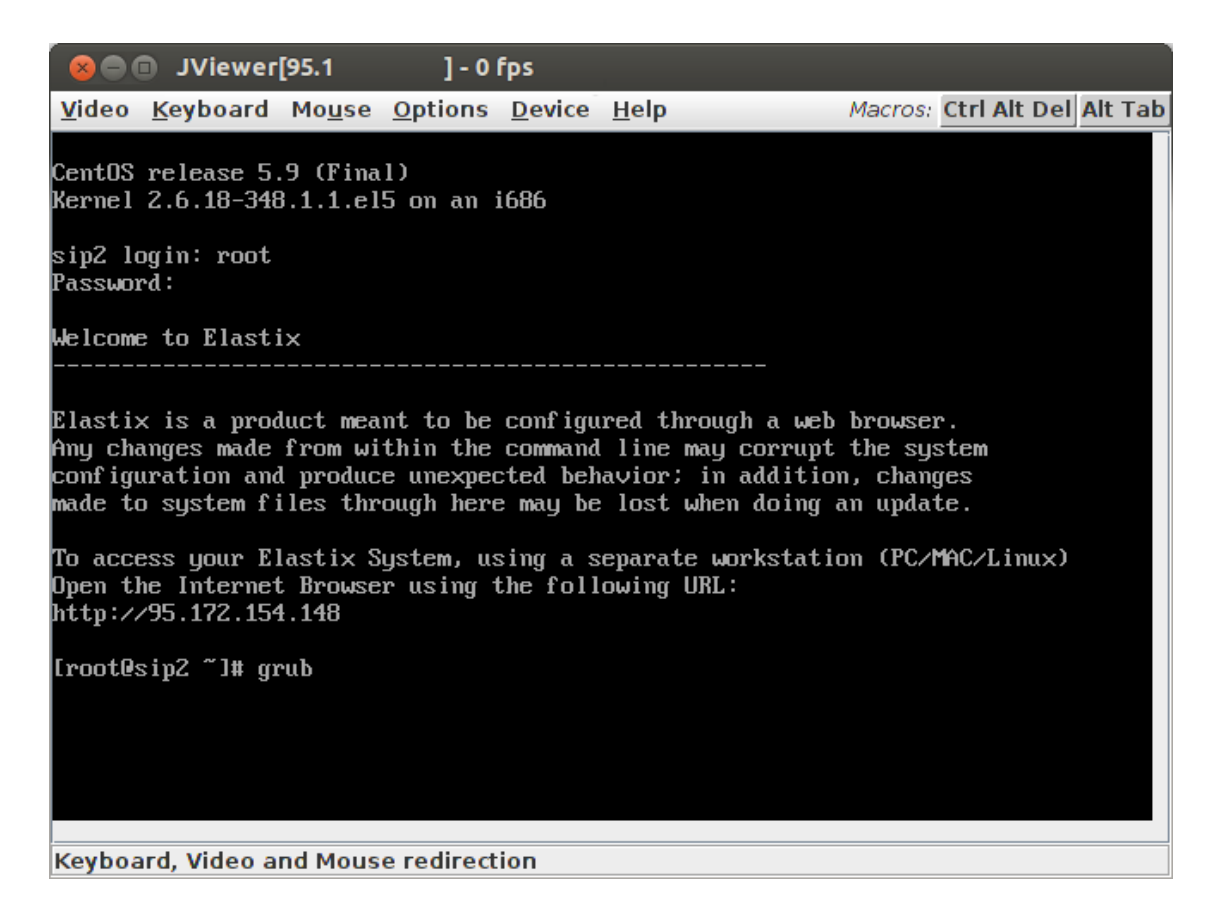

Далее выполните следующие команды: grub> **device (hd0) /dev/sda** grub> **device (hd1) /dev/sdb** grub> **root (hd0,0)** grub> **setup (hd0)** grub> **root (hd1,0)** grub> **setup (hd1)** grub> **quit**

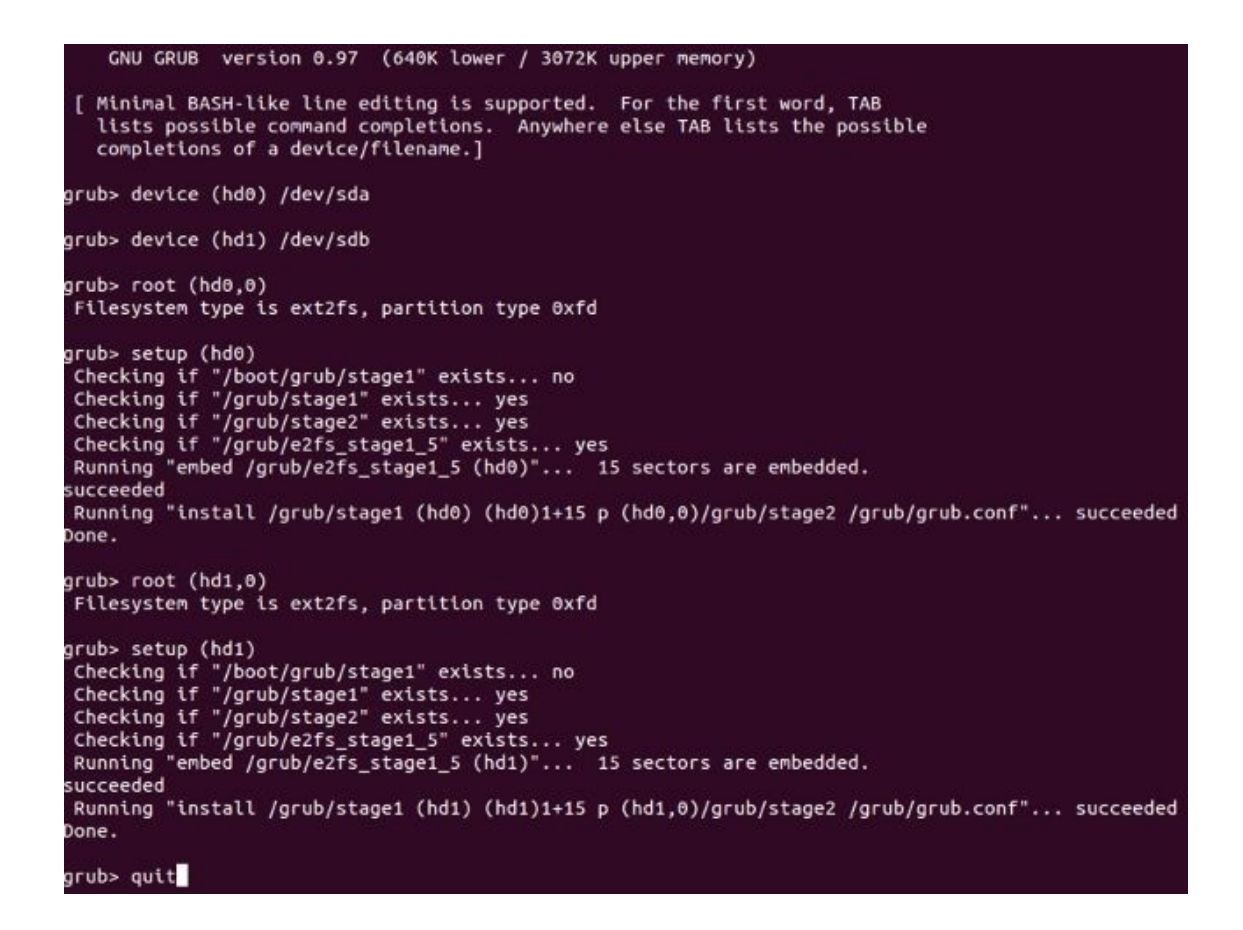

Через некоторое время можно проверить работоспособность RAID следующей командой:

[root@sip ~]# cat /proc/mdstat

```
[root@sip2 ~]# cat /proc/mdstat
Personalities : [raid1]
md0 : active raid1 sdbi[1] sda1[0]
      104320 blocks [2/2] [UU]
        resync=DELAYED
md1 : active raid1 sdb2[1] sda2[0]
      4096448 blocks [2/2] [UU]
md3 : active raid1 sdb5[1] sda5[0]
      381784576 blocks [2/2] [UU]
      [==>................] resync = 14.0% (53502208/381784576) finish=91.0mi
n speed=60078K/sec
md2 : active raid1 sdb3[1] sda3[0]
      102398208 blocks [2/2] [UU]
        resync=DELAYED
```
До завершения зеркалирования под информацией о разделе будет написано «resync=DELAYED» (см. md0 и md2) или процент завершения «resync = xx.  $x\%$ » (см. md3). После завершения зеркалирования строка «resync» не отображается (см. md1).

Если Вас интересует порядок восстановления сервера при отказе дисков, рекомендую ознакомиться, например, с руководством «**Elastix RAID Setup Step By Step** **Including Recovery**», доступном по адресу [http://www.elastixconnection.com/index.php?](http://www.elastixconnection.com/index.php?option=com_content&view=article&id=109&Itemid=117) [option=com\\_content&view=article&id=109&Itemid=117](http://www.elastixconnection.com/index.php?option=com_content&view=article&id=109&Itemid=117).

## **Настройка сетевых интерфейсов сервера**

Чтобы у абонентов появилась возможность подключаться к серверу, необходимо настроить сетевые интерфейсы. Если на сервере доступна только одна сетевая карта, появится предложение ее настроить, нажмите «Yes».

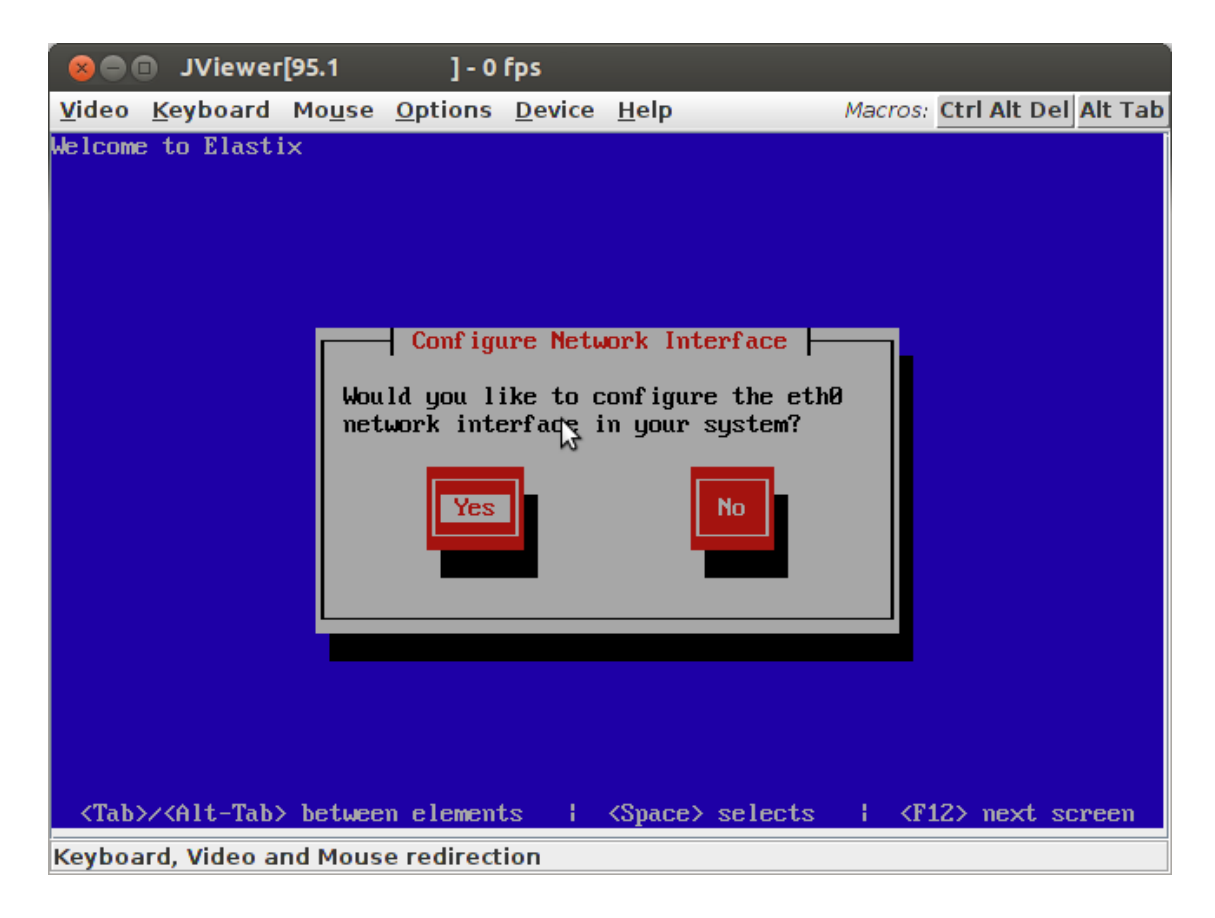

Если на сервере более одной сетевой карты, инсталлятор предложит их настроить. Нужно только угадать какая из сетевых карт к какому концентратору подключена, чтобы правильно указать сетевые адреса. Если не угадаете, после загрузки сервера можно запустить утилиту «setup», изменить настройки и перезагрузить сервер.

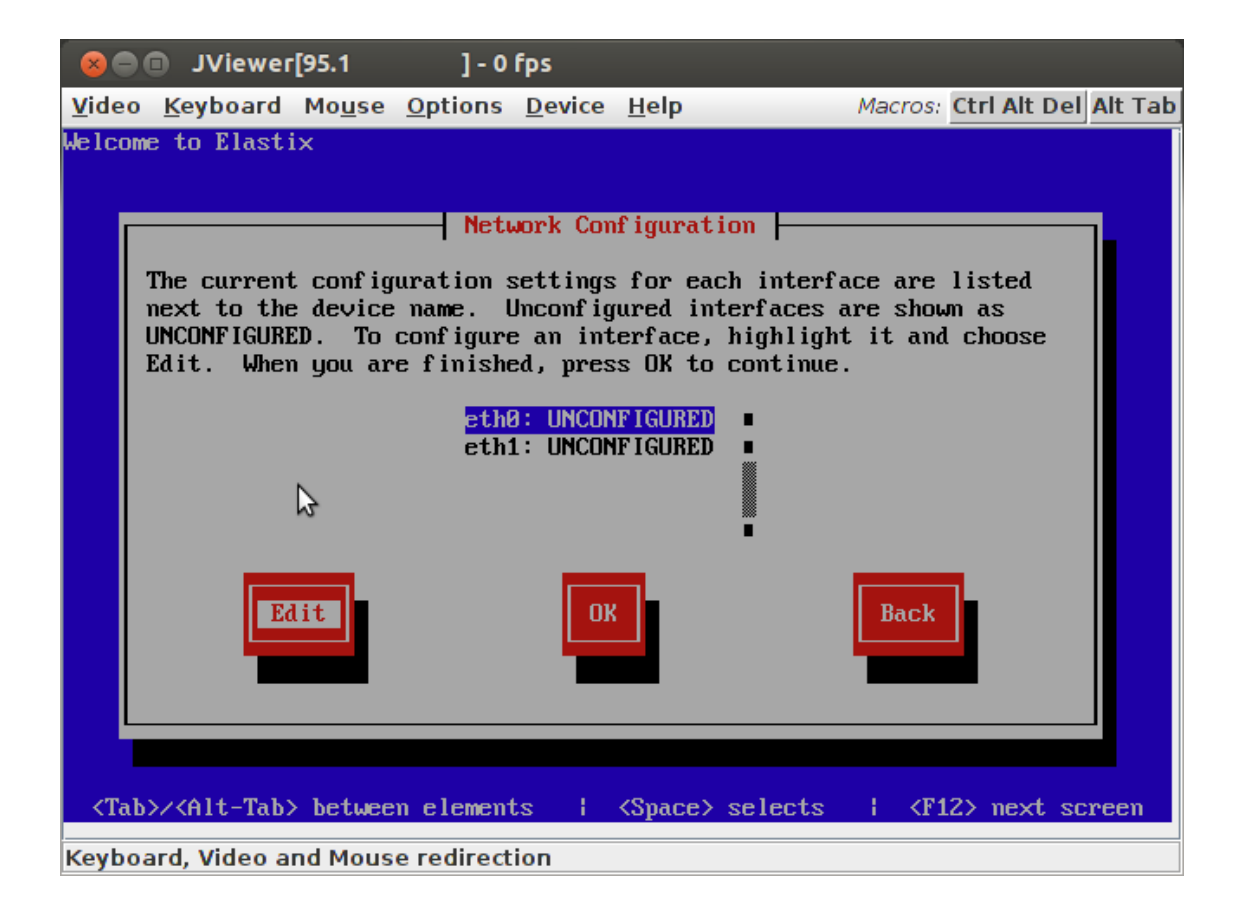

В появившемся окне выберите опцию «Activate on boot» (требуется активировать сетевую карту при загрузке системы) и опцию «Enable IPv4 support» (поддержка протокола IPv4 для IP-адресации).

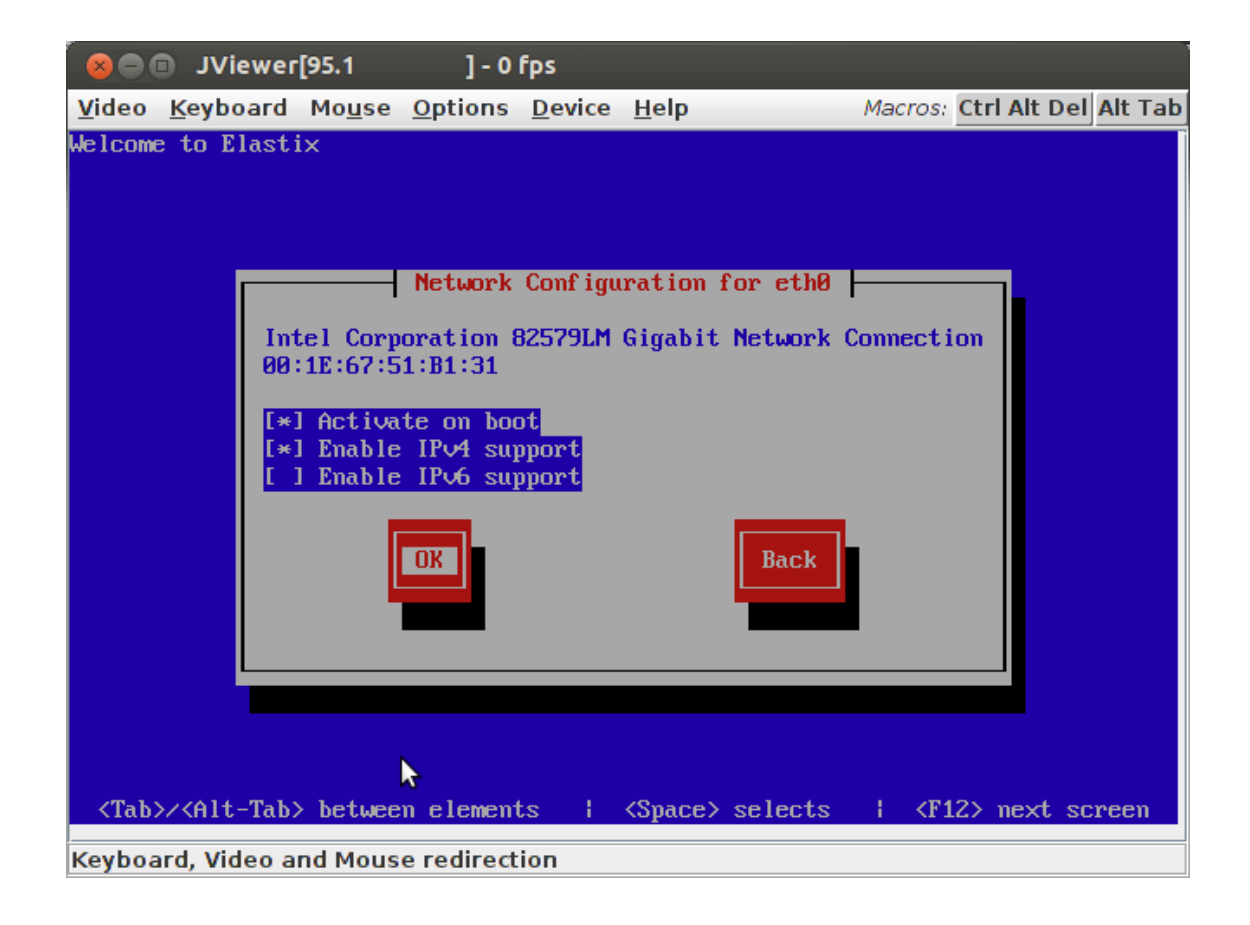

Выберите в окне настройки «Manual address configuration» (для указания сетевых параметров сетевой карты вручную), укажите в поле «IP Address» адрес сервера и в поле «Prefix (Netmask)» маску сети, в которой находится сервер.

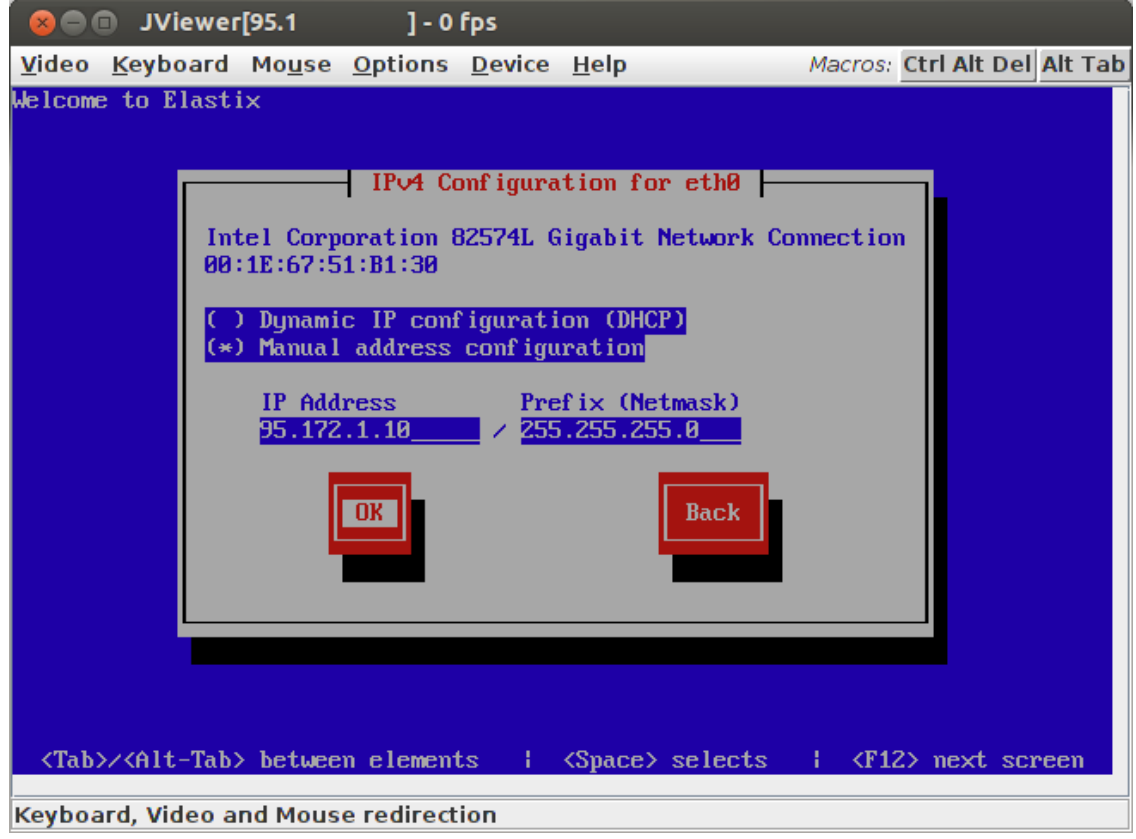

В следующем окне укажите в поле «Gateway» адрес шлюза, через который сервер подключен к Интернет, в полях «Primary DNS» и «Secondary DNS» введите адреса основного и резервного серверов DNS.

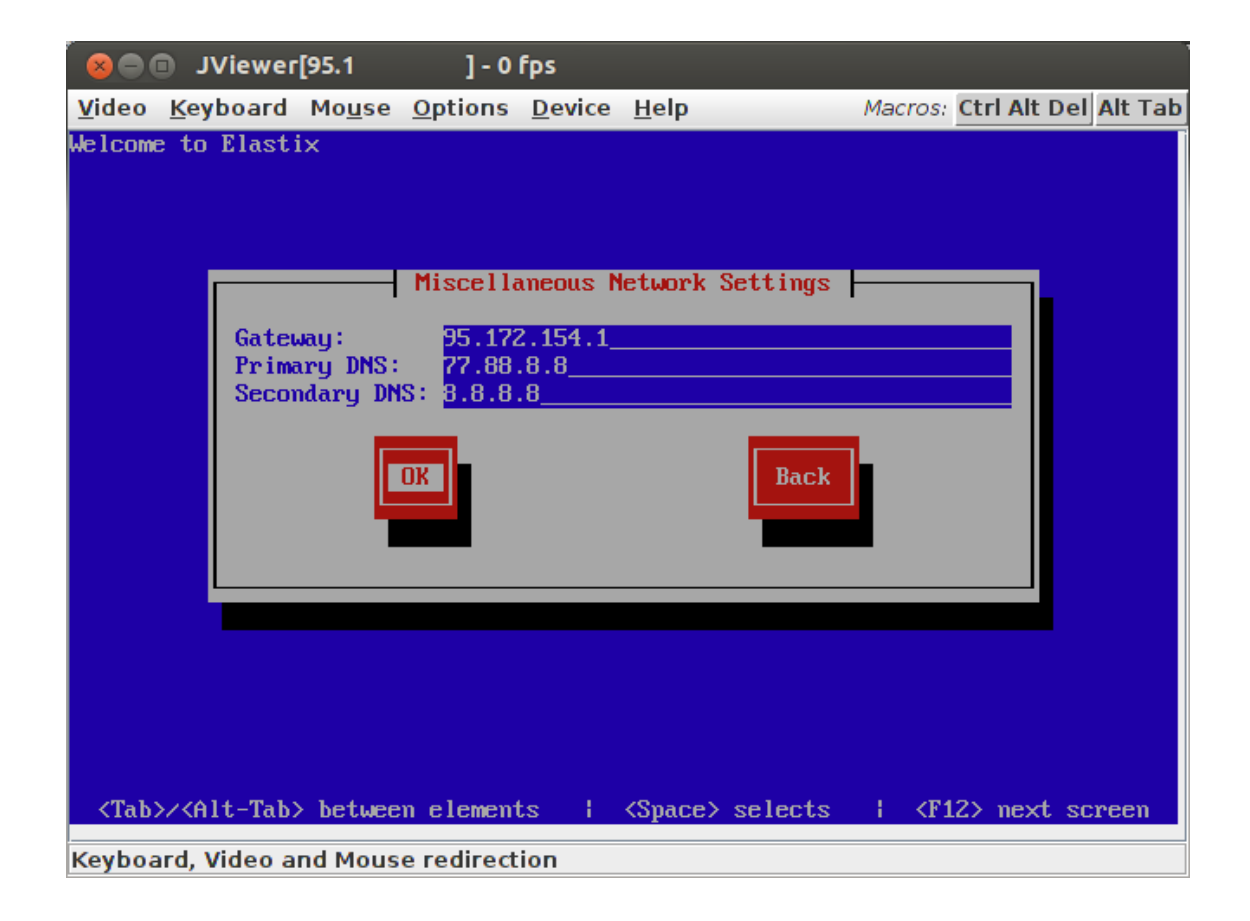

ВАЖНО!!! Используйте надежные серверы DNS, чтобы исключить простои Elastix (например, серверы Яндекс 77.88.8.8 или Google 8.8.8.8). Если серверы DNS станут недоступными, абоненты потеряют связь с Elastix, даже при наличии связи между абонентами и сервером Elastix. Если однажды связь перестанет работать и в ответ на команду «sip show peers» увидите множество строк «UNREACHEBLE», скорее всего проблема в доступности серверов DNS.

Далее укажите DNS-имя вашего сервера, выбрав опцию «manually».

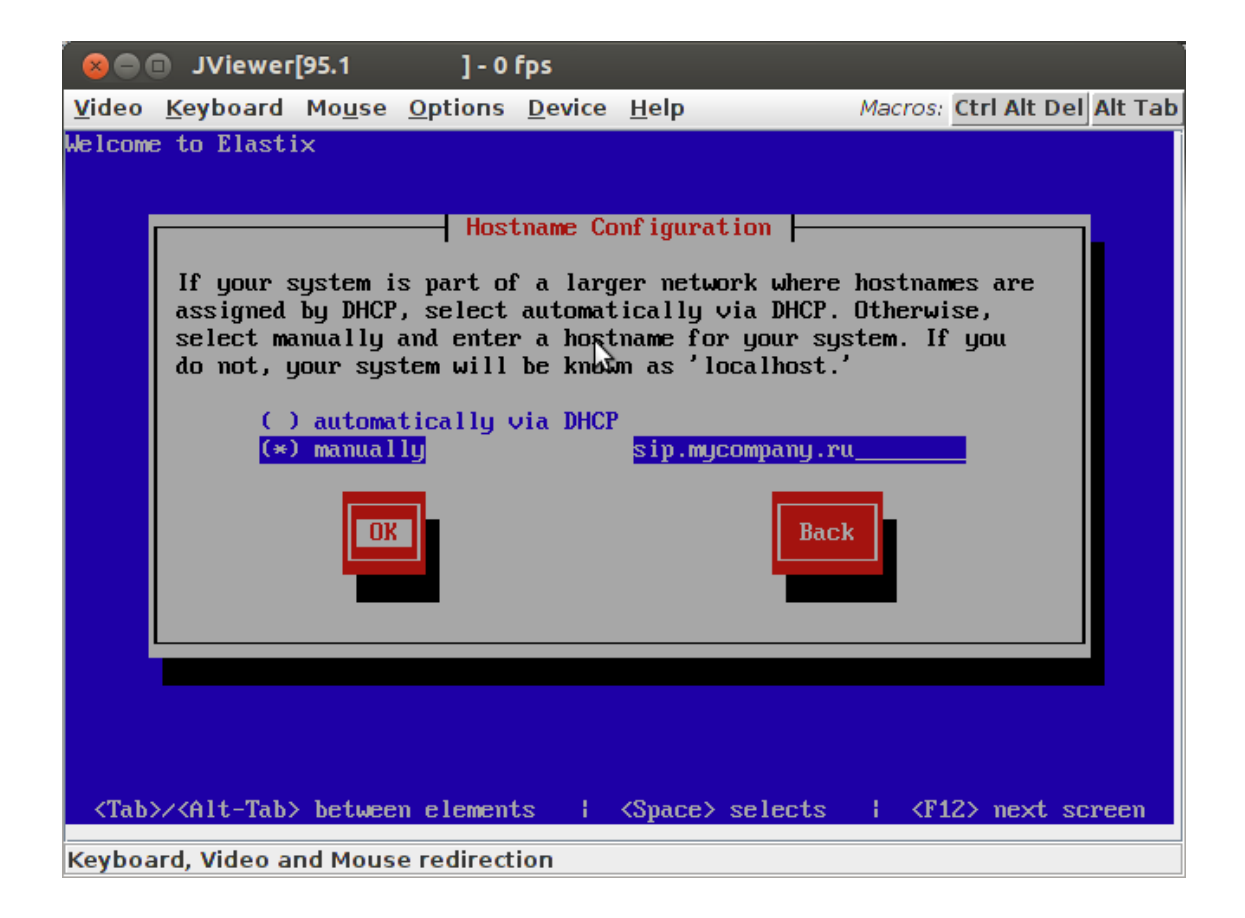

## **Выбор часового пояса телефонной станции**

В журнале звонков сохраняется информация о времени начала разговора. Удобно, если это время соответствует локальному времени звонка. Если все абоненты находятся в одном часовом поясе, выберите его из списка. Если абоненты находятся в разных часовых поясах, выберите то, который сочтете наиболее удобным для Вашего случая. Этот же часовой пояс будет использован системой при звонках абонентов на службу точного времени (по умолчанию  $\ll$ \*60», для России удобнее изменить на короткий номер  $\ll$ 100» – стр.139 «Справочные сервисы (Info Services)»).

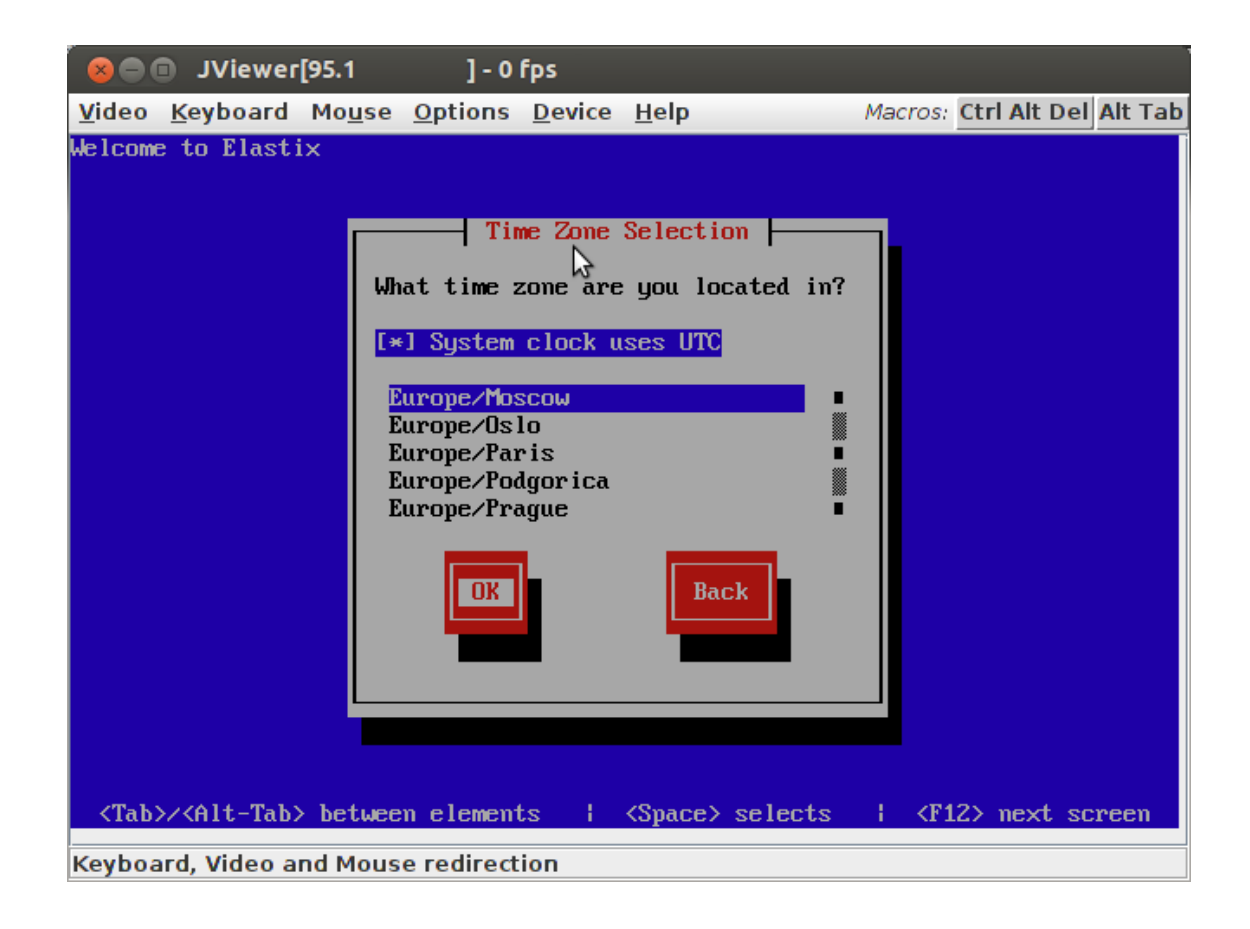

## **Пароли доступа к серверу Elastix**

Теперь необходимо придумать пароль супер-пользователя «root». С этим паролем можно получить полный доступ к серверу, поэтому не ленитесь и создайте стойкий ко взлому пароль. Рекомендую использовать не менее 12 символов. Также загляните в «Меры повышения безопасности».

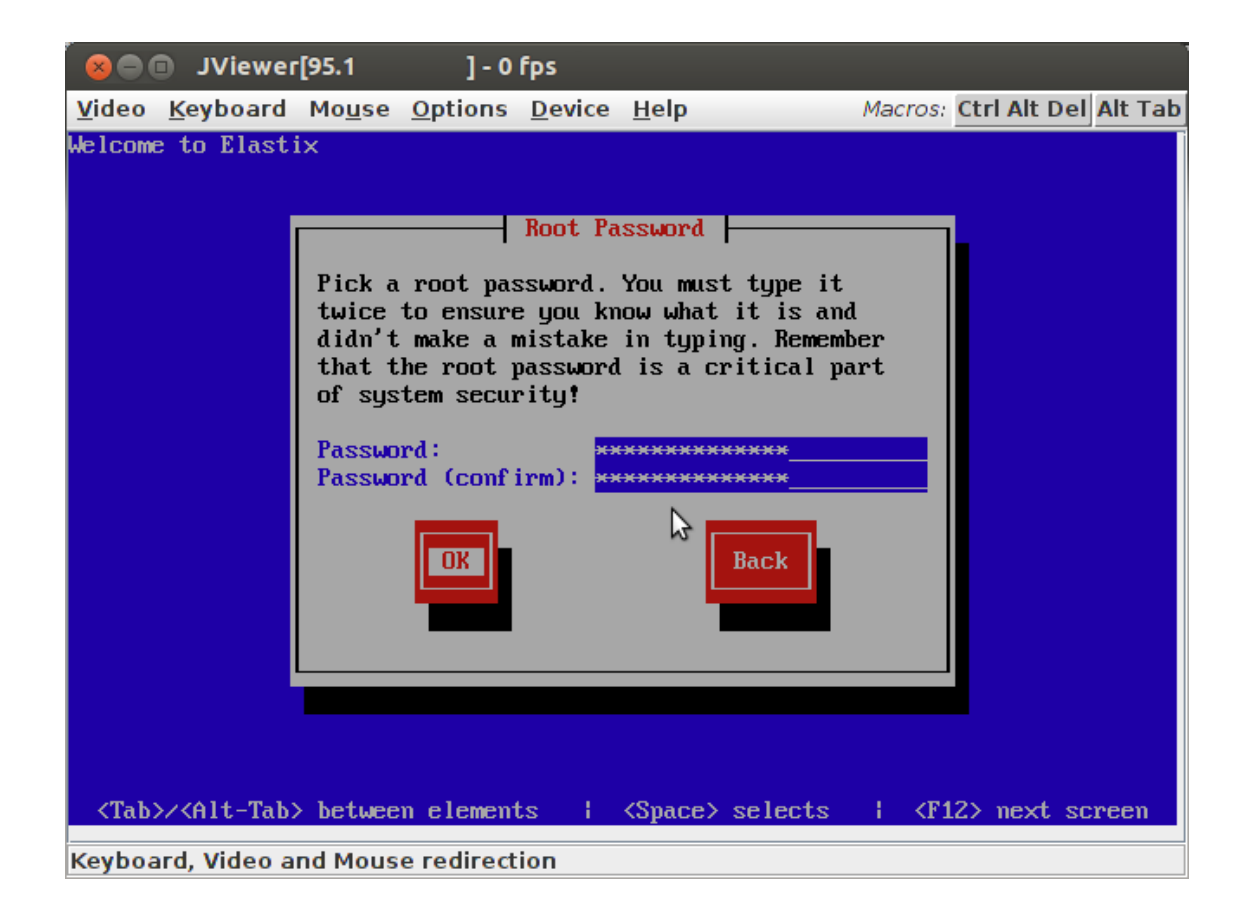

Наконец мы добрались до небольшого перерыва – процесс инсталляции занимает около 15 минут (в зависимости от скорости соединения с сервером и от быстродействия самого сервера).

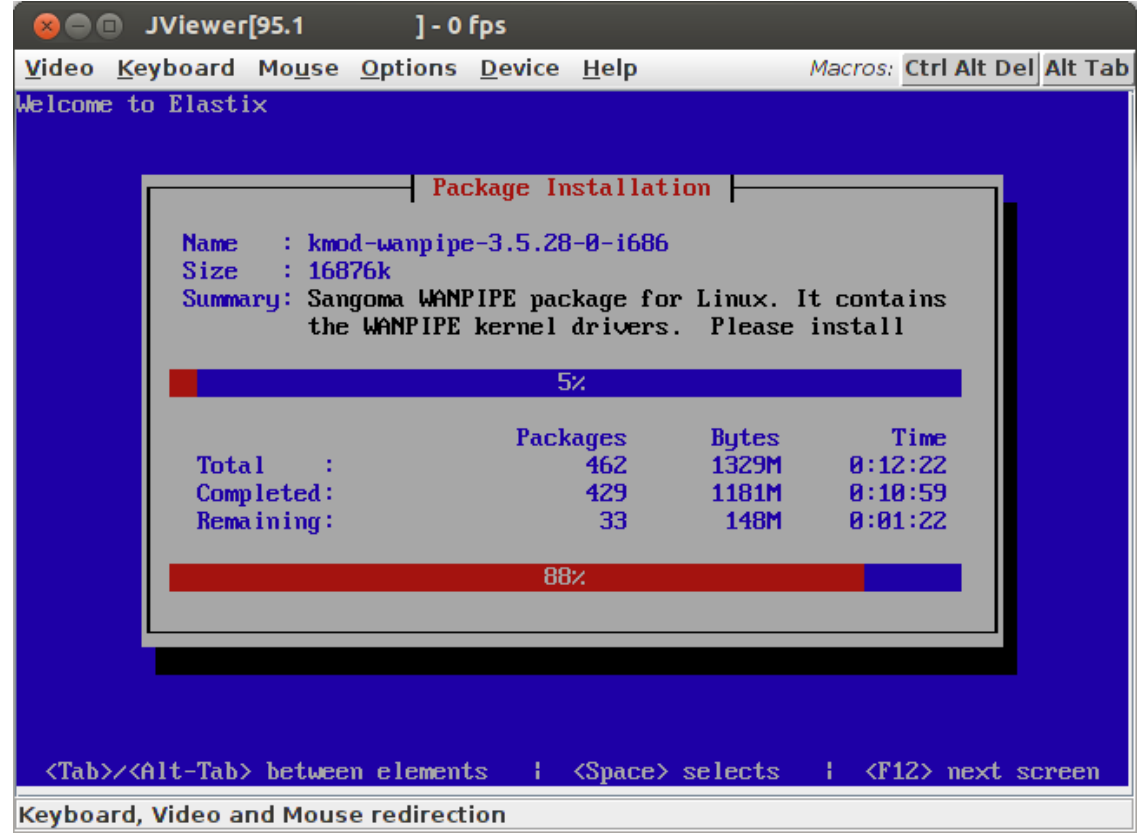

Желательно не отходить от экрана, поскольку при первом запуске инсталлятор потребует придумать стойкий пароль для сервера базы данных mySQL:

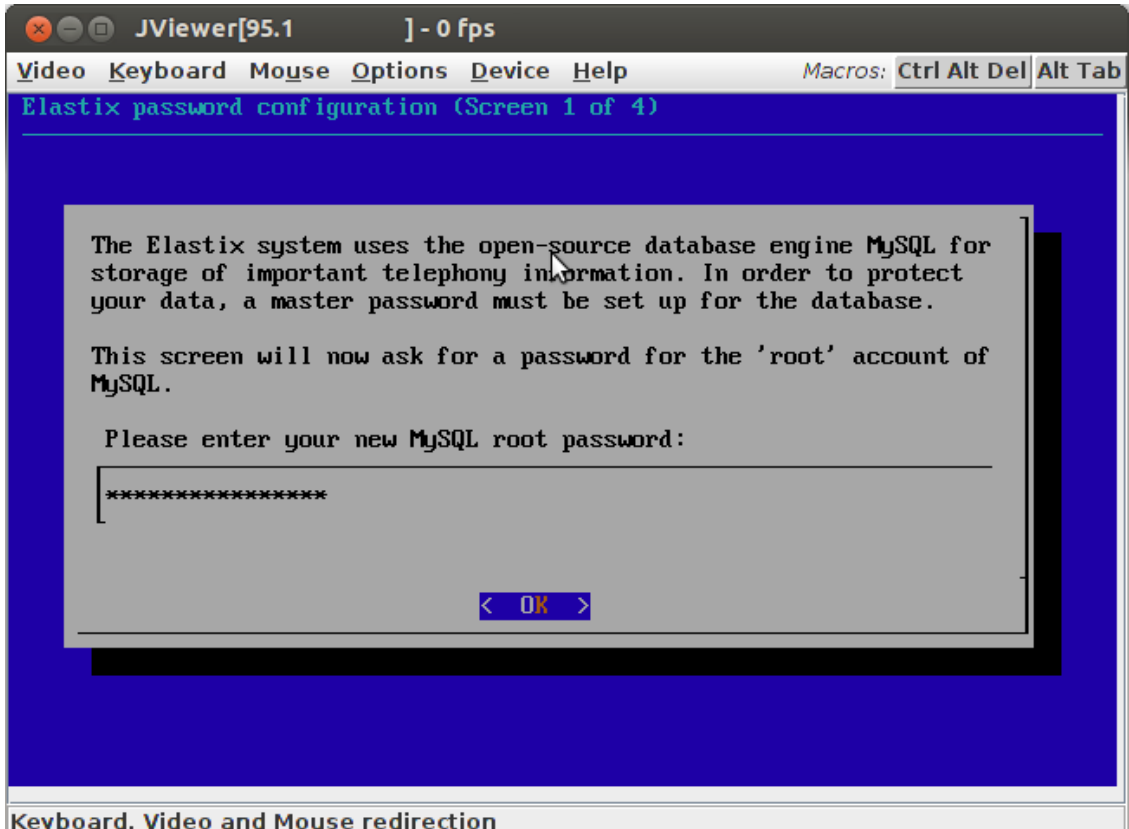

Если отвлечься надолго, можно пропустить этот экран из-за ухода сервера в режим спячки.

Лучше не сдерживать себя и в выборе пароля для управления станцией через web-интерфейс, который будет затребован следом:

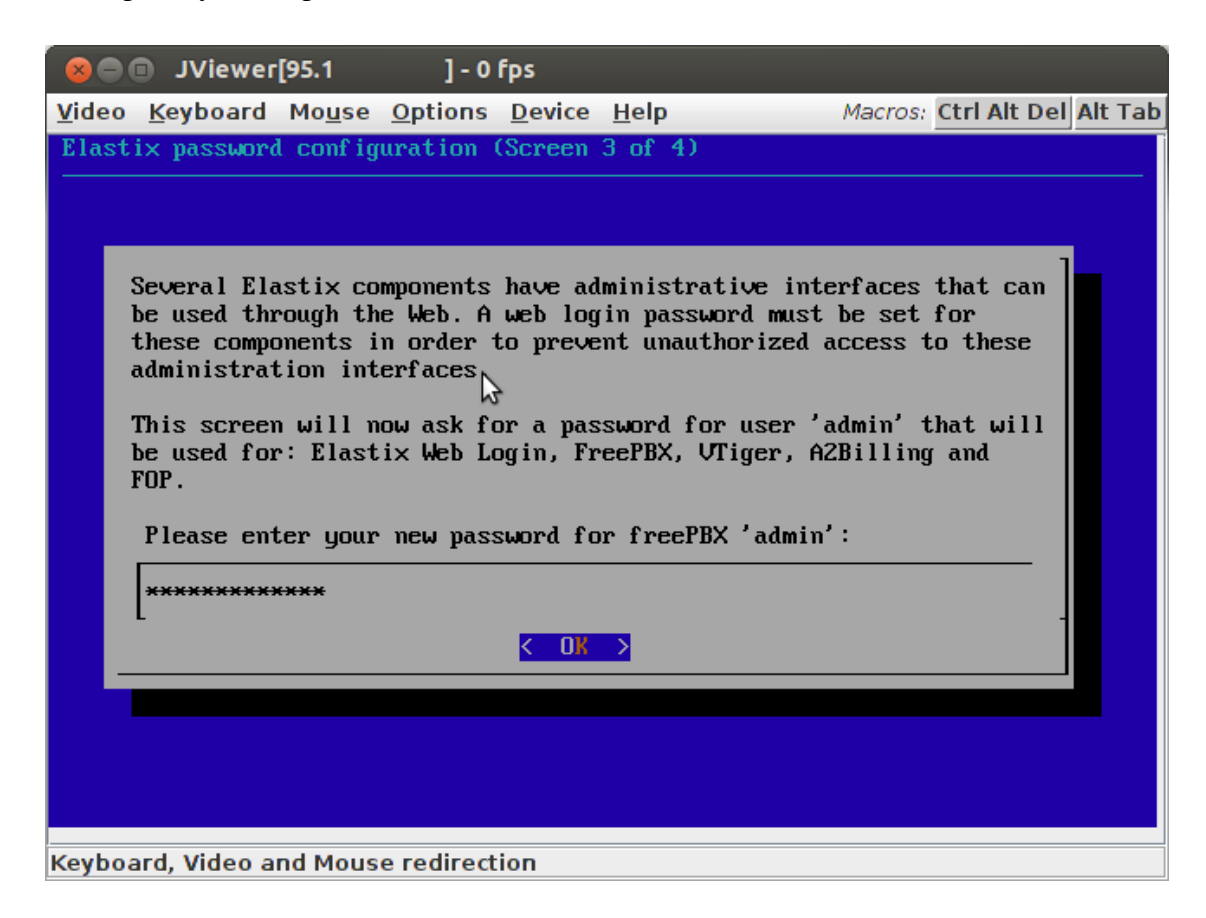

Не забудьте записать в подкорку своего сознания выбранные пароли. Или хотя бы сохраните их в труднодоступном для посторонних месте. Еще раз загляните в «Меры повышения безопасности».

### Обновление системы до текущей версии

Поскольку Вы еще не приступили к настройке системы, рекомендую сразу обновиться до последней версии. Когда система будет настроена, сделать этого будет уже намного сложнее - почти наверняка придется потратить время на адаптацию сделанных настроек для новых версий используемых приложений.

Войдите на сервер под логином «root» или под пользователем с правами sudo и выполните команду:

sudo vum update

В результате будут обновлены установленные модули:

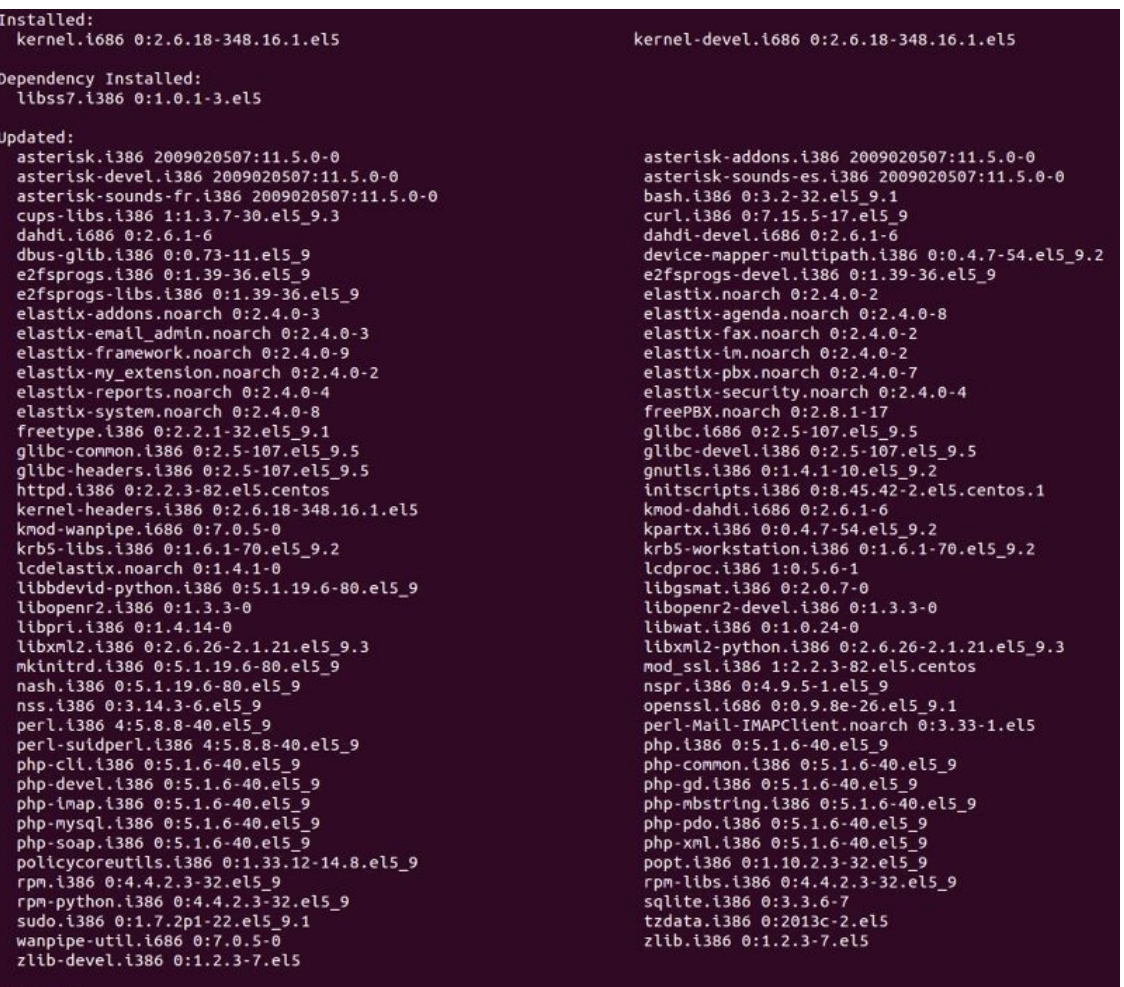

После обновления войдите как root и добавьте группе sudoers административный доступ:  $\sin$  root

echo '% sudoers  $ALL = (ALL) ALL' \gg/etc/sudoers$ exit

Посмотрите, также «Установка и настройка дополнения Anti-Hacker», «Меры повышения безопасности. Защита консольного доступа по SSH».

Если позже решите обновить уже работающую систему, проверьте сначала все на тестовой версии. Например, установите Elastix на Virtual Box, максимально повторите настройки боевой системы, обновитесь и перепроверьте все, что обычно используете. Поскольку в данной книге рассматривается русификация Elastix, перепроверьте на тестовой версии, что после обновления русские имена абонентов отображаются в интерфейсе и перепроверьте, что сохранилась возможность изменять русские имена абонентов и применять сделанные изменения. При необходимости повторите процедуру русификации.

## Настройка основных функций защиты Elastix

Чтобы обезопасить себя и компанию от взлома АТС необходимо предпринять несколько несложных действий:

• подключайтесь к станции с защищенных от вирусов компьютеров (неплохим выбором будет использование Ubuntu в качестве основной операционной системы на Вашем рабочем

компьютере – 100 % магазинов и 80 % сотрудников в офисе компании, где я работаю, уже используют ее)

• измените стандартные порты SSH и ограничьте список сетей, с которых возможно подключение по протоколу SSH (Меры повышения безопасности. Защита консольного доступа по SSH)

• измените стандартные порты HTTP/HTTPS и ограничьте список сетей, с которых возможно подключение по протоколам HTTP/HTTPS (Меры повышения безопасности. Защита доступа к WEB-интерфейсу)

• включите брандмауэр, оставив в списке разрешенных только используемые протоколы (Меры повышения безопасности. Защита портов через Firewall)

• отключите не используемый функционал

• заблокируйте подключение к станции без авторизации («Anonymous Inbound SIP Calls» в меню PBX\General Settings) и заблокируйте исходящие вызовы (Outbound Routes) по неиспользуемым направлениям

• подключаясь к провайдерам, ограничивайте исходящие звонки на их серверах

• заблокируйте перебор паролей (Меры повышения безопасности. Установка и настройка дополнения Anti-Hacker)

Проделать перечисленные настройки лучше до того, как приступить к настройке системы. Пока Вы разбираетесь с системой, злоумышленники не дремлют и сканируют порты серверов, доступных в Интернет. Обнаружив Ваш сервер, их боты проверят стандартные бреши в безопасности. Использование Вашего сервера злоумышленниками может привести к крупным финансовым потерям для компании, измеряющимися Вашей зарплатой за несколько месяцев. Не надейтесь на славу «неуловимого Джо»! Если после установки сервера до его защиты прошло несколько дней, лучше переустановить сервер заново и настроить защиту в течение нескольких минут - на процедуру изменения стандартных портов и включение Firewall этого достаточно.

## **Русификация Elastix**

Русификация Elastix состоит из следующих этапов:

- конвертация базы данных Elastix в кодировку Unicode
- настройка кодировки Unicode для подключения к mySQL
- активация возможности использования кириллицы в именах абонентов
- добавление русского голоса в Asterisk

«Русификация Elastix 2.4» подробно описывает этот процесс.

## Создание резервной копии настроек Elastix

Процесс создания резервных копий настроек Elastix и восстановления конфигураций предельно автоматизирован. Достаточно зайти в web-интерфейсе в раздел «System\Backup/ Restore»:

|           | elastix®                            | System       | Agenda              | Email<br>Fax         | PBX     | IM<br>Reports       | N.          | 691<br>$\mathbb{Z}$       |
|-----------|-------------------------------------|--------------|---------------------|----------------------|---------|---------------------|-------------|---------------------------|
| Dashboard | <b>Network</b>                      | <b>Users</b> | Shutdown            | Hardware Detector    | Updates | Backup/Restore      | Preferences |                           |
| 罨         | Backup List                         |              |                     |                      |         |                     |             | $\mathbb{R}^+$<br>$\star$ |
|           | Perform a Backup                    | X Delete     | Daily<br>FTP Backup | Set Automatic Backup |         |                     |             | Page 0 of 0<br>$24 - 4$   |
|           | <b>Backup Name</b>                  |              |                     |                      |         | Date                |             | <b>Action</b>             |
| o         | elastixbackup-20130907235901-ab.tar |              |                     |                      |         | 07/09/2013 23:59:01 |             | Restore                   |
| O         | elastixbackup-20130906235901-ab.tar |              |                     |                      |         | 06/09/2013 23:59:01 |             | Restore                   |
| $\Box$    | elastixbackup-20130905235901-ab.tar |              |                     |                      |         | 05/09/2013 23:59:01 |             | Restore                   |

нажать «Perform a Backup», выбрать необходимые компоненты и нажать «Process»:

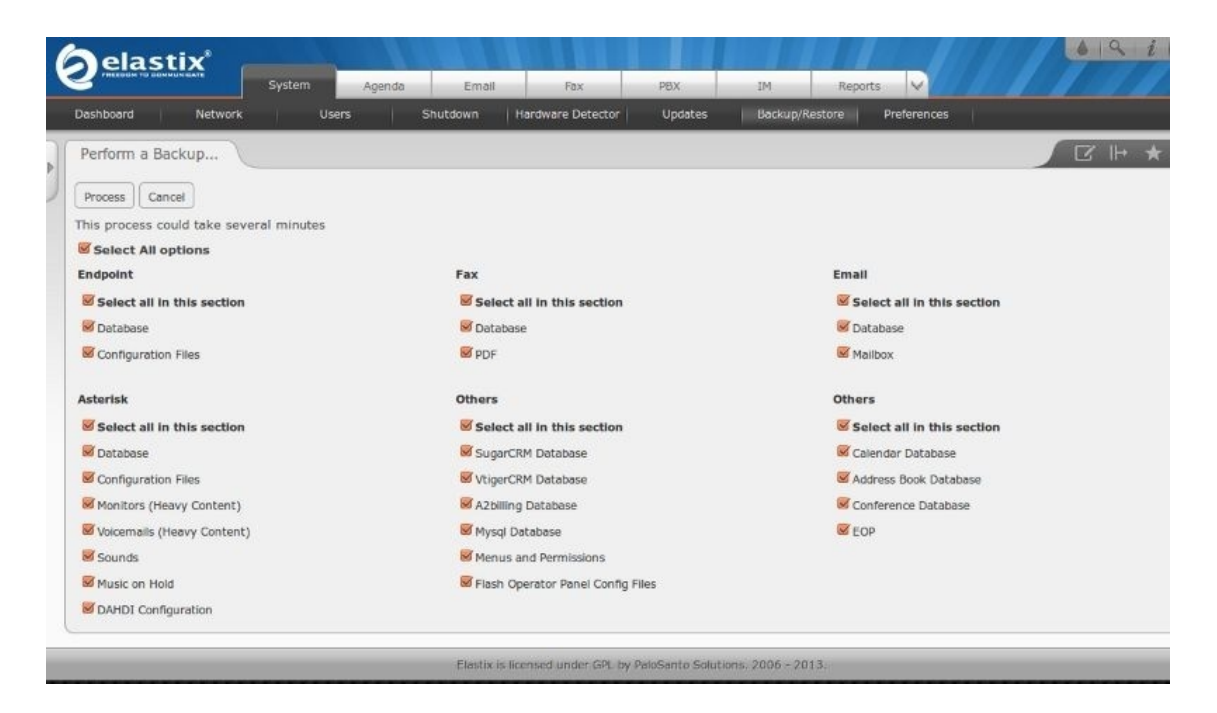

Через несколько минут будет создан архив текущей конфигурации. Вернуться к сохраненной конфигурации так же легко, используя кнопку «Restore» напротив необходимой версии.

В этом же меню можно и нужно настроить периодичность создания архива конфигураций. На текущий момент существует одно досадное неудобство – функция автоматического создания резервных копий сохраняет также весь архив аудиозаписей, что очень быстро захламляет диск. Решение этой проблемы описывает «Высвобождение места на диске Отключение резервного копирования аудиозаписей».

## **Настройка функций самообслуживания станции**

Asterisk – хорошо отлаженная система, работающая без перезагрузки месяцами. Обслуживание станции обычно не отнимает много времени. Для минимизации трудозатрат на обслуживание станции:

• настройте резервное копирование, отключив создание архивов аудиозаписей (стр.339, «Высвобождение места на диске»)

• настройте автоматическое удаление старых аудиозаписей (стр.339, «Высвобождение места на диске»)

• настройте автоматическое отключение зависших соединений (стр. 342, «Отключение зависших соединений»)

• настройте автоматическое восстановление внешних подключений (стр. 345, «Автоматическое восстановление подключений к внешним линиям»)

### **Завершение инсталляции**

Если станция инсталлирована, русифицирована и защищена от взлома, пора приступать к настройкам телекоммуникационных функций. Этому посвящен весь следующий раздел.

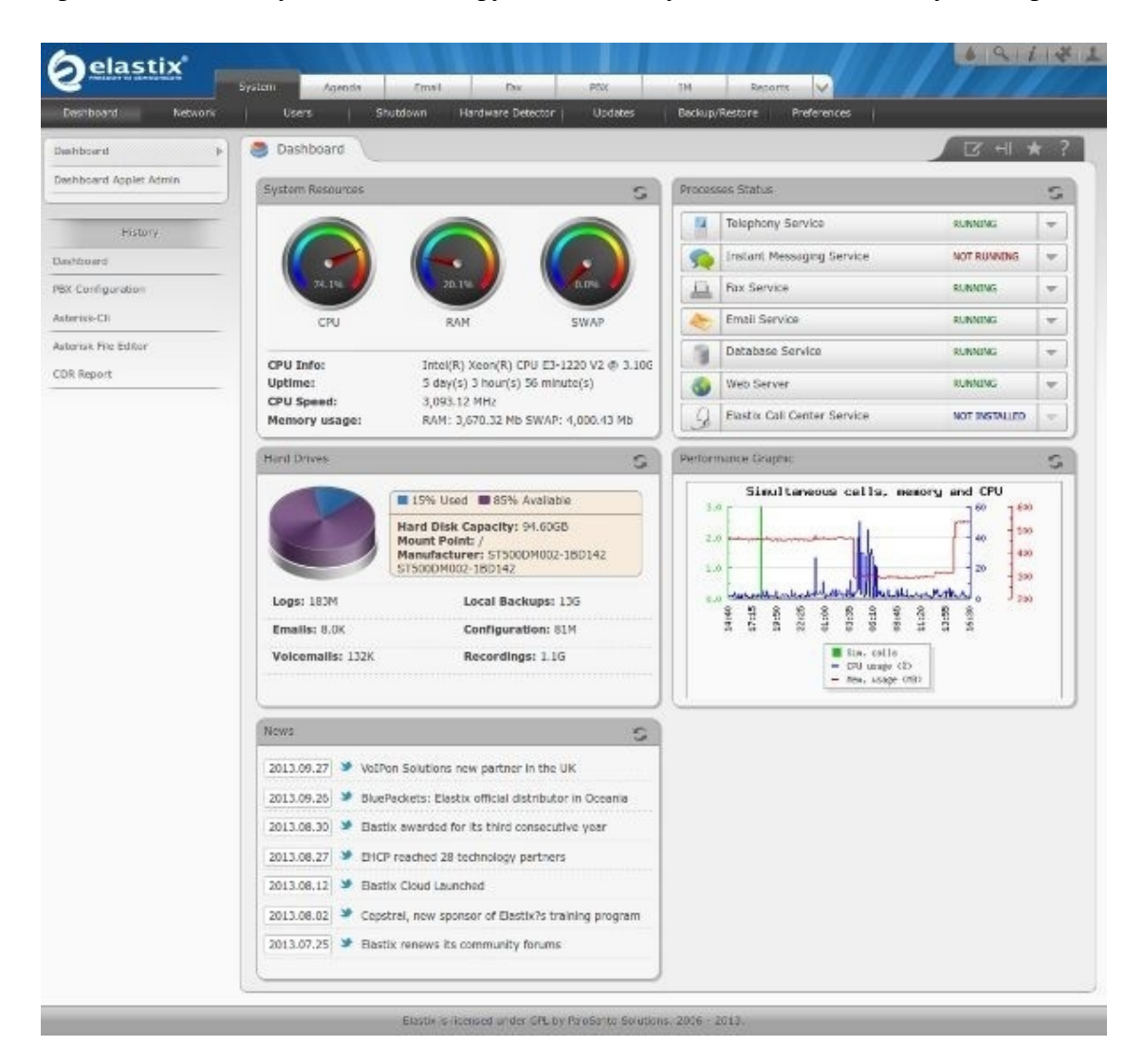

# Инструкция по настройке (Configuration manual)

## Персонализация настроек

После базовой инсталляции Elastix и настройки безопасности можно приступать к персонализации системы - к настройке телекоммуниционных функций, включающей следующие этапы:

- настройка учетных записей SIP-телефонов (Extensions)
- настройка линий подключения к провайдерам (Trunks)
- настройка правил исходящей связи (Outbound Routes)
- настройка правил обработки входящих звонков (Inbound Routes, Time Conditions)
- При необходимости можно пройти дополнительные этапы расширения функционала:
- настройка голосовых меню (IVR)
- настройка голосовых объявлений (Announcements)
- настройка групп приема звонков и правил переадресации (Ring Groups, Follow Me)
- настройка очередей обработки вызовов (Queues)
- настройка системы приема и отправки факсов HylaFax
- настройка сервисных кодов (Feature Codes, General Settings)
- настройка музыки на ожидании (Music on Hold)
- настройка многоязыковой обработки звонков (Languages)
- настройка источников определения номеров (AOH, CallerID Lookup Sources)
- настройка удаленного доступа (Callback, DISA)
- расширенные настройки (Misc Applications, Misc Destinations, freePBX)

## Настройка учетных записей абонентов (Extensions)

Elastix позволяет настроить учетные записи абонентов следующих типов:

• SIP Device - для подключения SIP-телефонов, стандарт де-факто

- IAX2 Device для подключения между собой нескольких станций Elastix/Asterisk
- $\bullet$  virtual exten альтернативный номер абонента, мобильный номер

• Other (Custom) Device – для подключения нестандартных устройств, например, Н.323, Skype

• ZAP Device и DAHDI Device - специальные периферийные устройства, подключенные к серверу

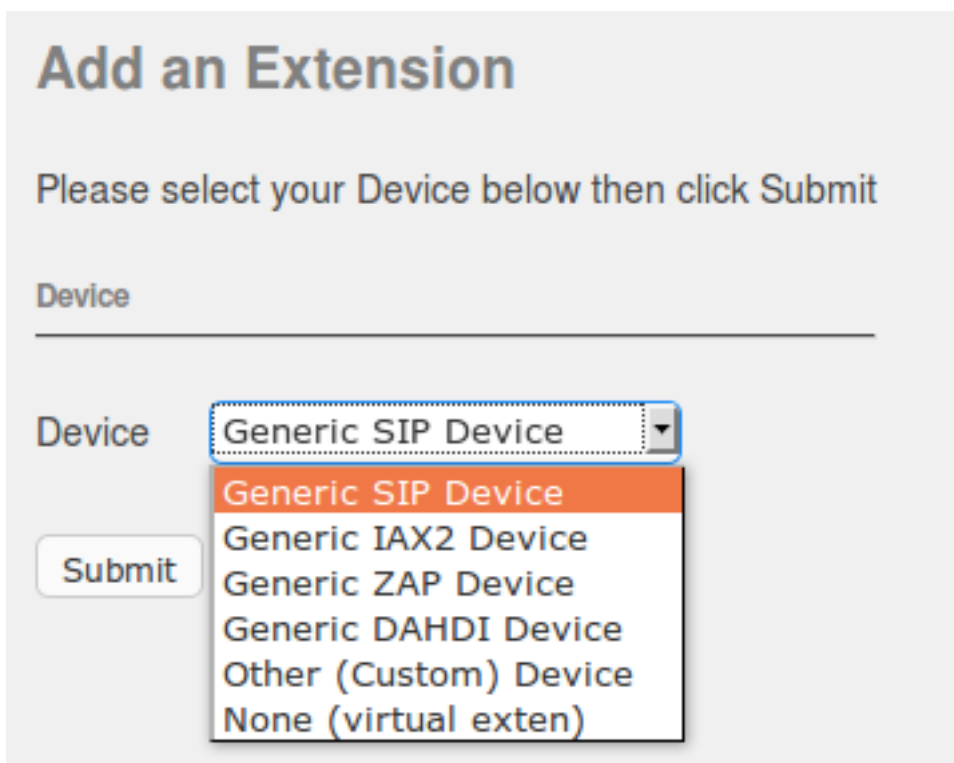

## **SIP Device**

Протокол SIP (Session Initiation Protocol) является доминирующим протоколом для подключения как оконечных устройств, так и для подключения Elastix к телеком-провайдерам.

## **IAX2 Device**

Протокол IAX2 (Inter-Asterisk eXchange protocol) разработан компанией Digium специально для Asterisk, входящей в состав Elastix. Удобен для соединения между собой нескольких станций Asterisk, поскольку использует единый канал сигнализации на несколько голосовых каналов, тем самым позволяя существенно экономить трафик (в сравнении с протоколом SIP). Для оконечных устройств протокол выгоден использованием одного порта как для служебной информации, так и для голоса, что исключает проблему отсутствия голоса при установлении соединения (ахиллесова пята протокола SIP). В 2009 году протокол был утвержден в IETF под RFC 5456, но все еще слабо распространен в телефонных аппаратах.

## **Настройка SIP-телефонов**

SIP [\(http://ru.wikipedia.org/wiki/SIP\)](http://ru.wikipedia.org/wiki/SIP) стал в настоящее время стандартом де-факто для подключения VoIP-устройств к телекоммуникационным сетям. Большая часть ваших устройств будет использовать именно этот протокол для взаимодействия с Elastix.

Для создания учетной записи SIP-устройства на Elastix достаточно указать номер (User Extension), пароль (Secret) и имя (Display Name).

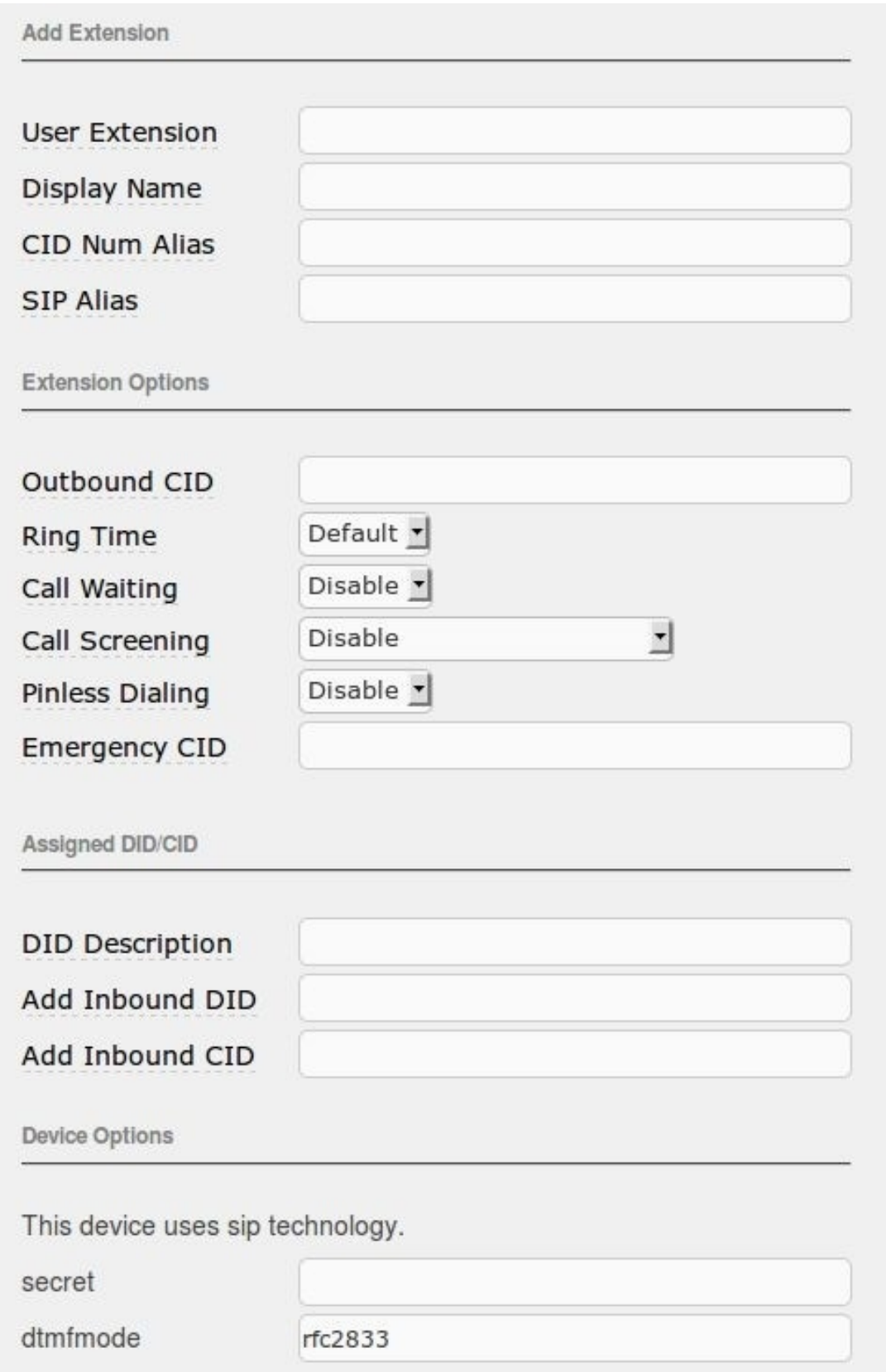

#### **User Extension**

Номер, присваиваемый телефону. Может состоять только из цифр. Используя этот номер можно связаться с абонентом. Одновременно является логином, настраиваемым на SIP-телефоне, для подключения к Elastix.

#### **Secret**

Пароль, требуемый SIP-телефону, для подключения к Elastix. Рекомендую использовать разные пароли для разных учетных записей. Не ленитесь и настраивайте пароли длиной не менее 12 символов, используйте цифры, заглавные и строчные буквы. Настроить стойкий пароль дело пары секунд, а взламывать его можно годами.

#### **Display Name**

Имя абонента, которое будет отображаться на экранах телефонов коллег. К сожалению, иногда приходится использовать английские буквы, например, для корректного отображения имени на DECT-телефонах. По-умолчанию в Elastix допустимы только символы latin1, смотрите Русификация Elastix 2.4.

### **CID Num Alias**

Номер, который будет виден вызываемому абоненту. Если у абонента несколько телефонных номеров, укажите в этом поле основной номер абонента, тогда с какого бы номера абонент не позвонил, коллеги увидят указанный в этом поле номер. Если SIP-телефон установлен, например, в Горячей линии или в техподдержке, укажите в этом поле номер очереди (Queue) или номер группы приема звонков (Ring Group).

### **SIP Alias**

Дополнительный номер абонента, может содержать буквы латинского алфавита. Используется для прямых звонков абоненту извне. Часто совпадает с email абонента, например, sip: boss@elastix.club. Для указанного примера в поле SIP Alias необходимо ввести только «boss». Если требуется указать для одного абонента несколько прямых номеров, создайте Virtual Extension, в котором укажите дополнительное имя и настройте переадресацию (Follow Me). Для работы данной функции может потребоваться перечислить несколько доменов («domain=sip.elastix.club», «domain= elastix.club» в файле «sip\_general\_custom.conf») и активировать анонимные входящие звонки (строка «allowguest=yes» также в файле «sip\_general\_custom.conf»), последнее может привести к нежелательным входящим звонкам. Если анонимные входящие звонки не активировать, прямые вызовы будут доступны только внутренним абонентам и при звонках через настроенные транки (Trunks).

### **Call Waiting**

Включение (Enable) данного режима позволяет принимать одновременно несколько входящих звонков.

### **Call Screening**

Включение режима обязывает звонящего представиться. Записанное сообщение Elastix воспроизведет вызываемому абоненту, чтобы он мог принять решение ответить ли на звонок или отклонить вызов. Режим «Метогу» запоминает записанное сообщение и не требует звонящего представляться каждый раз, «No memory» - вынуждает звонящего представляться при каждом звонке (вдруг однажды кому-то это надоест и Вас перестанут докучать и отвлекать от важных дел).

#### Исходящее имя абонента (Outbound CID)

Синтаксис: "caller name" <XXXX>

Настройка данного поля позволяет передавать другим станциям имя и номер звонящего абонента. Удобно при стыковке нескольких станций одной компании или при стыковке станций дружественных компаний. Указанные в данном поле имя (caller name) и номер (XXXX) передаются при исходящем вызове через Внешнюю линию (Trunk) вместо Исходящего имени линии (Trunk Outbound Called ID), установленного для использованной для звонка Внешней линии (Trunk). XXXX обычно совпадает с полем SIP Alias, например, "Big boss" <br/>boss>, в этом случае при правильных настройках Внешних линий на обеих станциях вызываемый абонент увидит на своем телефоне имя «Big Boss» и при необходимости перезвонить сможет связаться с ним напрямую «sip: boss@sip.elastix.club», просто нажав Recall из истории вызовов своего телефона.

#### **Dtmfmode**

Метод передачи тоновых сигналов (DTMF):

rfc2833 - передача тоновых сигналов в отдельных от голоса RTP-пакетах по протоколу UDP:

inband - передача тоновых сигналов непосредственно в речевом канале, допустимо только при использовании кодека G.711 (ulaw и alaw), другие кодеки могут слишком сильно искажать сигнал:

**info** – RFC 2976 (или SIP Info DTMF), передача информации о тоновых сигналах в SIPсообщениях, несовместимо с работой Голосовой почты Elastix/Asterisk (метод пока еще не стал новым стандартом, хотя потенциально наименее требователен к трафику и меньше всего подвержен искажениям);

**auto** – автоматический выбор способа передачи тоновых сигналов (между rfc2833 и inband).

Провайдерами чаще используется метод rfc2833 - небольшой трафик и меньше подвержен искажениям. Иногда для корректной работы тоновых сигналов приходится вместо rfc2833 выбирать inband или info. Режим auto должен обеспечивать автоматическое переключение между rfc2833 и inband, но на деле это помогает не всегда – на другом конце оборудование может быть настроено некорректно.

#### **Ring Time**

Время в секундах от 1 до 120 до переадресации вызова на Голосовую почту. Если время не указано, используется глобальная настройка Ringtime Default. Если Голосовая почта не настроена, параметр игнорируется.

### **Pinless Dialing**

**Enable** – предоставление абоненту возможности совершать исходящие звонки через защищенные пин-кодами линии без набора кодов доступа.

**Disable** – при звонках через защищенные пин-кодами линии требовать ввода кода доступа.

#### **Emergency CID**

Имя и номер абонента, используемые вместо Outbound CID при звонках через Исходящие линии (Outbound Routes), помеченные для Чрезвычайных звонков (Emergency Route Type).

#### **Assigned DID/CID**

Опция позволяет переадресовывать напрямую на Абонента (Extension) входящие вызовы, поступившие на определенные внешние номера. Допустимо указывать несколько сочетаний DID + CID для одного абонента.

#### **DID Description**

Удобное для администратора название правила машрутизации.

#### **Add Inbound DID**

Городской номер (только цифры), на который может поступать вызов. Формат номера определяется оператором связи. Например, укажите **74951234567**, для переключения на Абонента (Extension) всех звонков, поступающих на городской номер +74951234567.

#### **Add Inbound CID**

Используется в дополнение в Inbound DID для переключения вызовов, поступивших от указанного в Inbound CID абонента (если поле передается оператором связи).

**XXXXXXX** (цифры) – номер звонящего абонента;

**private** – номер вызывающего абонента скрыт;

**blocked** – номер вызывающего абонента скрыт;

**unknown** – номер вызывающего абонента неизвестен;

**restricted** – номер вызывающего абонента скрыт;

**anonymous** – номер вызывающего абонента неизвестен;

**unavailable** – информация о номере вызывающего абонента недоступна.

#### **Голосовые заметки (Dictation Services)**

Сервис Голосовых заметок позволяет Абоненту надиктовывать сообщения и отправлять их по почте (себе или, например, секретарю). По умолчанию используется код **\*35** (стр. 138 «Отправка голосовой заметки на электронную почту (Email completed dictation)»).

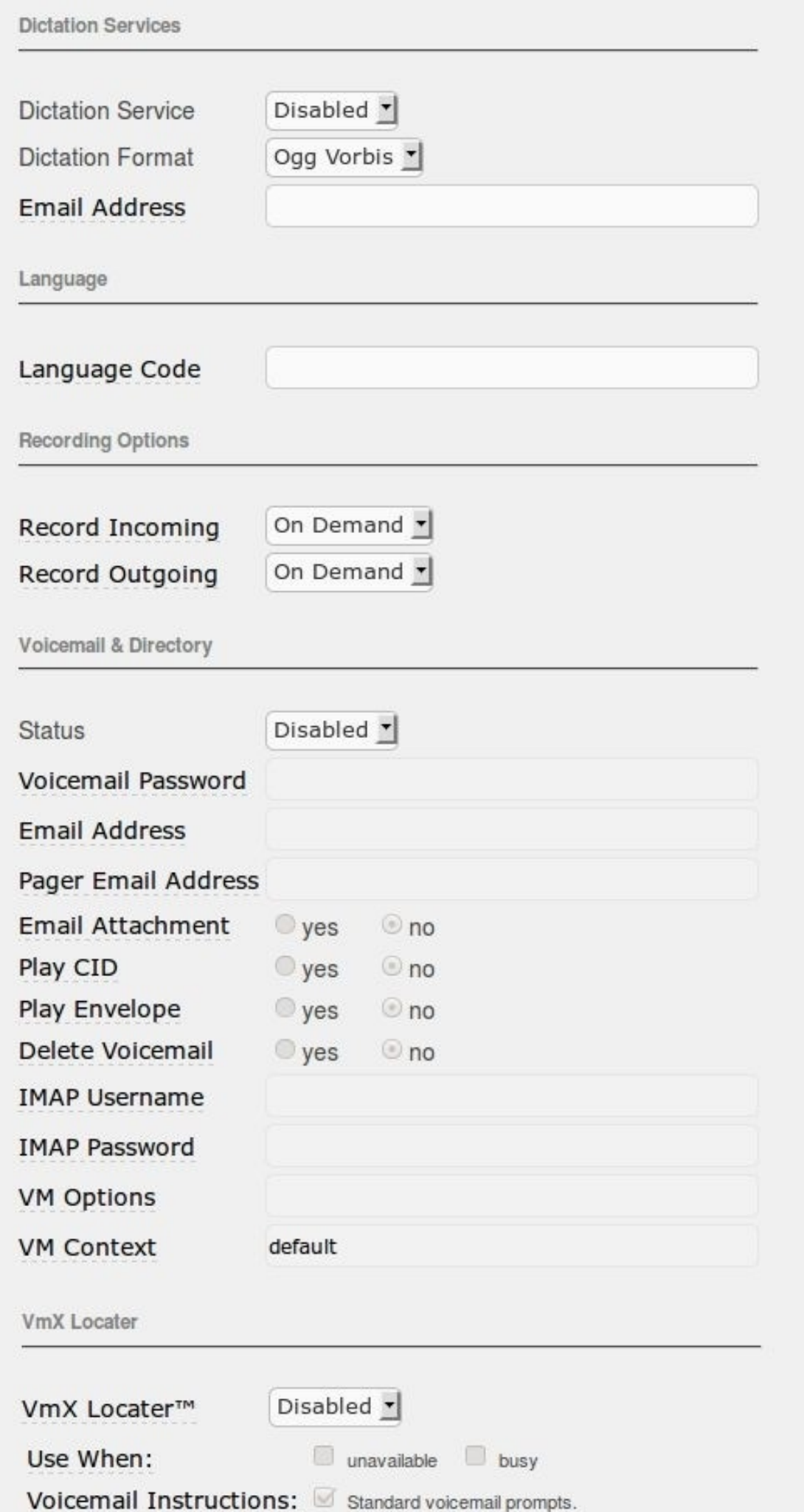

71

#### **Dictation Service**

**Enable** – включение для абонента сервиса Голосовых заметок. **Disable** – отключение для абонента сервиса Голосовых заметок.

#### **Dictation Format**

Формат файлов с голосовыми заметками: **Ogg Vorbis** – формат компрессии звука с высоким качеством. **GSM** – формат компрессии звука с низким качеством. **WAV** – формат звукового файла без компрессии.

#### **Email Address**

Адрес электронной почты для отправки надиктованных сообщений.

#### **Язык абонента (Language Code)**

Язык голосового интерфейса Elastix, предпочитаемый абонентом. По умолчанию установлены следующие голосовые интерфейсы:

**en** – английский **br** – бретонский **es** – испанский **fr** – французский **gr** – греческий Если Вы установили русский голос: **ru** – русский Список установленных языков голосового интерфейса можно определить по названию подпапок в папке **/var/lib/asterisk/sounds/**

#### **Запись разговоров (Recording Options)**

Для абонента можно сделать персональные настройки записи входящих и исходящих звонков.

#### **Record Incoming**

**On Demand** – запись входящих вызовов не запрещена (например, может быть установлена для Группы вызова или для Очереди)

**Always** – всегда записывать входящие вызовы **Never** – никогда не записывать входящие вызовы

#### **Record Outgoing**

**On Demand** – запись исходящих вызовов не запрещена **Always** – всегда записывать исходящие вызовы **Never** – никогда не записывать исходящие вызовы

#### **Голосовая почта (Voicemail & Directory)**

Для каждого пользователя индивидуально можно настроить функцию Голосовой почты (Voicemail).
### **Status**

**Enable** – включить функционал Голосовой почты для абонента **Disable** – отключить функционал Голосовой почты для абонента

## **Voicemail Password**

Пароль доступа к голосовой почте (только цифры). Пользователь может изменить пароль самостоятельно после входа в систему Голосовой почты (по умолчанию – **\*98**).

## **Email Address**

Адрес электронной почты для отправки оставленных голосовых сообщений.

## **Pager Email Address**

Адрес электронной почты для отправки уведомлений о поступлении голосовых сообщений.

## **Email Attachment**

**yes** – добавлять к сообщениям файлы с голосовыми сообщениями **no** – не добавлять к сообщениям файлы с голосовыми сообщениями (сообщение можно будет прослушать с телефона или через WEB-интерфейс пользователя)

## **Play CID**

**yes** – воспроизводить номер звонившего абонента (после даты и времени сообщения) **no** – не воспроизводить номер звонившего абонента

## **Play Envelope**

**yes** – воспроизводить информацию о сообщении (дату и время, а также CID) **no** – не воспроизводить информацию о сообщении

## **Delete Voicemail**

**yes** – удалять сообщение после отправки по электронной почте (ВНИМАНИЕ: обязательно включите опцию Email Attachment, иначе сообщение будет удалено безвозвратно и прослушать его другими способами будет уже невозможно)

**no** – не удалять сообщение после отправки по электронной почте (чтобы можно было прослушать сообщение по телефону или через WEB-интерфейс)

## **IMAP Username**

Логин пользователя, если используется локальный сервер IMAP для хранения архива Голосовой почты.

## **IMAP Password**

Пароль пользователя IMAP.

### **VM Options**

Расширенные настройки Голосовой почты, например: **maxmessage** – максимальная длина сообщения в секундах **minsecs** – минимальная длина сообщения в секундах **review** – **yes**, чтобы воспроизвести звонящему оставленное сообщение перед сохране-

нием

Параметры разделяются символом «**|**», например: **maxmessage=60|minsecs=2|review=yes**

#### **VM Context**

Названием контекста (context) для Голосовой почты. По умолчанию должно быть «default». Изменение может потребоваться при самостоятельной доработке алгоритмов работы с голосовой почтой.

## **VmX Locater**

WEB-интерфейс пользователя для управления Голосовой почтой.

## **VmX Locater**

**Enable —** предоставление пользователю возможности управления настройками голосовой почты через WEB-интерфейс.

**Disable** – отключение у пользователя возможности самостоятельно управлять настройками голосовой почты через WEB-интерфейс. Все сделанные пользователем настройки сохраняются, но игнорируются.

#### **Use When**

**unavailable** – использовать VmX Locater, если телефон абонента недоступен или не отве-

чает

**busy** – использовать VmX Locater, если телефон абонента занят

#### **Voicemail Instructions**

Инструкция для звонящего по использованию Голосовой почты, опция «Standard voicemail prompts»:

**включена** – стандартное приветствие перед записью сообщения

**выключена** – персональное приветствие, записанное абонентом (по умолчанию – **\*77**)

#### **Press 0**

Действие при нажатии вызывающим абонентом кнопки «0» во время записи сообщения: **Go To Operator** – соединение с оператором

**ХХХХХХХ** – внутренний номер, Группа вызова, Очередь, внешний номер

### **Press 1**

Действие при нажатии вызывающим абонентом кнопки «1» во время записи сообщения: **ХХХХХХХ** – внутренний номер, Группа вызова, Очередь, внешний номер (например, номер заместителя)

#### **Press 2**

Действие при нажатии вызывающим абонентом кнопки «2» во время записи сообщения: **ХХХХХХХ** – внутренний номер, Группа вызова, Очередь, внешний номер (например, мобильного телефона)

## **Device Options**

После создания абонента появляется возможность настраивать перечисленные ниже поля.

#### **canreinvite**

По умолчанию «**yes**»

После установления соединения между абонентами Elastix может предложить устройствам абонентов направить медиапотоки напрямую, минуя Elastix.

**yes** – передать устройствам абонентов (re)INVICE сообщение, чтобы устройства абонентов попробовали установить передачу медиапотока напрямую, минуя Elastix. Включение опции снижает нагрузку на Elastix и уменьшает задержки передачи речи, особенно если устройства находятся рядом, но далеко от сервера Elastix. Но имейте в виду: некоторые устройства некорректно обрабатывают такие запросы (например, Cisco ATA-186), при использовании NAT соединение может не установиться и будет односторонняя слышимость, при включении функции записи разговор может не записаться.

**no** – запретить Elastix передачу сообщений INVITE после установления соединения между устройствами. Медиапотоки между абонентами будут проходить через Elastix. Увеличивает нагрузку на сервер, используйте, если сталкиваетесь с описанными выше проблемами.

#### **context**

По умолчанию «**from-internal**»

Контекст (context) абонента – название подпрограммы, по которой обрабатываются входящие и исходящие вызовы.

#### **host**

По умолчанию «**dynamic**»

Можно указать ip-адрес или dns-имя. Если указано «dynamic», связь с абонентом будет невозможна, пока его устройство не авторизуется в системе.

#### **type**

По умолчанию «**friend**» peer – для исходящих вызовов user – для входящих вызовов friend – для входящих и исходящих вызовов

#### **insecure**

**port** – игнорировать номер порта, с которого пришла аутентификация **invite** – не требовать начальное сообщение INVITE для аутентификации **port,invite** – не требовать начальное сообщение INVITE для аутентификации и игнорировать порт, с которого пришел запрос

#### **nat**

По умолчанию «**yes**»

**yes** – устройство абонента находится (может находиться) за NAT (за роутером, транслирующем ip-адреса локальной сети в ip-адрес(а) сети Интернет).

**no** – устройство обеспечено ip-адресом сети Интернет, протокол NAT не используется

#### **port**

По умолчанию «**5060**»

Порт, по которому устройство абонента принимает входящие вызовы.

#### **qualify**

По умолчанию «**yes**»

**yes** – регулярно проверять задержку передачи пакетов между устройством абонента и Elastix, отправляя SIP-сообщение OPTIONS. Если устройство не ответит в течение заданного глобальной настройкой периода ожидания, Elastix будет считать абонента недоступным для входящих вызовов.

**xx** – тоже, с индивидуальным указанием периода ожидания ответа (в секундах).

**no** – не проверять задержку передачи пакетов между устройством абонента и Elastix, всегда считать абонента доступным для установления соединения. Недопустимо использовать для устройств, находящихся за NAT, поскольку большинство роутеров разрывают установленное соединение при длительном отсутствии активности.

#### **callgroup**

Число от 1 до 64, указывающее Группу, в которую входит абонент. Группа используется функцией Перехват звонка (Pickup).

### **pickupgroup**

Перечисление через запятую Групп (Callgroup), которые может перехватывать абонент, набирая короткий Сервисный код Перехват звонка (\*8).

Например, данный абонент входит в Группу 3 и по коду \*8 может перехватывать звонки, поступающие в Группы 17, 3 и 19.

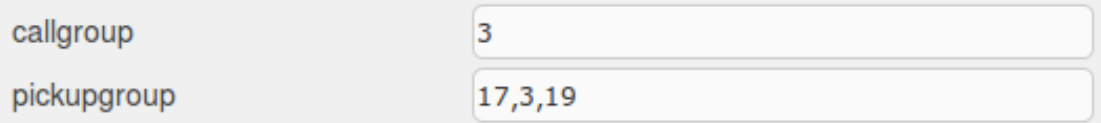

#### **disallow**

По умолчанию не задано. Перечень запрещенных для использования кодеков медиапотока. Укажите «**all**», чтобы разрешить устройству использовать только кодеки, перечисленные в **allow**.

#### **allow**

По умолчанию не задано, используются глобальные настройки. Перечень разрешенных для использования кодеков медиапотока, перечисляются для устройств в порядке приоритета, например:

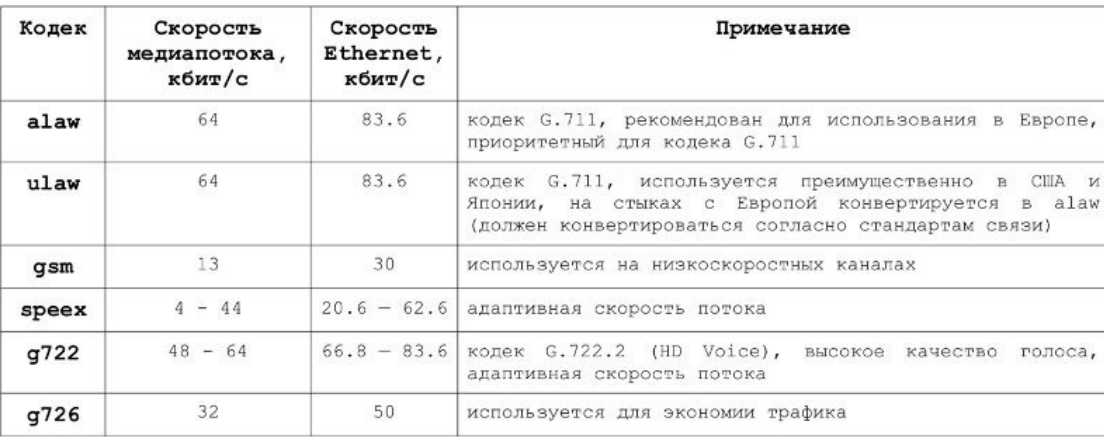

Скорость канала Ethernet указана для одного направления передачи, такая же скорость передачи требуется для обратного направления. Значения рассчитаны для протокола SIP с использованием RTCP.

Подробнее: [http://www.asteriskguru.com/tools/bandwidth\\_calculator.php](http://www.asteriskguru.com/tools/bandwidth_calculator.php)

Кодеки alaw и ulaw используются операторами связи, поскольку поддерживаются всеми SIP-устройствами, позволяют передавать факсы, а также позволяют без проблем интегрироваться с телефонной сетью общего пользования (PSTN), основанной на ISDN, использующей эти же кодеки. Кодеки gsm и speex можно использовать для звонков между абонентами Elastix при необходимости снижения требований к скорости каналов. Кодек g722 можно использовать для звонков между абонентами Elastix для повышения качества голоса, если поддерживается телефонами.

Для медленных соединений первыми указываются кодеки, наименее требовательные к пропускной способности канала. Чтобы получить список поддерживаемых сервером кодеков, наберите в меню PBX / Tools команду:

core show translation

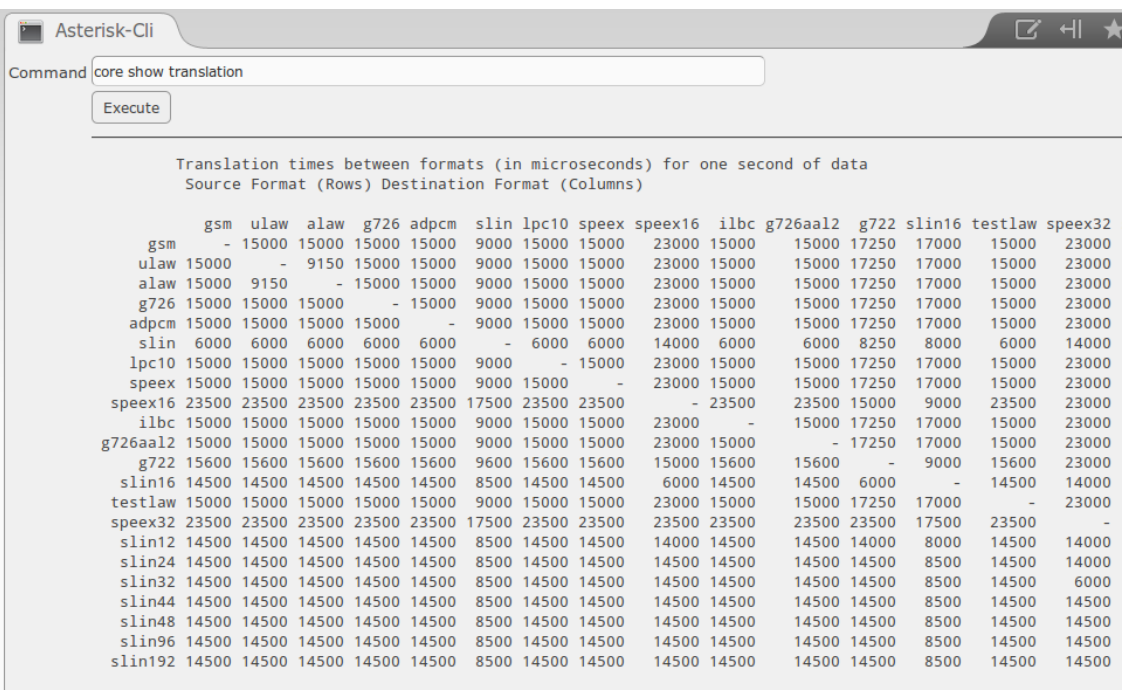

#### **dial**

По умолчанию «**SIP/XXXX**», где XXXX – номер абонента.

#### **accountcode**

Идентификатор абонента для статистики звонков (CDR). Используется при необходимости учитывать расходы абонента на исходящую связь. Код может быть одинаковым для нескольких Абонентов (Extensions).

#### **mailbox**

По умолчанию «**XXXX@device**», где XXXX – номер абонента. Для нескольких абонентов может быть указан одинаковый номер при необходимости создания общего голосового ящика.

#### **vmexten**

По умолчанию не задано. Указывается в формате «\*98XXXX», где XXXX – номер общего голосового ящика, указанного в mailbox.

#### **deny**

По умолчанию «**0.0.0.0/0.0.0.0**». Используется для запрета подключений из определенной сети. При необходимости перечислить несколько адресов/сетей используйте «&», например: «10.0.0.0/255.0.0.0 & 172.5.0.0/255.255.255.0 & 192.168.16.33/255.255.255.255».

#### **permit**

По умолчанию «**0.0.0.0/0.0.0.0**». Используется для разрешения подключений только из указанных сетей или с указанных адресов. При необходимости перечислить несколько адресов/сетей используйте «&», например: «10.0.0.0/255.0.0.0 & 172.5.0.0/255.255.255.0 & 192.168.16.33/255.255.255.255».

## **Fax**

Если настроен модуль Fax for Asterisk, появляется возможность использовать опции переадресации звонков на факс.

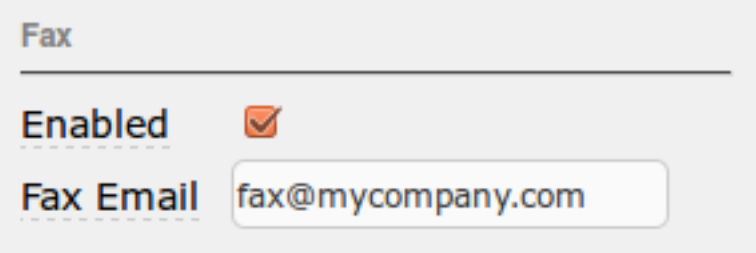

## **Enabled**

Включите опцию, если необходимо использовать возможность принимать факсимильный звонок и отправлять принятый факс на электронную почту абонента.

## **Fax Email**

Адрес электронной почты абонента для пересылки принятого факса.

## **Virtual exten – назначение синонимов для абонентов и программ**

Этот тип телефонных номеров удобно использовать в случаях, если необходимо:

- присвоить альтернативный номер абоненту
- (например, при переходе с трехзначной на четырехзначную нумерацию)

• предоставить возможность соединения городского звонка с Очередью (Queue) или с Группой приема звонков (Ring Group) (чтобы настроить для абонентов возможность использования в IVR донабора номеров Очередей и Групп приема звонков читайте «Приложение. Доступ к Очередям и Группам звонков при входящих звонках из города»)

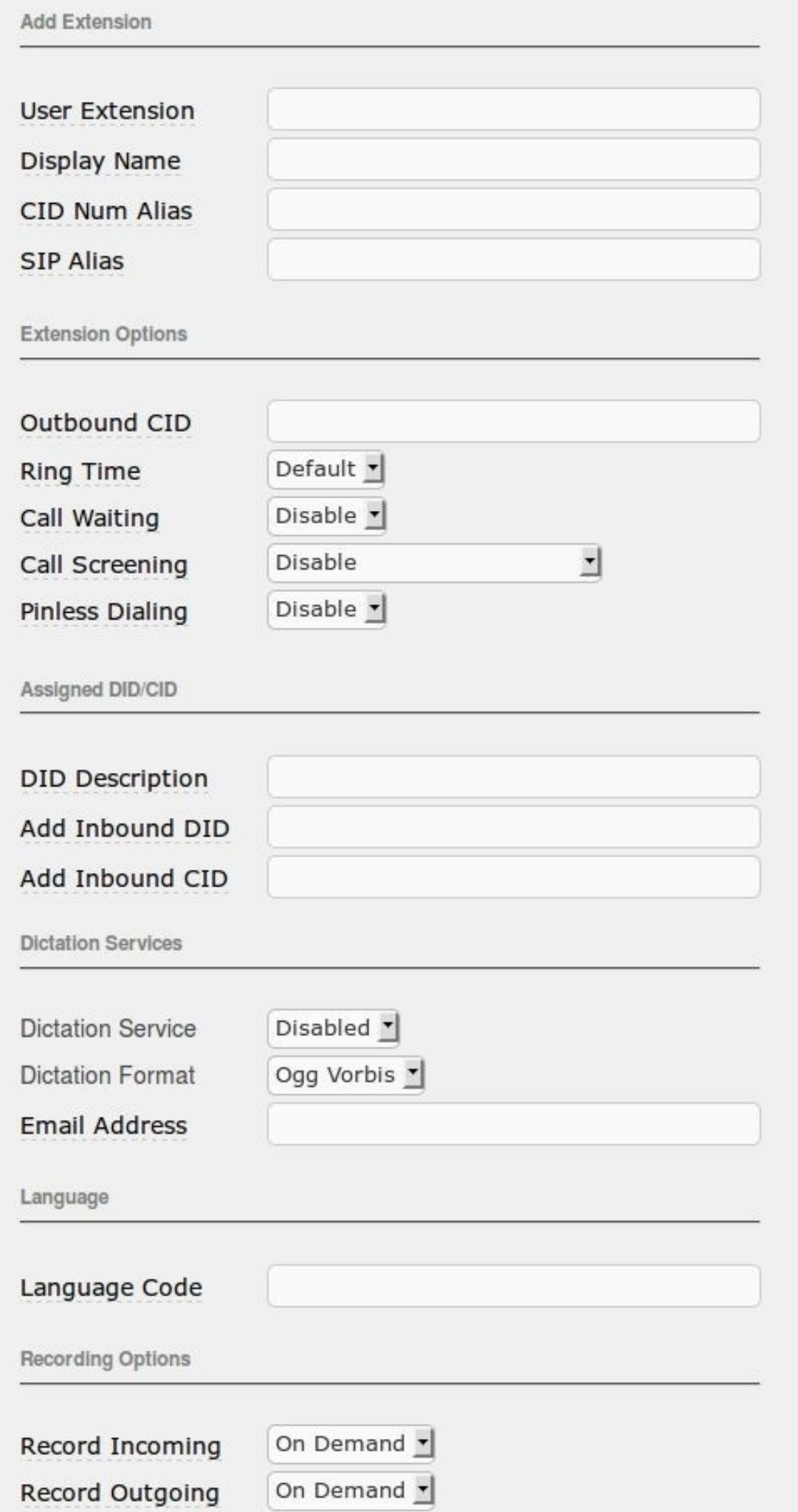

80

## **Display Name**

Имя абонента, которое будет отображаться в WEB-интерфейсе Elastix, в Телефонном справочнике, в Истории звонков.

## **User Extension**

Номер, присваиваемый абоненту, Очереди или Группе приема звонков.

Чтобы настроить переадресацию, сохраните изменения и перейдите по ссылке «Edit Follow Me Settings». Например, чтобы при звонке сотруднику «Охрана» на виртуальный номер  $\ll 101$ » звонок переключался на новый номер  $\ll 4411$ », в настройках «Follow Me: 101» в поле «Follow-Me List» следует указать «4411»:

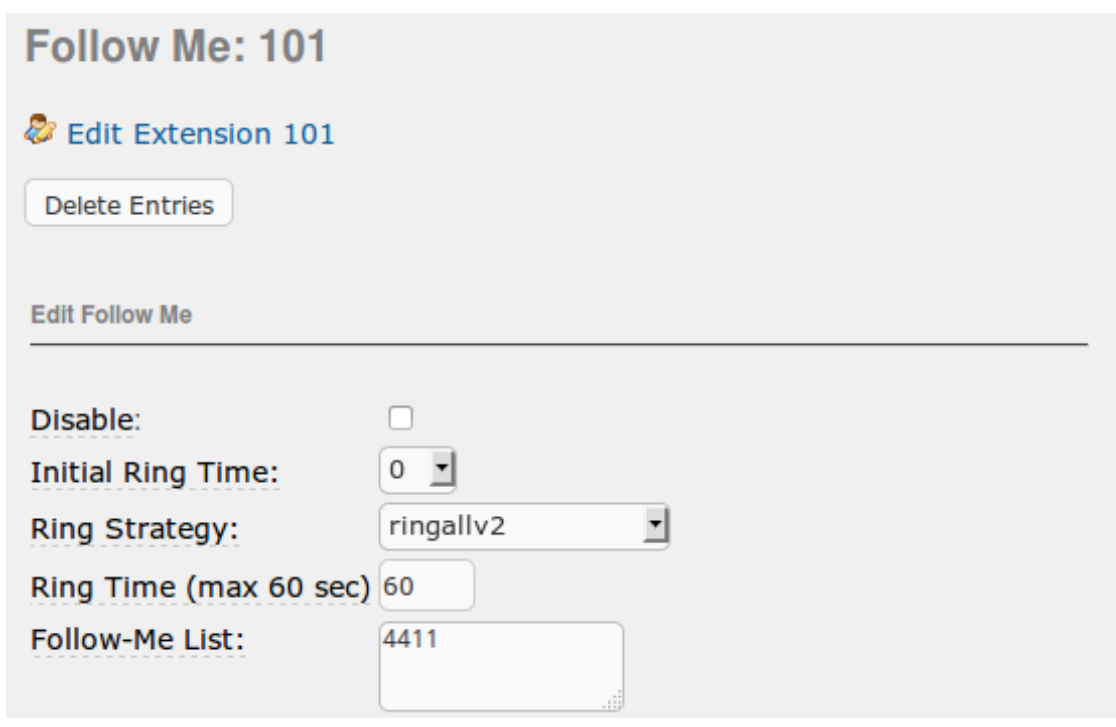

Благодаря такой настройке, с сотрудником «Охрана» как коллегам, так и при звонках из города, можно связаться по старому номеру «101» и по новому – «4411».

## **Other (Custom) Device – подключение Skype**

Такой тип номеров можно использовать:

• для звонков на номера Skype

• для присвоения коротких номеров городским телефонам партнеров (хотя проще и практичнее использовать Virtual exten)

## **Вызов абонентов Skype**

## **User Extension**

Цифровой номер, присваиваемый абоненту Skype.

## **Display Name**

Имя абонента, которое будет отображаться в WEB-интерфейсе Elastix, в Телефонном справочнике, в Истории звонков.

#### **Dial**

Номер, набираемый Elastix, например: Local/000skypename1@outbound-allroutes

где **skypename1** – имя абонента в сети Skype,

а **000** – префикс для настройки Правил маршрутизации исходящих звонков (Outbound Routes).

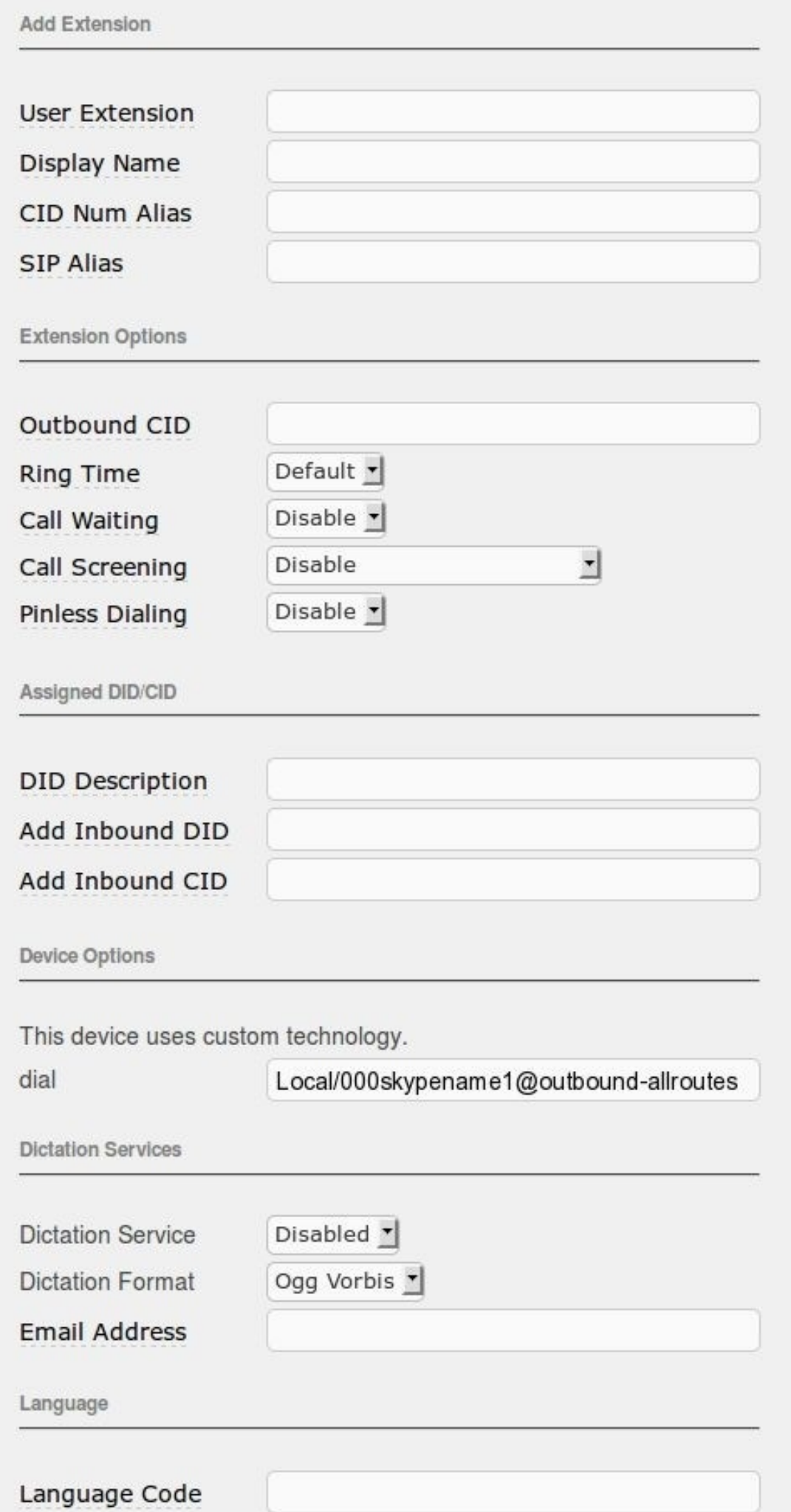

83

Кроме этого необходимо:

• настроить подключение к серверу, умеющему соединять SIP-абонентов с абонентами Skype (например, SiSky)

• настроить Правило маршрутизации исходящих звонков (Outbound Routes)

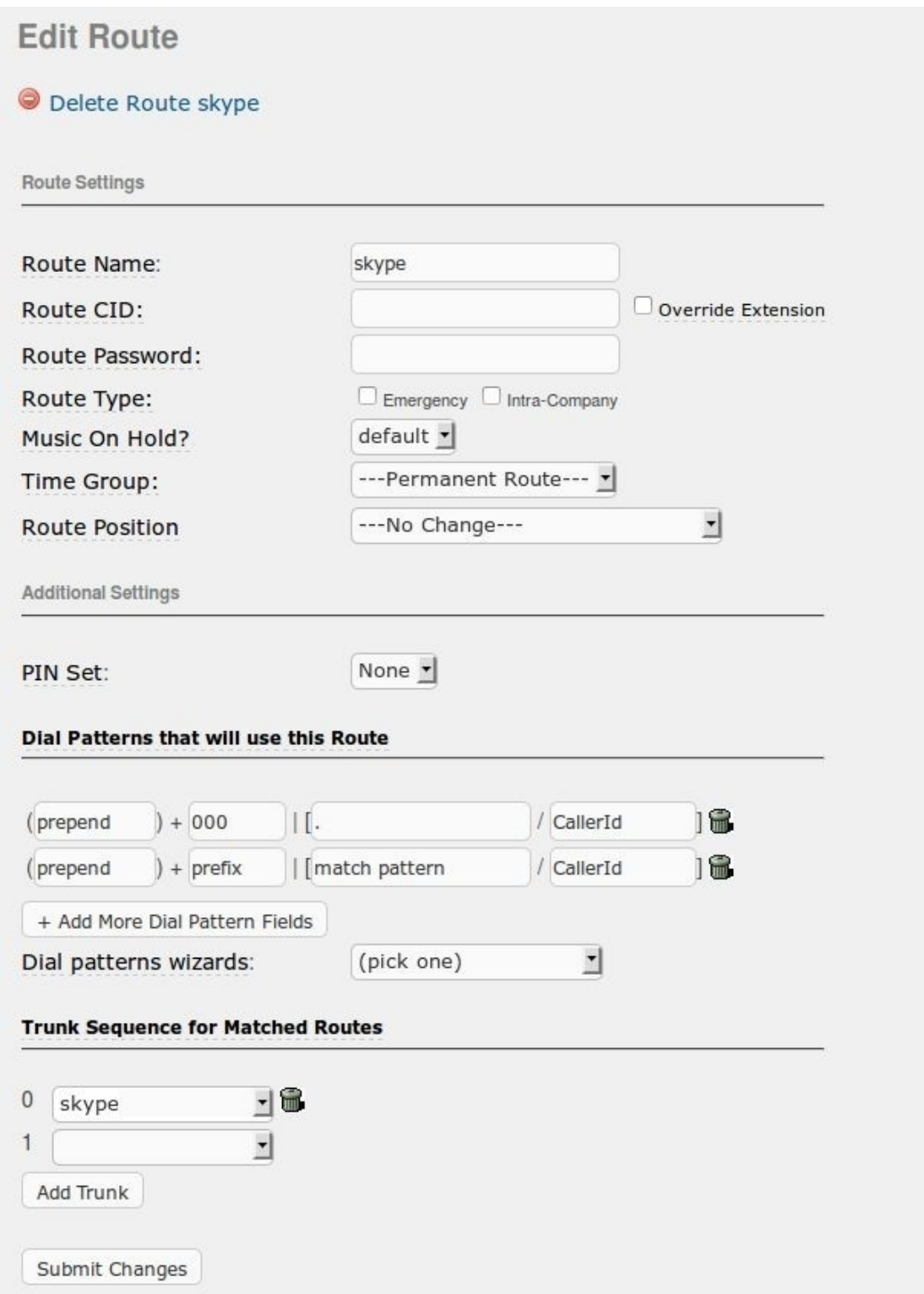

# **Настройка правил переадресации/ поиска абонента (Follow Me)**

Для каждого созданного абонента (Extension) можно создать правило поиска (Follow Me). Такое правило позволяет переадресовывать вызовы на другого абонента, либо искать абонента среди нескольких заданных направлений. Если одинаковые настройки требуется сделать для нескольких учетных записей, можно использовать группы приема звонков (Ring Groups).

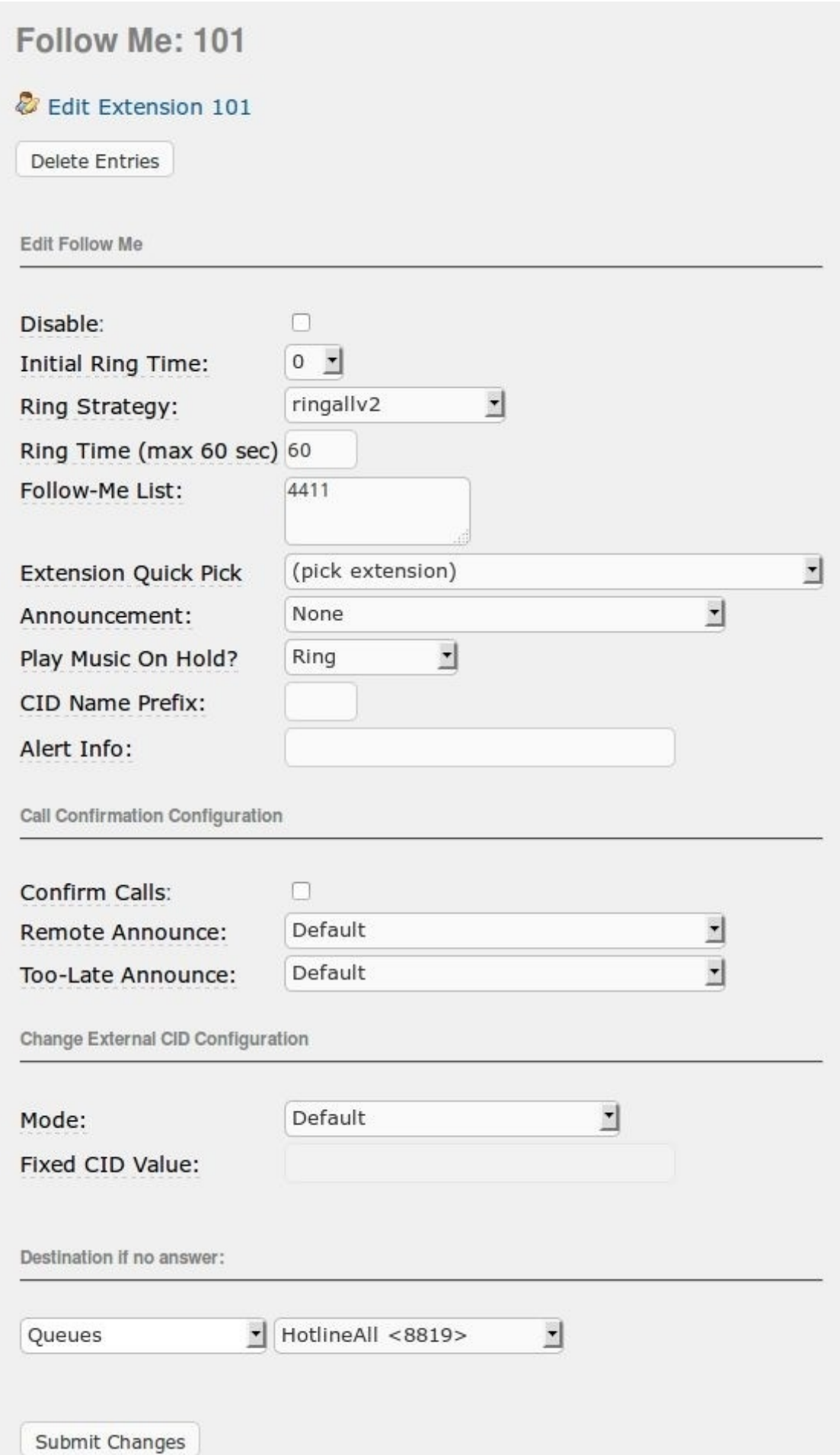

## **Disable**

Временное отключение правила.

# **Initial Ring Time**

Время вызова (в секундах) первого из перечисленных направлений.

# **Ring Strategy**

**ringallv2** – вызвать по первому из перечисленных направлений и ждать ответа в течение Первичного времени звонка (Initial Ring Time), затем вызвать все оставшиеся направления одновременно.

# **Конец ознакомительного фрагмента.**

Текст предоставлен ООО «ЛитРес».

Прочитайте эту книгу целиком, [купив полную легальную версию](https://www.litres.ru/vladislav-urov/elastix-obschaytes-svobodno/) на ЛитРес.

Безопасно оплатить книгу можно банковской картой Visa, MasterCard, Maestro, со счета мобильного телефона, с платежного терминала, в салоне МТС или Связной, через PayPal, WebMoney, Яндекс.Деньги, QIWI Кошелек, бонусными картами или другим удобным Вам способом.